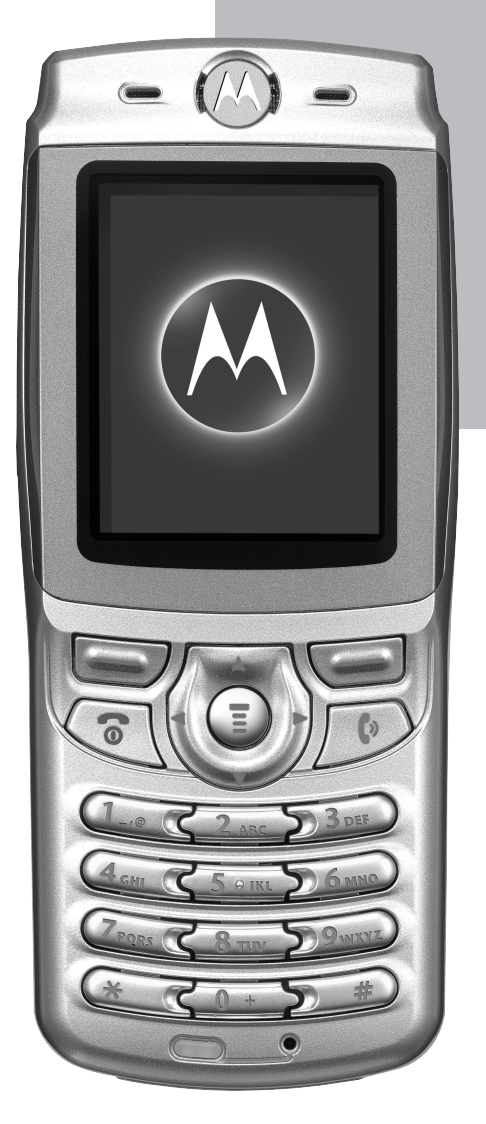

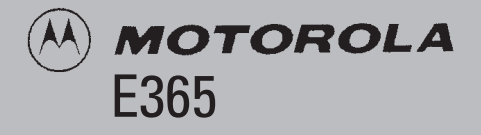

# **Telefonoaren erabilera-gida.**

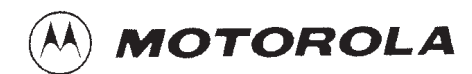

# *Ongi etorri*

Ongi etorri Motorolaren komunikazio mugikor digitalaren mundura! Zorionak Motorola T365 GSM telefono mugikorra aukeratzeagatik.

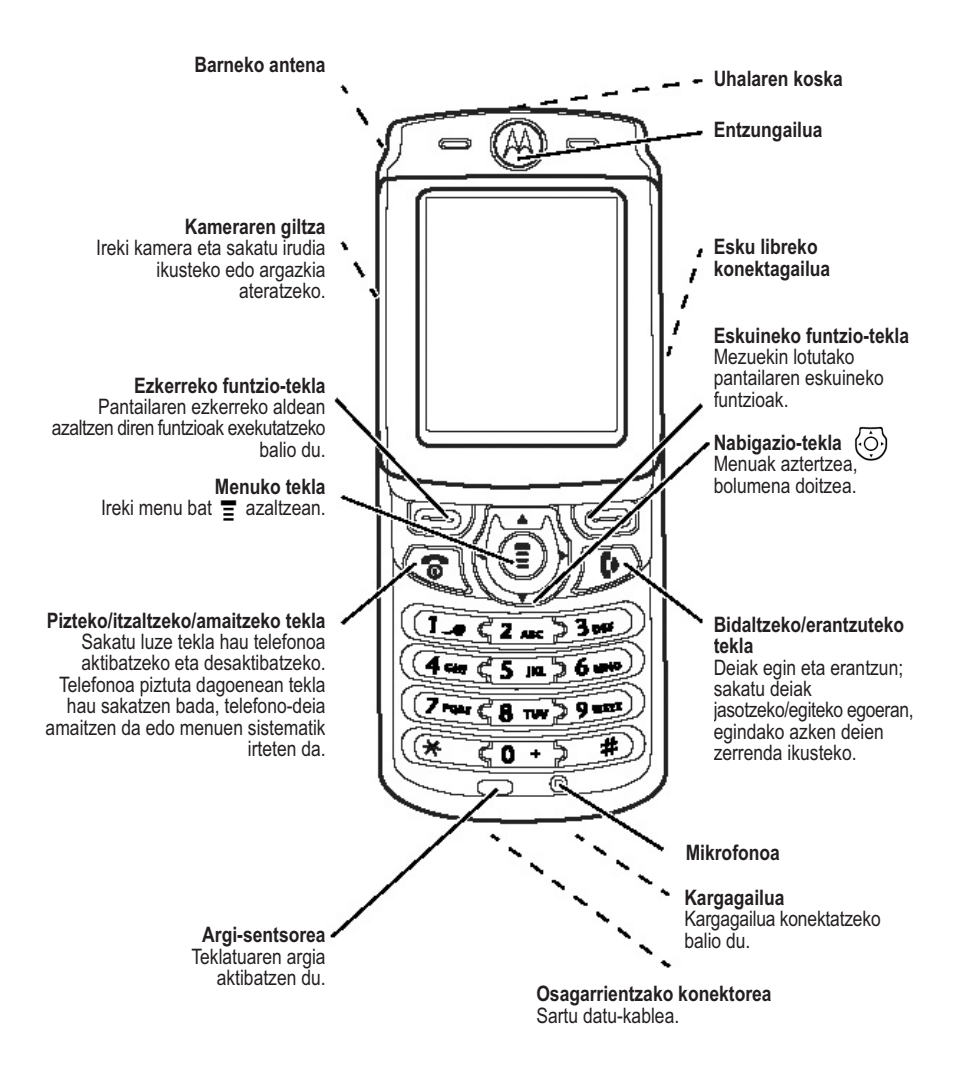

MOTOROLA eta M estilizatuaren logotipoa erregistratuta daude AEBetako patenteen eta marka erregistratuen bulegoan. TrueSync, Sidekick, Starfish eta Stylized Starfish logotipoa Starfish Software, Inc.-en marka komertzial erregistratuak dira (Starfish Software, Inc. Motorola Inc.en enpresa subsidiario independentea da). Aipatzen diren gainerako produktu eta enpresa-izenak haien jabeen marka komertzialak dira. © Motorola, Inc. 2003

Gida honetan **azaldutako Motorolaren produktuek** Motorolaren edo hirugarrenen softwarea eduki dezakete, erdieroalezko memorietan edo bestelakoetan grabatuta, egilearen eskubideek babestuta. Estatu Batuetako eta beste herrialde batzuetako legeek Motorolari eta beste software-fabrikatzaileei eskubide berezi batzuk eman dizkiete egile-eskubideek babestutako softwareari buruz; besteak beste, software hori banatzea edo erreproduzitzea debekatzen duten eskubideak. Horren arabera, egile-eskubideek babesten dituzten softwareak, Motorolaren produktuetan badaude, ezingo dira aldatu, banatu edo erreproduzitu eta atzeranzko ingeniaritza ere ezingo zaie aplikatu legearen aurka. Gainera, Motorolaren produktuak erostea ez da hartu behar lizentziatzat –zuzenekoa edo inplikaziokoa, alegaziokoa edo bestelakoa–, egile-eskubidetzat edo Motorolaren edo beste software-fabrikatzaileen patente edo patenteen aplikaziotzat. Erabilera arrunterako lizentzia bakarrik ematen du, ez erabilera esklusiboa eta eskubiderik gabea, produktua saltzetik inplizituki sortua.

# *Menuen diagrama*

# *Menu nagusia*

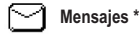

- · Crear
- · Entrada
- · Plantillas
- · Band Salida
- · Borrador
- · Buzón Voz
- · Configuración
	- · Nº Buzón Voz
	- · Entrada
	- · Servicio Inform
	- · Borradores

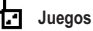

- · Magic II
- · Bolos
- · Té Burbujas
- · Big 2 Garden
- · Pacific Storm
- · Config Sonido
- · Config Vibrac

#### **Despertador**

#### **Chat \***

IV.

- · Empezar Chat
- · Histórico
- · Borrar Histórico

#### **Acceso Directo**

- **Perfiles**
- · Normal
- · Reunión
- · Exterior
- · Microteléfono
- · Varios

#### **Herramientas**

- · Calendario
- · Calculadora
- · Marcación Fija

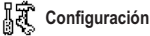

#### · (joan hurrengo orrira)

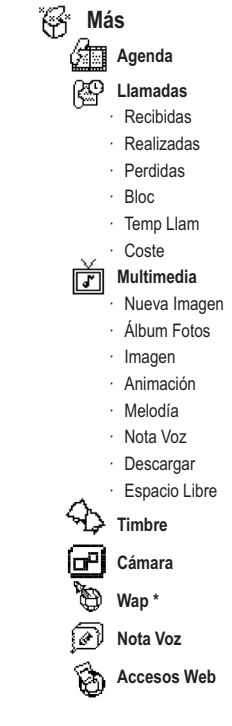

*Oharra: Menuaren elementu osagarriak ikusteko, hautatu* **Más** *menuan azaltzen denean.*

Diseinu hau menu estandarrarena da. Antolaketa eta menuko funtzioen izenak beste batzuk izan daitezke zure telefonoan. Baliteke funtzio batzuk erabiltzaile guztientzat erabilgarri ez egotea.

\* hautazko sarea, SIM txartela edo harpidetzaren araberako funtzioak

## *Konfigurazioen menua*

- · **Personalizar**
	- · Grupos Llamadas
	- · Mensaje Gráfico
	- · Fondo Pantalla
	- · Animación
- · **Perfil WAP**
	- · Definir
	- · Configurar
- · **Acceso Rápido**
- · **Desvío Llamadas**
	- · Voz
	- · Cancelar
- · **Estado Tfno**
	- · Mis Nº Tfno
	- · Crédito
	- · Línea Activa
- · **Llam Entrante**
	- · Temp Tiempo
	- · Config Coste
	- · Identif Llam
	- · En Espera
- · **Seguridad**
	- · Bloquear Tfno
		- · Bloqueo Ahora
		- · Bloqueo Autom
		- · Códig Desbloq
	- · Bloquear Teclas
	- · Bloqueo Auto
	- · Marcación Fija
	- · Bloqueo Llam
		- · Llam Salientes
		- · Llam Entrantes
		- · Cancelar
	- · PIN SIM
	- · Contraseñas
		- · Códig Desbloq
		- · Código Seg
		- · PIN SIM
		- · PIN2 SIM
		- · Código Bloqueo

#### · **Config Inicial**

- · Hora y fecha
- · Encendido/Apagado
- · Rellamada
- · Iluminación
- · Idioma
- · Ahorro Batería
- · Reinicio
- · Borrado
- · **Red**
	- · Redes
	- · Configurar

#### **Zuzeneko sarbideak**

**Deiak jasotzeko/egiteko egoeraren menua ikusteko:**

Sakatu  $\langle \hat{O} \rangle$  deiak egiteko/jasotzeko egoeran

**Egindako deien zerrenda ikusteko:** Sakatu  $\bigcirc$ deiak egiteko/jasotzeko egoeran

**Ahots-etiketen zerrenda irekitzeko:** Sakatu luze  $\text{S}$ deiak egiteko/jasotzeko egoeran

**Teklatua blokeatzeko:** Sakatu n & c

#### **Menuen sistematik irteteko:** Sakatu  $\sqrt{\circ}$  menu batean

hautazko sarea, SIM txartela edo harpidetzaren araberako funtzioak

# **Aurkibidea**

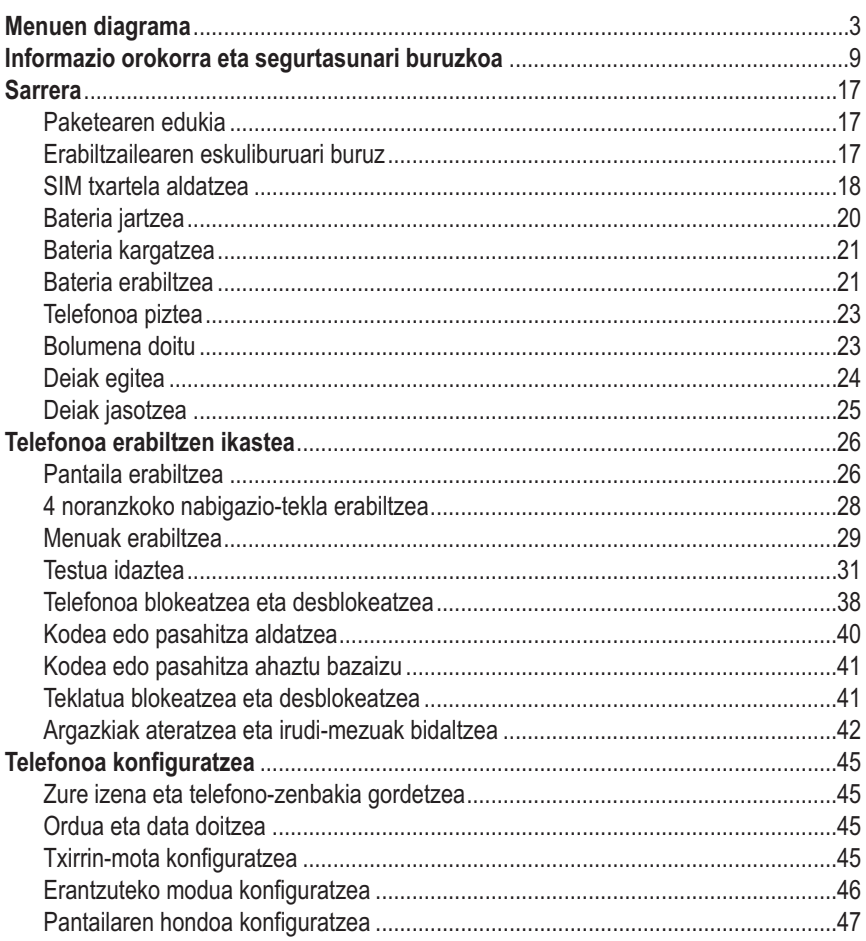

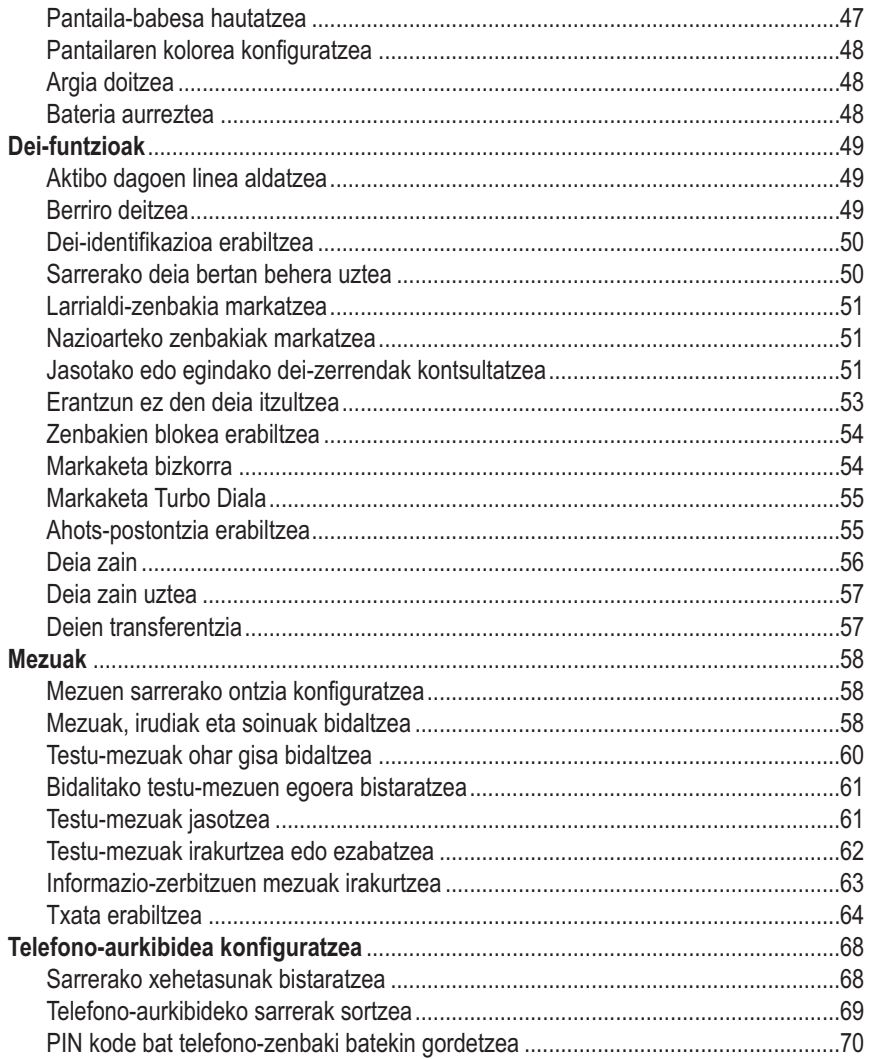

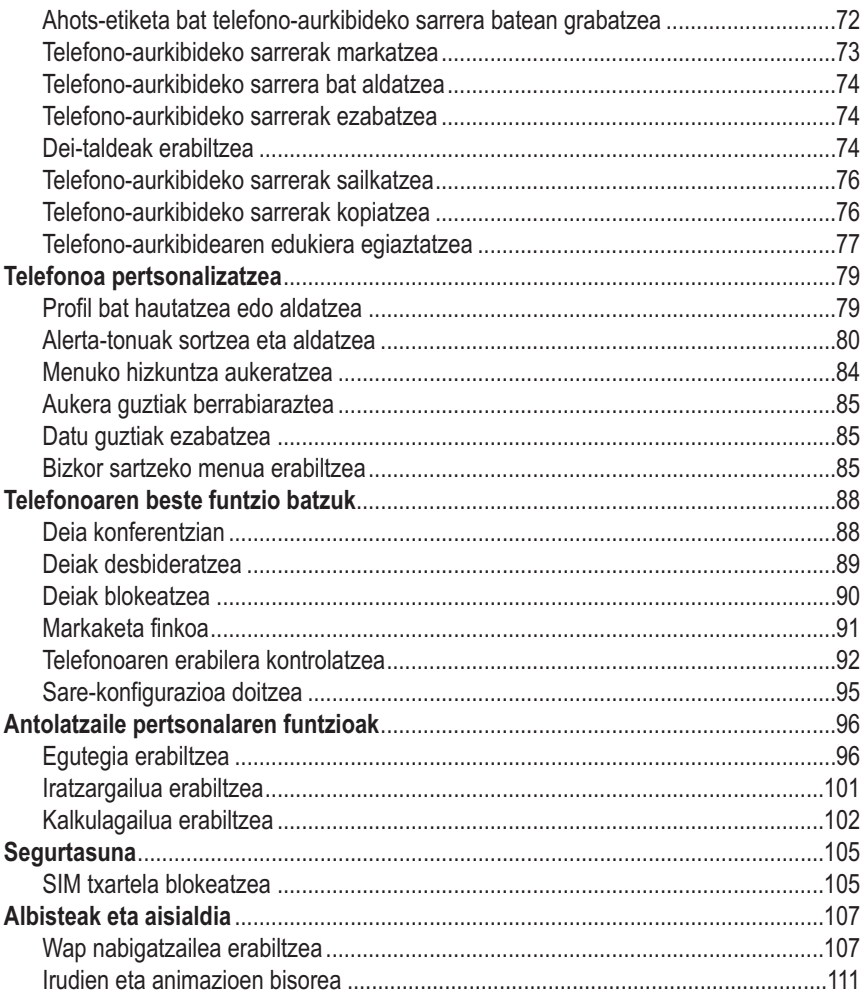

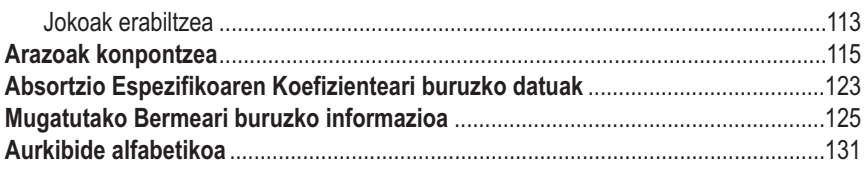

# **Informazio orokorra eta segurtasunari buruzkoa**

#### ERABILTZEN ARI GAREN BITARTEKO SEGURTASUNARI ETA ERAGINKORTASUNARI BURUZKO INFORMAZIO GARRANTZITSUA

IRAKURRI INFORMAZIO HAU TELEFONO MUGIKORRA ERABILI AURRETIK.

Dokumentu honetako informazioak 2002ko abenduaren 1a arte argitaratu diren erabileraeskuliburuetan dagoen informazio orokorra eta segurtasunari buruzkoa ordezten du.

#### *Irrati-maiztasuneko (RF) energiarekiko esposizioa*

Zure mugikorrak transmisore eta hartzaile bana ditu. ON konektatuta dagonean, RF energia jasotzen eta transmititzen du. Telefono mugikorrarekin komunikatzean, telefono mugikorrak transmititzen duen energia-maila kontrolatzen du deiak kudeatzen dituen sistemak.

Motorola telefono mugikorra bereziki diseinatuta dago gizakiak RF energiaren eraginpean egoteari buruz herrialde bakoitzean dauden legeak betetzeko.

#### *Erabilera-neurri egokiak*

Telefono mugikorra ongi erabiltzen dela bermatzeko eta, aplikatu beharreko neurrien arabera, gizakiak RF energiaren eraginpean era seguruagoan egon daitezen, segitu beti jarraibide hauei:

#### *Kanpoko antena zaintzea*

Erabili soilik Motorolak emandako edo horren ordez baimendutako antena. Baimenik gabeko antenak erabili, aldaketak egin edo osagarriak ipintzen badira, telefono mugikorra honda daiteke.

EZ ukitu antena komunikagailu pertsonala ERABILTZEN ARI ZARENEAN, antena ukitzeak deiaren kalitatean eragiten baitu eta telefono mugikorra behar baino potentzia-maila handiagoan ibiltzea eragin baitezake.

Gainera, baimenik gabeko antenak erabiltzen badira, herrialdean aplikatu beharreko araudia urra daiteke.

## *Telefonoaren funtzionamendua*

Deiak egitean edo jasotzean, erabili telefono mugikorra telefono finkoak edo kable bidezko telefonoak erabiltzen dituzun bezalaxe.

### *Funtzionamendua, unitatea soinean daramazula*

RF energiarekiko esposizioari buruzko jarraibideak betetzeko, telefono mugikorra soinean eramaten baduzu eta transmisioren bat egiten baduzu, jarri beti komunikagailu pertsonala Motorolak telefono mugikor horrentzat emandako edo onartutako euskarri, zorro, kutxatila edo tresna batean, eskura duzunean betiere. Motorolak onartu gabeko osagarriak erabiltzeak eragin dezake RF energiarekiko esposizioa jarraibideetan ezarritako mugen gainetik egotea. Motorolak onartutako edo emandako gorputz-osagarriren bat erabiltzen ez baduzu eta telefono mugikorra normal erabiltzeko posizioan ez baduzu, ziurtatu telefono mugikorra eta antena gutxienez 2,5 cm-ko (hazbete bat) distantzian daudela transmititzen ari denean.

#### *Datu-eragiketa*

Telefono mugikorraren datu-funtzioren bat erabiltzen baduzu, kable-osagarriarekin edo hori gabe, jarri telefono mugikorra eta antena gorputzetik gutxienez 2,5 cm-ra (hazbete bat).

#### *Baimendutako osagarriak*

Motorolak onartu gabeko osagarriak erabiltzeak –bateriak eta antenak barne, baina ez horiek soilik– eragin dezake RF energiarekiko esposizioa jarraibideetan ezarritako mugen gainetik egotea. Baimendutako osagarriak ezagutzeko, sartu gure web orrian: www. motorola.com.

### *RF energiaren interferentzia eta bateragarritasuna*

*Oharra: Ia gailu elektroniko guztiek izan ditzakete interferentziak kanpo-iturrietako RF energiarekin, ongi blindatuta ez badaude eta RF energiarekiko bateragarritasuna eskaintzeko diseinatuta edo konfiguratuta ez badaude.*

Batzuetan, telefono mugikorrak interferentziak eragin ditzake.

## *Instalazioak*

Itzali telefono mugikorra hori adierazten duten oharrak dauden lekuetan. Ospitaleetan eta osasun-zentroetan, besteak beste, kanpoko RF energiarekiko sentikorrak diren ekipoak erabiltzen dituzte batzuetan.

## *Aireontziak*

Aireontzi batean zaudenean, itzali telefono mugikorra hala eskatzen dizutenean. Telefono mugikorrak aplikatu beharreko legeen arabera tripulazioak emandako jarraibideei kasu eginez baino ez dira erabili behar.

### *Gailu medikoak*

#### **Taupada-markagailua**

Taupada-markagailuen fabrikatzaileek gomendatzen dute telefono mugikorren eta taupadamarkagailuen artean, gutxienez, 15 zentimetroko (6 hazbeteko) distantzia uztea. Taupadamarkagailua duten pertsonek neurri hauek hartu behar dituzte kontuan:

- Telefono mugikorra BETI taupada-markagailutik 15 zentimetrora (6 hazbete) edo urrunago eduki behar dute konektatuta dagoenean.
- Ezin dute komunikagailu pertsonala bular pareko patrikan eraman.
- Taupada-markagailuaren kontrako aldeko belarria erabili beharko dute interferentziak izateko aukera murrizteko.
- Interferentzia dagoela uste badute, berehala itzali beharko dute komunikagailua.

#### **Entzuteko aparatuak**

Zenbait telefono mugikor digitalek interferentziak sor ditzakete entzuteko zenbait aparaturekin. Interferentzia hori gertatuz gero, kontsultatu entzuteko aparatuaren fabrikatzailearekin, zein aukera dauden jakiteko.

#### **Beste gailu mediko batzuk**

Bestelako gailu mediko pertsonalak erabiltzen badituzu, kontsultatu gailuaren fabrikatzailearekin RF energiaren kontrako blindaje egokirik duen jakiteko. Zure medikuak lagun diezazuke informazio hori eskuratzen.

### *Ibilgailuak gidatzean*

Kontsulta ezazu gidatzen den bitartean telefono mugikorra erabiltzeari buruz dagoen legeria. Egin kasu beti. Gidatzen ari zarenean telefono mugikorra erabiltzen baduzu:

- Kontuz gidatu eta jarri arreta osoa errepidean
- Baldin baduzu, erabili esku libreko ekipoa.
- Irten errepidetik eta aparkatu ibilgailua deiak egin edo erantzun baino lehen.

#### *Ohar operatiboak*

#### *Airbaga duten ibilgailuak*

Ez jarri telefono mugikorra airbagaren gainean, ezta airbaga puzten den lekuan ere. Airbagak indar handiz puzten dira. Telefono mugikorra airbaga puzten den lekuan jarri badugu eta hura puzten bada, telefono mugikorra indar handiz jaurti daiteke eta kalte larriak eragin diezazkieke ibilgailuan doazen pertsonei.

#### *Lehertzeko arriskua duten atmosferak*

Itzali mugikorra leherketak gertatzeko arriskua dagoen atmosferako guneetara sartu baino lehen, baldin eta telefono mugikorra 'segurtasun intrintsekoko guneak' izeneko guneetan erabiltzeko bereziki homologatua ez badago.

Gune horietan, ez atera komunikagailua eta ez instalatu edo aldatu bateriarik. Lehertzeko arriskua dagoen guneetan, baterien txinpartek leherketak edo suteak sor ditzakete eta kalteak edo heriotza eragin.

*Oharra: Goian aipatutako lehertzeko arriskua duten eremuak hauek dira, besteak beste: erregaia hornitzeko guneak –gasolina-zerbitzuguneak–, itsasontzien sotoak, erregaiak edo substantzia kimikoak biltegiratzeko edo lekuz aldatzeko instalazioak, airean substantzia kimikoak edo partikulak –adibidez, aleak, hautsa edo partikula metaliko meheak– dauden guneak edo lekuak, edo normalean ibilgailuaren motorra itzaltzeko esaten zaizun beste edozein leku. Lehertzeko arriskua duten atmosferako guneak, normalean, argi adierazita daude, baina ez beti.*

#### *Detonazioguneak eta detonagailuak*

Lehergaien detonazio-eragiketekin egon daitezkeen interferentziak saihesteko, itzali komunikagailu pertsonala detonagailu elektrikoetatik hurbil zaudenean, lehergaien detonazioguneetan edo "Itzali ekipo elektronikoak" idazkunak dauden guneetan. Egin kasu idazkun eta jarraibide guztiei.

#### *Bateriak*

Bateria guztiek kalte materialak edo gorputzeko lesioak –lesioak edo erredurak– eragin ditzakete, material eroaleren batek (adibidez, bitxiak, giltzak edo kate metalikoak) terminalak ukitzen baditu. Material eroaleak zirkuitu elektrikoa itxi dezake (zirkuitulaburra) eta gehiegi berotu. Kontuz ibili kargadun bateriak erabiltzerakoan, batez ere, patriketan, eskuko poltsetan edo objektu metalikoak egon daitezkeen bestelako lekuetan jartzean. Erabili Motorolaren jatorrizko bateria eta kargagailuak soilik.

Zure bateriak edo telefono mugikorrak ikur hauek izan ditzakete; horien esanahia hau da:

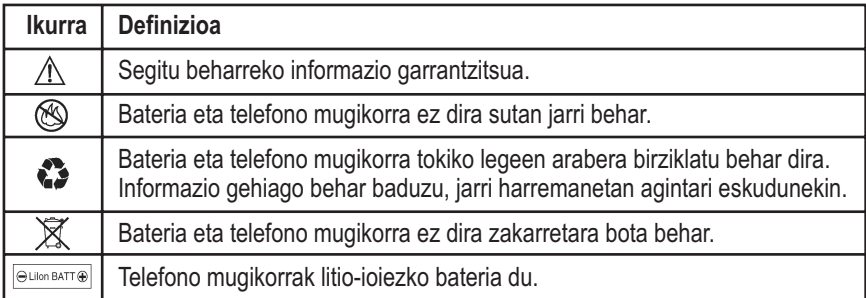

## *Epilepsia-krisiak edo zorabioak*

Pertsona batzuek epilepsia-krisiak edo zorabioak izan ditzakete keinuka dauden argien eraginpean, hala nola, telebista ikustean edo bideo-jokoetan aritzean. Litekeena da epilepsiakrisi edo zorabio horiek sekula horrelakorik gertatu ez zaien pertsonei ere gertatzea.

Argi keinukarien eraginpean epilepsia-krisirik izan baduzu edo zure familian bateren batek izan badu, mesedez, galdetu medikuari mugikorrarekin bideo-jokoetan jolastu edo argi keinukariak aktibatu baino lehen (argi keinukarien aukera ez dago modelo guztietan).

Gurasoek kontrolatu egin behar dituzte seme-alaben telefonoko bideo-jokoen erabilerak edo argi keinukarien aukerak. Sintoma hauetakoren bat duen pertsona orok erabiltzeari utzi eta medikuarengana joan behar du: konbultsioak, begien edo muskuluen mugimendu konbultsiboak, konortea galtzea, oharkabeko mugimenduak edo desorientazioa.

Sintoma horiek azaltzeko probabilitatea gutxitzeko, mesedez, hartu neurri hauek:

- Ez jolastu edo ez erabili argi keinukaririk nekatuta edo loguratuta bazaude.
- Hartu atseden gutxienez orduko 15 minutuan.
- Argiak piztuta dauden lekuetan jolastu.
- Jolasteko, ipini pantaila begietatik ahalik eta urrunen.

### *Lesio-adierazgarri errepikatuak*

Telefono mugikorreko jokoetan aritzean, batzuetan, eskuetako, besoetako, sorbaldako, belaunetako edo gorputzeko beste ataletako mina senti daiteke. Segitu jarraibide hauei tendinitisa, karpoko tunelaren sindromea edo hezurretako edo muskuluetako beste lesiorik ez izateko:

- Hartu atseden gutxienez orduko 15 minutuan.
- Jolasean zabiltzala eskuetan, eskumuturretan edo besoetan nekea edo mina sentitzen baduzu, gelditu eta hartu atseden hainbat orduz berriz jolasten hasi baino lehen.
- Jolasean ari zarela edo jolastu ondoren, oraindik ere, eskuak, eskumuturrak edo besoak minduta badituzu, ez jolastu gehiago eta galdetu medikuari.

## *Europako Batasuneko jarraibideekiko adostasun-deklarazioa*

Honen bidez, Motorolak honakoak betetzen dituela adierazten du

- - bete beharreko baldintzak eta 1999/5/EE jarraibideko gaiari buruzko gainerako xedapenak
	- Europako Batasuneko gaiari buruzko gainerako jarraibideak

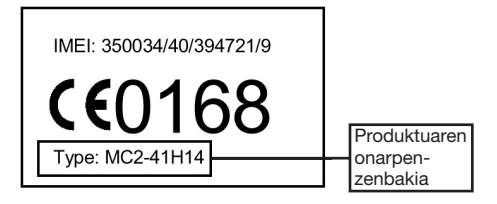

Aurreko taulan Produktuaren Onarpen Zenbakiaren ohiko adibide bat ikus daiteke.

www.motorola.com/rtte orrian ikus dezakezu 1999/5/EE jarraibidearekiko (R&TTE jarraibidea) Adostasun-deklarazioa zure produktuarentzat. Zure Adostasun-deklarazioa topatzeko, sartu zure produktuaren etiketako Produktuaren Onarpen Zenbakia web orriko "Bilaketa" barran.

## *Paketearen edukia*

Telefono mugikorra bateriarekin eta kargagailuarekin saltzen da normalean. Beste osagarri batzuk eros daitezke, telefonoa pertsonalizatzeko, etekin hobea lortzeko eta joan-etorriak errazteko.

## *Erabiltzailearen eskuliburuari buruz*

Eskuliburu honetan zure Motorola telefono mugikorraren ezaugarriak eta funtzionamendua deskribatzen dira.

#### *Aukerako funtzioak*

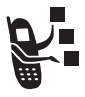

Harpidetzaren araberakoak eta aukerakoak diren eta, agian, gune geografiko guztietan zerbitzu-hornitzaile guztiek eskaintzen ez dituzten sareak, SIM txartelak edo funtzioak identifikatzen ditu etiketa honek. Informazio gehiago nahi baduzu, jo zure hornitzailearengana.

#### *Aukerako osagarriak*

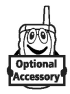

Etiketa honek Motorola Original™ osagarriren bat behar duten funtzioak identifikatzen ditu.

## *SIM txartela aldatzea*

SIM txartelak (harpidedunaren identitate-modulua) telefono-zenbakia, zerbitzuaren zehaztapenak, mezuen memoria eta telefono-aurkibidea ditu.

**Kontuz:** Ez tolestu, ez urratu SIM txartela. Ahal dela ez dezala ukitu elektrizitate estatikoa, ura edo zikinkeria

#### **Ekintza**

- 1 Deskonektatu telefonoa **(**a) itzaltzeko tekla sakatuz.
- **2** SIM txartela ateratzeko, sakatu bateriaren estalkia eta lerratu atzerantz.

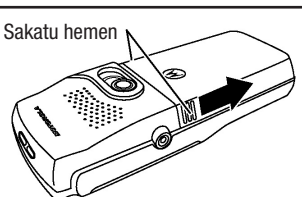

**3** Atera bateria.

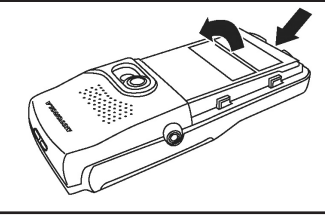

**4** SIM txartela ateratzeko, lerratu kontu handiz txartela beherantz, atera arte.

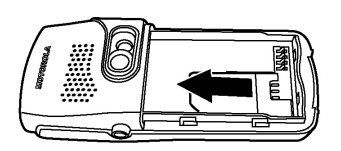

### **Ekintza**

- **5** Sartu SIM txartel berria zirrikituan kontu handiz, telefonoan adierazten den bezalaxe. Ziurtatu SIM txartelaren hozka beheko eskuineko ertzean dagoela.
- **6** Aldatu bateria eta haren estalkia.

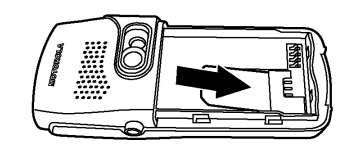

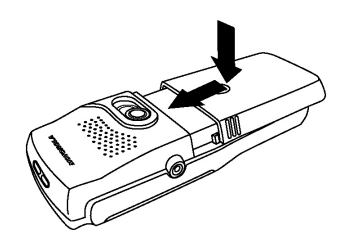

## *Bateria jartzea*

Bateria jarri eta kargatu egin behar duzu telefonoa erabiltzeko.

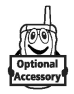

Telefonoaren diseinuak Motorolaren jatorrizko bateria eta osagarriak bakarrik erabiltzeko aukera ematen du. Bateria erabili behar ez duzunean, zorro babeslean edukitzea aholkatzen da.

#### **Ekintza**

**1** Atera bateria plastikozko estalki babesgarritik, hala behar izanez gero.

Bateria aldatu behar baduzu, kontuan izan telefonoak deskonektatuta egon behar duela.

- **2** Sakatu bateriaren estalkia eta lerratu atzerantz ateratzeko.
- **3** Kendu bateria zaharra, hala behar izanez gero.
- **4** Jarri bateria berriaren konexioak telefonoaren konexioekin batera.

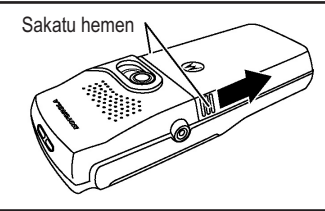

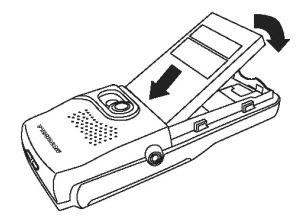

- **5** Sakatu bateria konexioetarantz eta egin indarra beherantz klik entzun arte.
- **6** Aldatu bateriaren estalkia.

## *Bateria kargatzea*

Bateria berriak zertxobait kargatuta etortzen dira. Telefonoa erabili baino lehen bateria ipini eta kargatu egin behar duzu, behean azaltzen den bezalaxe. Bateria batzuek errendimendu hobea izaten dute zenbait karga-/deskarga-zikloren ondoren.

#### **Ekintza**

**1** Konektatu bidaiarako kargagailua telefonoari.

> *Oharra: Konektorea orientatuta dago eta zentzu bakarrean instala daiteke soilik.*

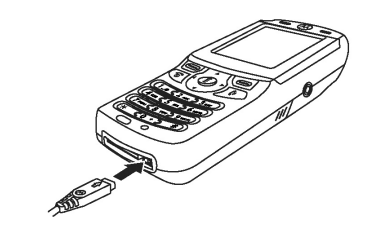

**2** Entxufatu bidaiarako kargagailuaren beste muturra korronte-hartunera.

**3** Telefonoan Carga completa ipintzen duenean, kendu bidaiarako kargagailua.

Bateria kargatzen ari denean, pantailaren eskuineko goiko ertzeko maila-adierazleak prozesuaren egoera zein den adierazten du.

## *Bateria erabiltzea*

Bateriaren errendimendua faktore askoren araberakoa da; besteak beste, hauen araberakoa: zure operadorearen sare-konfigurazioa, estaldura, telefonoa erabiltzen den inguruneko tenperatura, aukeratu eta erabiltzen diren funtzioak edo konfigurazioak, osagarrien konexioatakari konektatutako elementuak eta ahots- eta datu-aplikazioak eta beste hainbat erabiltzeko parametroak.

**Iradokizuna:** Luze jokatzen aritu edo kamera eta WAP nabigatzailea gehiegi erabiltzen bada, bateriaren iraupena murritz daiteke. Bateria aurrezteko, ezarri lluminación Desactivar aukera (48 or.) eta Ahorro Batería Activar aukera (48. or.).

**Kontuz:** Lesioak edo erredurak gerta ez daitezen, ez utzi bateriak objektu metalikoak ukitzeko moduan edo haren terminalek zirkuitulabur bat sortzeko moduan.

Bateriak gehiago iraun dezan:

- Erabili beti Motorola Original™ bateriak eta bateria-kargagailuak. Telefonoaren bermeak ez ditu bere gain hartzen Motorolak homologatu gabeko bateriak eta/edo bateriakargagailuak erabiltzeagatik sortutako kalteak.
- Bateria berriek edo denbora askoan biltegian egon direnek, agian, denbora gehiago beharko dute kargatzen.
- Kargatzen ari denean, eduki bateria giro-tenperaturan.
- Ez eduki bateria -10°C (-10,00°C) baino gutxiagoko eta 45°C (45,00°C) baino gehiagoko tenperaturan. Ez utzi telefonoa ibilgailuan, hura uzten duzunean.
- Bateria denbora luzean erabili behar ez baduzu, jaso aireztatutako leku lehor eta ilunean.
- Denborarekin, bateria gastatuz joaten da eta denbora gehiago behar du kargatzeko. Normala da hori. Bateria normal kargatuta ere hizketan aritzeko denbora gutxitzen ari dela edo kargatzeko denbora handitzen ari dela ikusten baduzu, agian bateria berria erosteko garaia iritsi da.

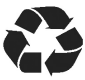

Telefono honen berriz karga daitezkeen bateriak behar bezala ezabatu behar dira eta birziklatu egin daitezke. Ikusi etiketan zein bateria-mota den. Birziklatzeko moduari buruzko informazioa eskuratzeko, kontsultatu tokiko administrazioan.

Ez bota inoiz bateria sutara, lehertu egin baitaiteke.

## *Telefonoa piztea*

#### **Ekintza**

1 Luze sakatu **C** Pizteko/itzaltzeko/ amaitzeko tekla

Pizteko/itzaltzeko/ amaitzeko tekla

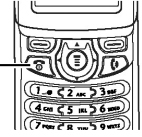

**2** Behar izanez gero, sartu SIM txartelaren PIN kodea eta sakatu **ACEPTR** ( $\equiv$ ) SIM txartela desblokeatzeko.

**Kontuz:** Hiru aldiz segidan okerreko PIN kodea sartzen baduzu, SIM txartela desaktibatu egiten da eta telefonoak SIM bloqueada mezua bistaratzen du.

**3** Behar izanez gero, idatzi 4 digituko desblokeatze-kodea eta sakatu **ACEPTR** ( $\equiv$ ) telefonoa desblokeatzeko.

*Oharra: Fabrikan finkatutako desblokeatze-kodea 1234 da (informazio gehiago izateko, ikus 40. or.).*

## *Bolumena egokitzea*

Hitz egiten ari zarela, sakatu  $\ddot{\odot}$ ) ezkerrerantz eta eskuinerantz entzungailuaren bozgorailuaren bolumena doitzeko.

Teklatuaren edo txirrinaren bolumena doitzeko:

**Joan funtzio honetara:**  $\qquad \qquad \textcircled{r}$  > **Perfiles** > *perfil* 

*activo* > Editar

ikurrak profila aktibatuta dagoela adierazten du. Hauek ezar daitezke:

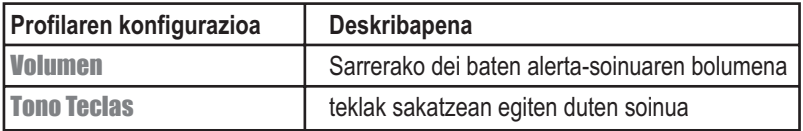

## *Deiak egitea*

Hitz egiten ari zarela, ez blokeatu telefonoaren goiko aldeko antena integratua.

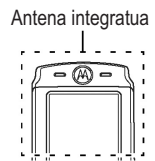

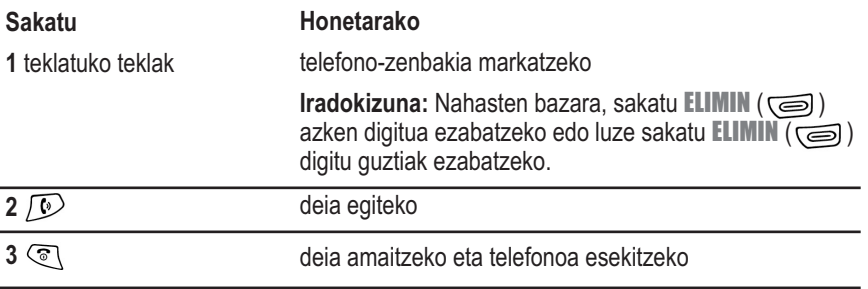

## *Deiak jasotzea*

Dei bat jasotzen duzunean, telefonoak jo edo bibratu egiten du, edo jo eta bibratu batera egiten du, eta dei bat sartzen ari dela adierazten duen mezua bistaratzen du.

#### **Ekintza**

- **1** Sakatu  $\mathcal{D}$  edo **RESPON** ( $\textcircled{\scriptsize{=}}$ )
- 2 Sakatu **(**amaitzeko tekla) deia amaitu duzunean.

*Oharra: Telefonoa blokeatuta badago, desblokeatu egin behar da deiari erantzuteko.*

Ikus 1. orrialdea, telefonoaren oinarrizko diagrama ikusteko.

## *Pantaila erabiltzea*

Deiak jasotzeko/egiteko egoera (ikus beheko marrazkia) deirik egiten ari ez zarenean edo menurik erabiltzen ari ez zarenean bistaratzen den pantaila estandarra da. Deiak jasotzeko/egiteko moduan egon behar du telefono-zenbaki bat markatzeko.

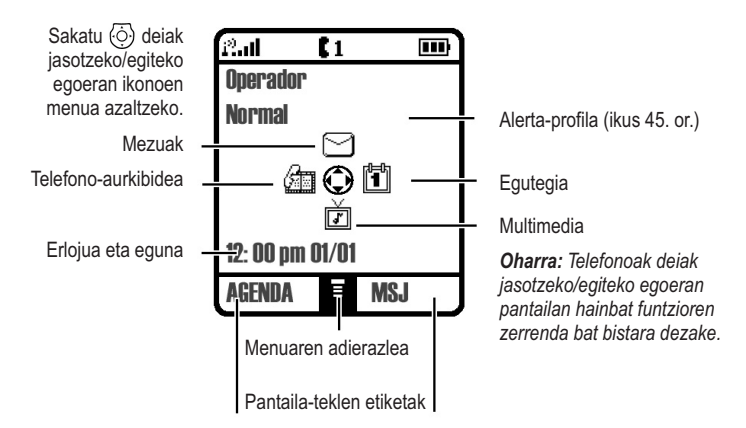

Deiak jasotzeko/egiteko egoeran pantailaren behean erdialdean bistaratzen den (menuaren)  $\equiv$  adierazleak adierazten du menuko tekla  $(\hat{\epsilon})$  saka daitekeela, menu nagusia azaltzeko eta beste funtzio batzuk ikusteko.

Beheko ertzetako etiketek erabil ditzakezun pantaila-teklen funtzioak bistaratzen dituzte. Sakatu pantailako ezkerreko tekla (  $\text{ }$ edo eskuinekoa (  $\text{ }$ ) etiketan aipatzen den funtzioa exekutatzeko.

Egoera-adierazle hauek azal daitezke:

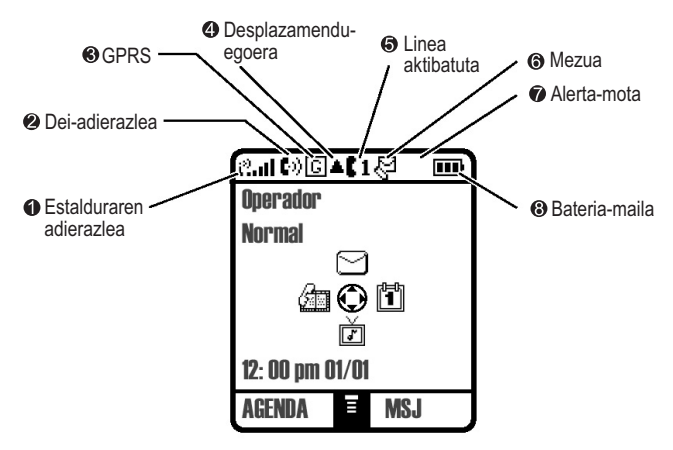

**Estalduraren adierazlea:** Telefonoaren eta sarearen arteko estaldura-maila adierazten du.

Altua 12.11 12.1 12. 12 1<sup>3</sup> Estaldurarik gabe Estaldurarik gabe dagoela adierazten duen seinalea agertzen denean, ezin da deirik egin, ezta deiak jaso ere.

*O* Dei-adierazlea: Dei bat egiten ari dela adierazten du ( $\blacksquare$ i).

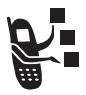

 **GPRSaren adierazlea:** Zure telefonoa abiadura handiko GPRS sare-konexioa erabiltzen ari dela adierazten du ( $\overline{G}$ ). GPRS konexioak datuak azkarrago transferitzeko aukera ematen du. Adierazleak ez du esaten dei bat dagoenik; sarean GPRS konexio bidez erregistratuta zaudela bakarrik adierazten du.

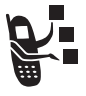

 **Desplazamendu-adierazlea:** Telefonoa etxeko sarea ez den beste bat erabiltzen ari denean bistaratzen da ( $\triangle$ ). Zure etxeko saretik ateratzen zarenean, telefonoa beste sistema zelular batera desplazatzen da edo beste sare bat bilatzen du.

 **Linea aktiboaren adierazlea:** Aktibo dagoen telefono-linea bistaratzen du. Linea aktibatua aldatzeko, ikus 49. or.

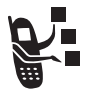

**A L O** Mezuen adierazlea: Ahots-mezu (  $\boxtimes$  ) edo testu-mezu (  $\boxtimes$  ) berri bat dagoela adierazten du. Ikurrak dar-dar egiten du mezu-memoria beteta dagoenean.

 **Alerta-motaren adierazlea:** Sarrerako deientzat eta mezuentzat hautatutako alertamota erakusten du.

**△**) Txirrina

**Sd**& Bibrazioa

 $N^2$  Keinuka **P**B Desaktibatuta

Bibrazioa eta gero txirrina

 **Bateriaren mailaren adierazlea:** Bateriaren karga-maila adierazten du. Zenbat eta segmentu gehiago bistaratu, orduan eta karga handiago izango du.

Altua **Baxua** Baxua

Batería baja ohartarazpena azaltzean eta horri dagokion soinua entzutean, kargatu bateria lehenbailehen.

## *4 noranzkoko nabigazio-tekla erabiltzea*

Erabili lau noranzkoko nabigazio-tekla, menuen sisteman nabigatzeko, funtzioen konfigurazioa aldatzeko eta jolas egiteko.

**Iradokizuna:** Menuetan barrena mugitzeko, normalean gora eta behera noranzkoak erabiliko dituzu. Ezkerreko eta eskuineko noranzkoak konfigurazioak aldatzeko, egutegian nabigatzeko eta testua aldatzeko erabiltzen dira.

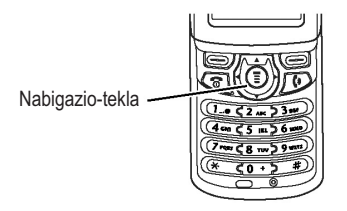

## *Menuak erabiltzea*

Deiak jasotzeko/egiteko egoeran, sakatu <sup>o</sup> menu nagusia bistaratzeko.

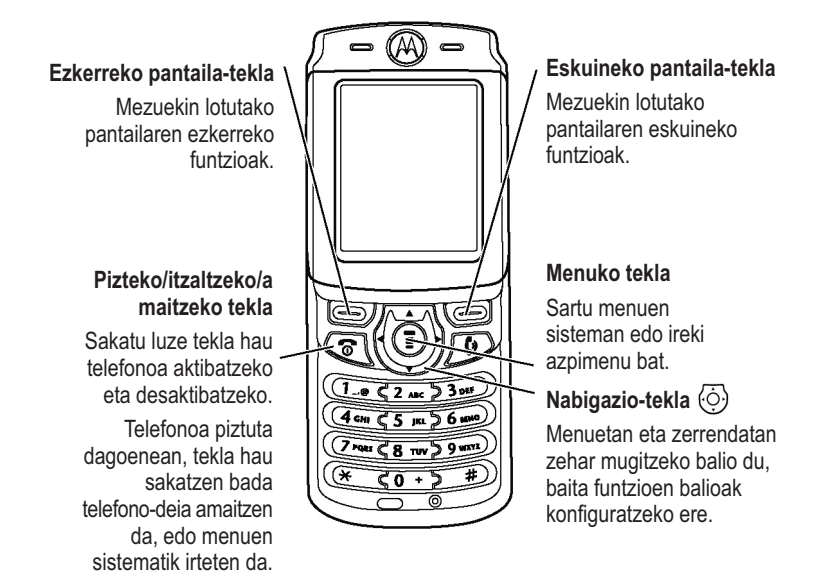

## *Menuko funtzio bat aukeratzea*

Deiak jasotzeko/egiteko egoeran, hautatu menuaren funtzio bat, honela:

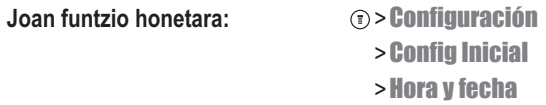

Adibide horren arabera, deiak jasotzeko/egiteko egoeran  $\odot$  sakatu behar da, **Configuración** hautatu, gero **Config Inicial** eta, azkenik. Hora y fecha hautatu behar da ordua eta eguna azal daitezen. Erabili  $\langle \overline{\diamond} \rangle$  tekla mugitzeko, eta eskuineko/ezkerreko pantaila-teklak pantailaren beheko eskuineko eta ezkerreko aldeetan bistaratzen diren funtzioak aukeratzeko.

## *Funtzio bat hautatzea*

Funtzio batzuetan sartzeko, nahitaezkoa da zerrenda bateko elementu bat aukeratzea:

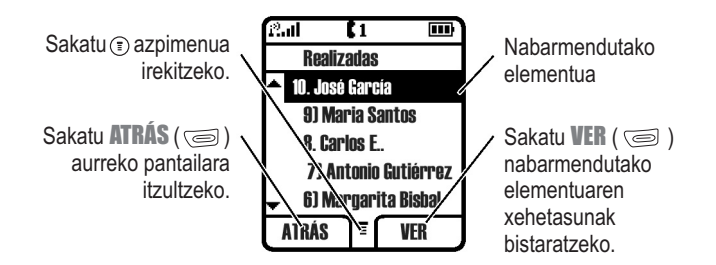

- Sakatu  $\langle \hat{\odot} \rangle$  gora edo behera mugitzeko, nabarmendutako elementura iritsi arte.
- Zenbakitutako zerrenda bat bada, idatzi zenbaki bat elementua nabarmentzeko.
- Zerrenda ordena alfabetikoan badago, sakatu tekla bat hainbat alditan, dagokion letraraino joan eta letra horretatik hasten den elementua nabarmentzeko.
- Elementu batek balio posibleen zerrenda bat duenean, sakatu  $\langle \hat{\odot} \rangle$  ezkerrera edo eskuinera mugitzeko eta balio bat aukeratzeko.
- Elementu batek hainbat zenbakizko balioren zerrenda badu, sakatu zenbaki-tekla balioa ezartzeko.

## *Testua idaztea*

Funtzio batzuetan informazioa sartu behar da:

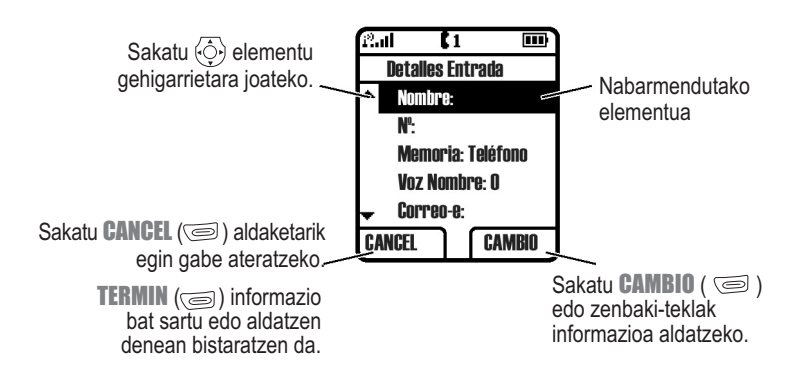

Mezu-zentroan testu-mezuak idatzi eta bidal ditzakezu. Kurtsore keinukariak testua non agertuko den adierazten du:

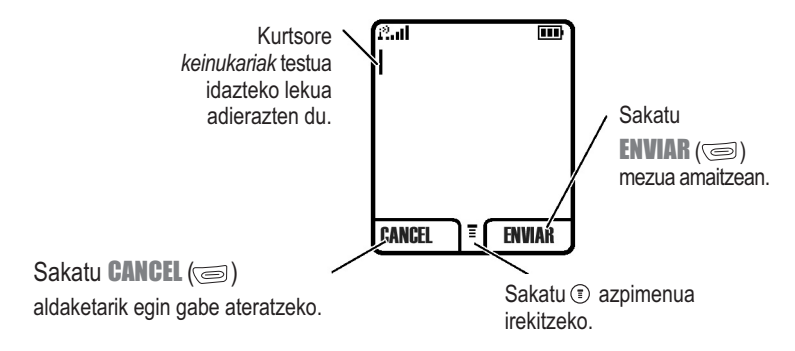

Metodo estandarraren bidez testua sartzean (ikus 33. or.), funtzio-teklak aldatu egiten dira.

## *Testua idazteko metodoa hautatzea*

Testua idazteko metodo ugari daude, izenak, zenbakiak eta testu-mezuak errazago sartzeko. Sakatu  $\odot$  > Método Escrit testua idazteko edozein pantailatan, testu-modu bat aukeratzeko:

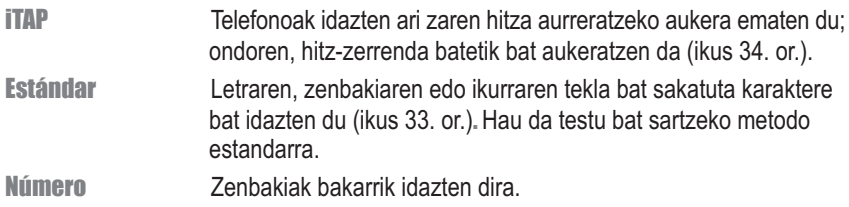

*Oharra: Aukeratutako testu-modua aktibo egongo da beste modu bat aukeratuta aldatu arte.*

## *Metodo estandarra erabiltzea*

Hau da telefonoan testua idazteko metodo estandarra.

Sakatu  $\odot$  > **Estándar** testua idazteko pantaila batetik.

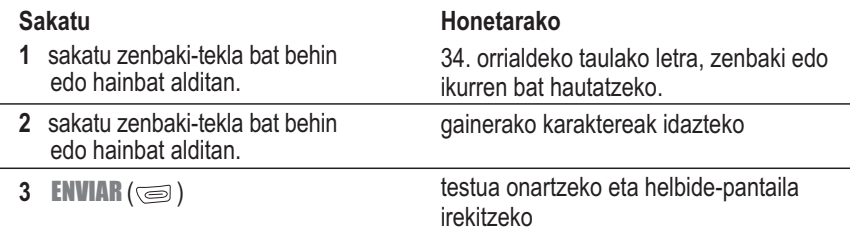

#### **Testua metodo estandarrarekin sartzeko arauak**

- **•** Sakatu zenbaki-tekla bat behin eta berriro haren karaktereak aukeratzeko. Ikus 34. orriko taula.
- **•** Sakatu ezkerrera edo eskuinera, kurtsore keinukaria testu-mezuan ezkerrera edo eskuinera mugitzeko.
- Sakatu  $\langle \overline{\diamond} \rangle$  gorantz edo beherantz, karaktere bat minuskulatik maiuskulara pasatzeko edo alderantziz.
- **•** Telefonoak hainbat hizkuntza onar ditzake. Hizkuntzaren konfigurazioak mezu berria pantailaren ezkerrean edo eskuinean hasten den zehazten du.
- Informazioren bat sartu edo aldatzen baduzu eta aldaketak gorde nahi ez badituzu, sakatu $\mathcal{F}$  gorde gabe ateratzeko.

## **Karaktereen taula**

Erabili taula hau metodo estandarrarekin karaktereak sartzeko gida gisa. zuriunea.

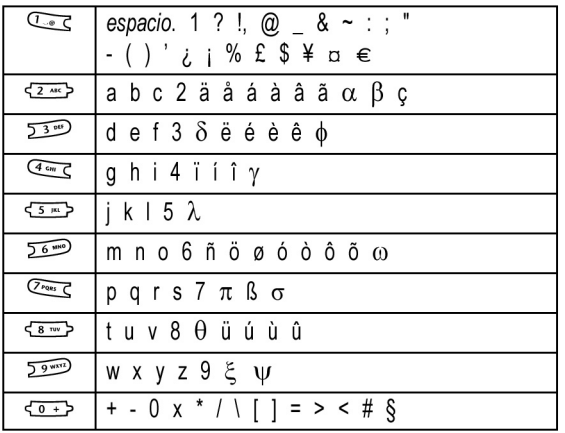

*Oharra: Baliteke taulan ez bistaratzea zehatz-mehatz telefonoan erabilgarri dituzun karaktere guztiak.*

## *iTAP™metodo estandarra erabiltzea*

iTAP™ softwareak testu prediktiboa idazteko aukera ematen du, hau da, letra bakoitzeko tekla bakarra sakatuta, hitz bat idazteko aukera ematen du.

Sakatu  $\circ$  > iTAP testua idazteko pantaila batetik.

## **Hitzak idaztea**

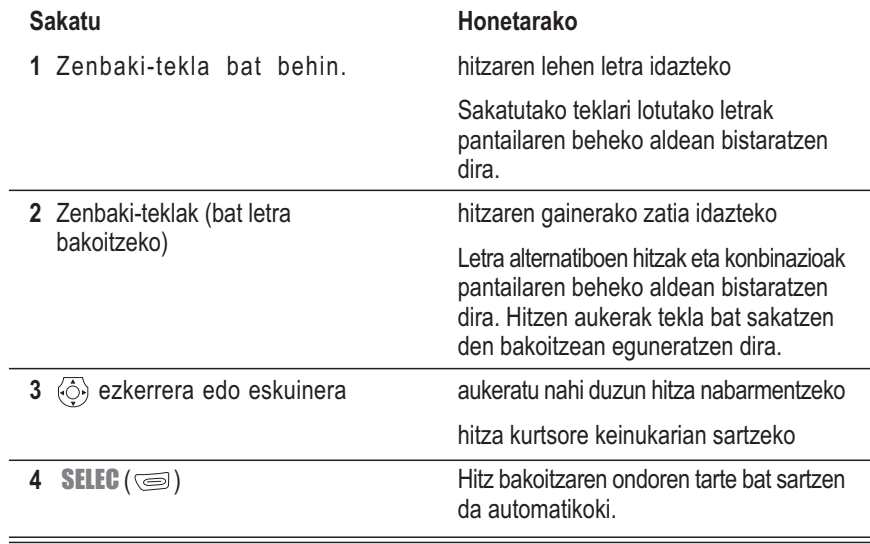
Adibidez, 'acto' hitza idazteko, sakatu < $\frac{1}{2}$ ,  $\frac{1}{2}$ ,  $\frac{1}{2}$ ,  $\frac{1}{2}$ , Pantailan hauxe bistaratuko da:

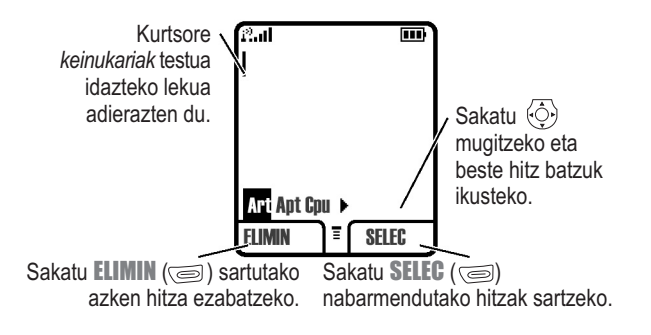

#### **iTAP hiztegian ez dauden hitzak idaztea**

iTAPek nahi duzun hitza erakusten ez badu:

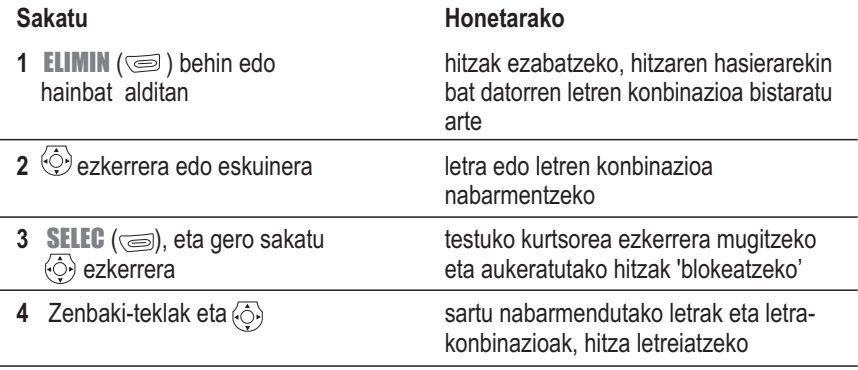

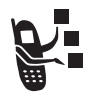

Zure telefonoak hitz berria memorizatu egiten du, eta metodo hau erabilita testua idazten duzun hurrengo aldian, idatz daitezkeen hitzen artean agertuko da. Hitz ezezagunak gordetzeko memoria betetzen duzunean, telefonoak hitz zaharrenak ezabatuko ditu hitz berriak gehitzen doazen neurrian.

#### **Puntuazioa**

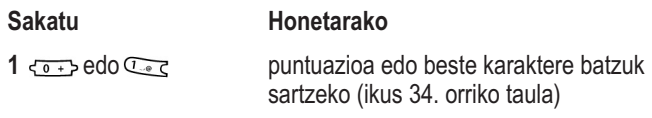

#### **Maiuskulen erabilera**

Esaldi bateko lehen hitza maiuskulaz idazten da automatikoki, eta gainerakoak minuskulaz.

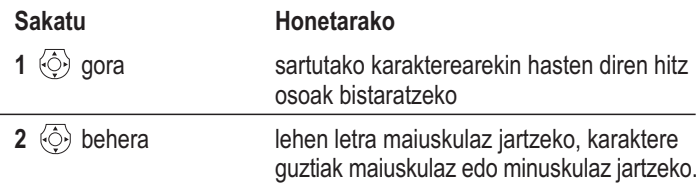

#### **Zenbakiak sartzea**

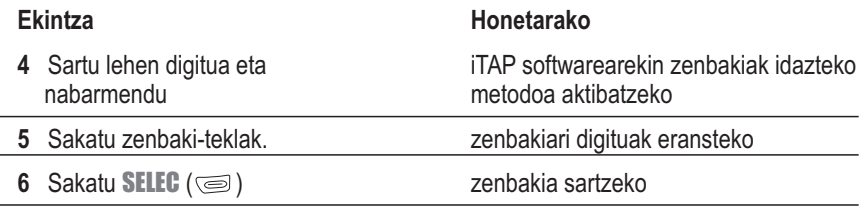

#### **Letrak eta hitzak ezabatzeko**

Jarri kurtsorea ezabatu nahi duzun testuaren eskuinean eta eman pauso hauek:

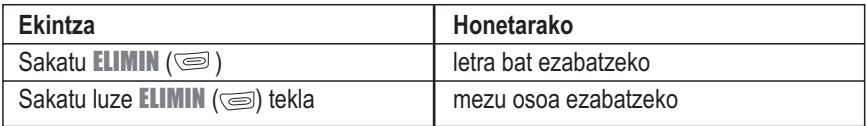

## *Telefonoa blokeatzea eta desblokeatzea*

Telefonoa eskuz blokea dezakezu edo itzaltzean automatikoki blokeatzeko konfigura dezakezu.

Telefonoa blokeatuta egonda ere, deiak edo mezuak jasotzean jo edo bibratu egingo du, baina desblokeatu egin behar da erantzun nahi bada. Blokeatutako telefono bat erabiltzeko, desblokeatze-kodea sartu behar da.

Telefonoa blokeatuta badago ere, larrialdi-deiak egin daitezke. Ikus 51. orrialdea.

# *Telefonoa eskuz blokeatzea*

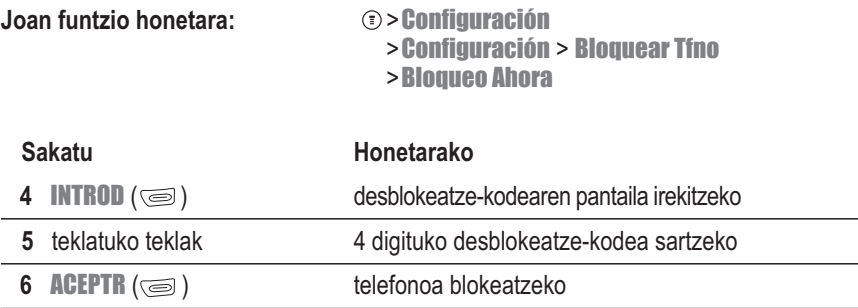

## *Telefonoa desblokeatzea*

Código Desbloq mezua bistaratzen denean:

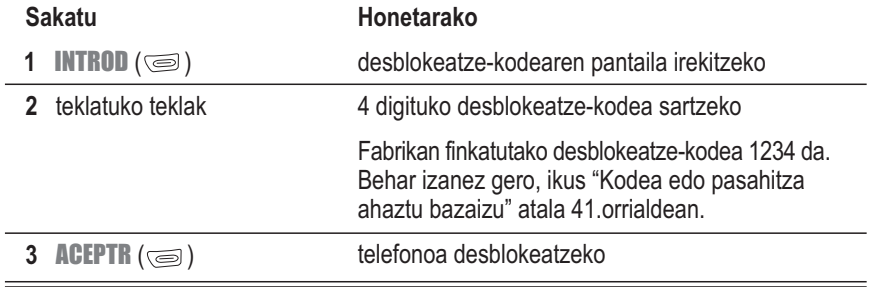

# *Telefonoaren blokeo automatikoa konfiguratzeko*

Itzaltzean telefonoa blokeatzeko moduan konfigura dezakezu telefonoa:

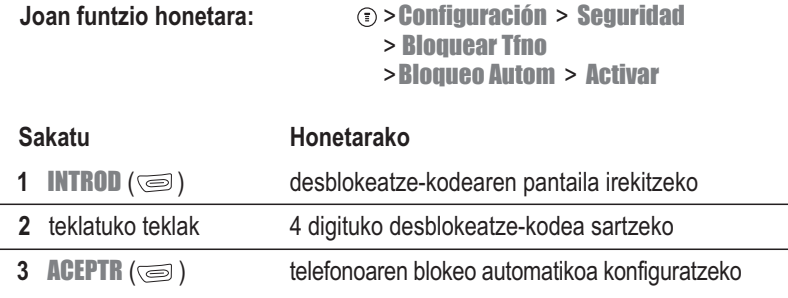

*Oharra: Teklatua automatikoki blokeatzeko, ikus 41. or.*

## *Kodea edo pasahitza aldatzea*

Fabrikan aurrez definitutako lau digituko desblokeatze-kodea 1234 da, eta sei digituko segurtasun-kodea 000000. Baliteke zure operadoreak kode horiek aldatzea telefonoa zuri eman aurretik.

Operadoreak kode horiek aldatu ez baditu, zuk aldatzeko aholkatzen dizugu, beste edozeinek zure datuetara sartzeko aukera izan ez dezan edo telefonoaren konfigurazioak aldatzerik izan ez dezan. Desblokeatze-kodeak lau digitukoa izan behar du eta segurtasunekoak seikoa.

Kode edo pasahitz bat aldatzeko:

**Joan funtzio honetara:** > Configuración > Seguridad > Contraseñas

# *Kodea edo pasahitza ahaztu bazaizu*

Segurtasun-kodea (hasieran 000000), SIMaren PINa, SIMaren PIN2a edo deiak blokeatzeko pasahitza ahaztu badituzu, jarri harremanetan zure operadorearekin.

Desblokeatze-kodea ahaztu bazaizu, saiatu 1234 kodea edo zure telefono-zenbakiaren azken lau digituak idazten. Horrek ere balio ez badu, Código Desbloq mezua azaltzean, segitu jarraibide hauei:

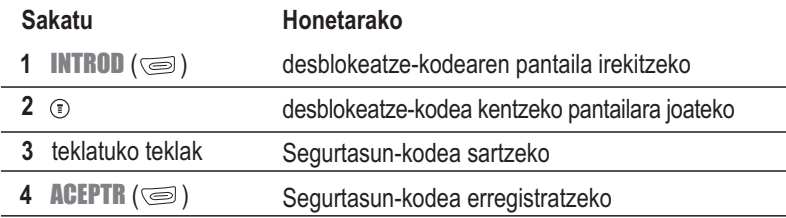

## *Teklatua blokeatzea eta desblokeatzea*

Telefonoaren teklatua blokea dezakezu, teklak konturatu gabe sakatzea eragozteko (adibidez, telefonoa poltsan edo poltsikoan baduzu).

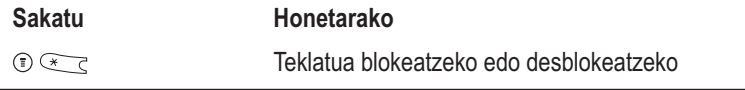

*Oharra: Sarrerako deiek teklatua desblokeatzen dute.*

Erabiltzen ez denean, teklatua automatikoki blokeatzeko:

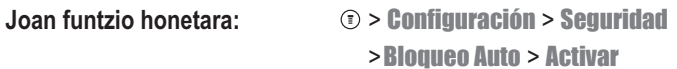

## *Argazkiak ateratzea eta irudi-mezuak bidaltzea*

Argazkiak egin, ikusi eta Mezularitzako multimedia zerbitzuko (MMS) irudiak dituen mezu gisa bidal ditzakezu.

# *Argazkiak ateratzea*

*Oharra: Bideo-bisorearen irudia eta hartutako irudiak telefonoaren pantailaren eskalara egokituta daude. Irudiak bereizmen hobea izango du ordenagailuan bistaratzen bada.* Ireki kameraren lenteak, telefonoaren atzeko aldean, eta fokatu atera nahi duzun objektua edo pertsona: **Kameraren giltza** argazkia ateratzeko.

൘ Ireki kamera eta sakatu irudia ikusteko edo '

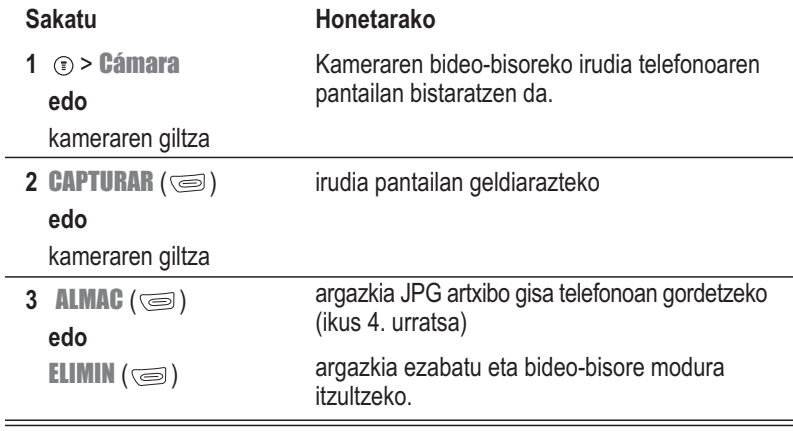

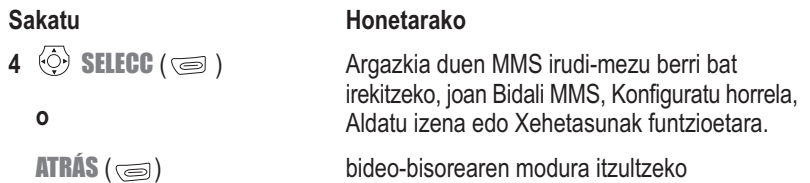

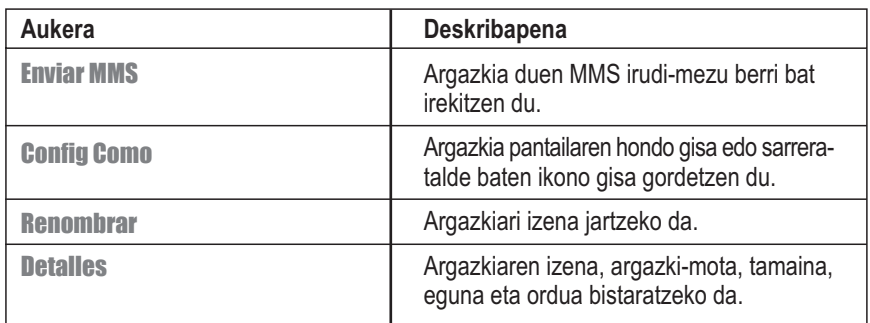

*Argazkiak ikusteko, bidaltzeko, ezabatzeko eta horien izena aldatzeko*

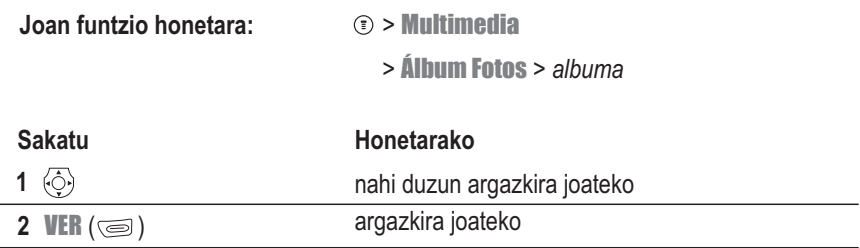

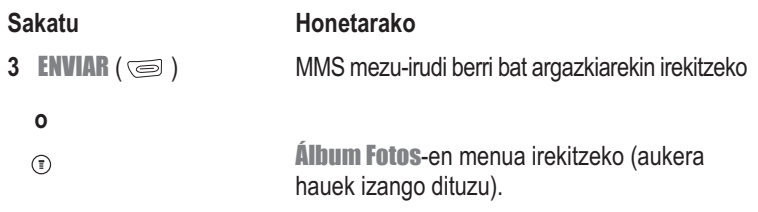

Álbum Fotos-en menuan, beste aukera hauek egon daitezke:

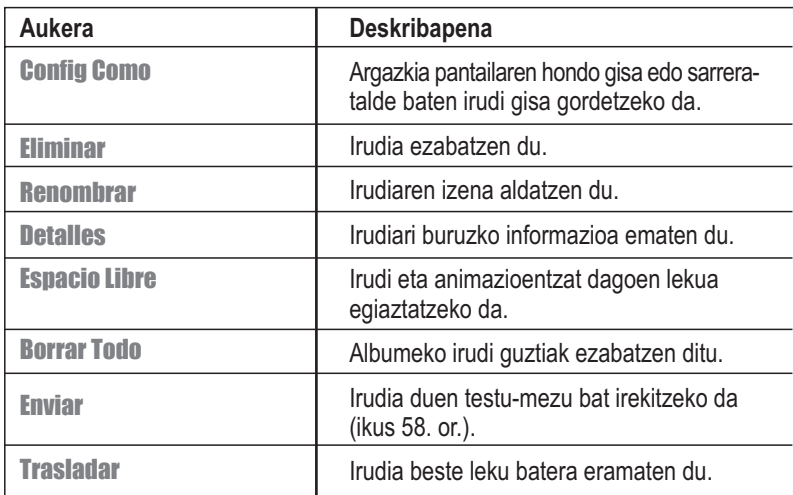

## *Zure izena eta telefono-zenbakia gordetzea*

SIM txartelean erabiltzaile-izena eta telefono-zenbakia gordetzeko edo aldatzeko:

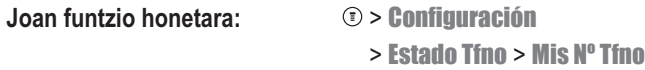

Zure telefono-zenbakia zein den ez badakizu, jo zure operadorearengana.

#### *Ordua eta data doitzea*

Egutegia erabiltzeko, ordu eta data zehatzak konfiguratu behar dituzu.

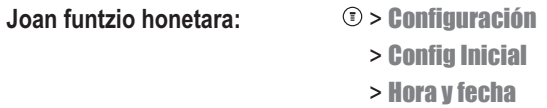

## *Txirrin-mota konfiguratzea*

Telefonoak jo edo bibratu egiten du, dei bat, mezu bat edo beste edozer duzula adierazteko. Txirrinari eta bibrazioari alerta esaten zaie.

**Joan funtzio honetara:**  $\qquad$   $\qquad$ 

Txirrin-motaren konfigurazioa alda daiteke:

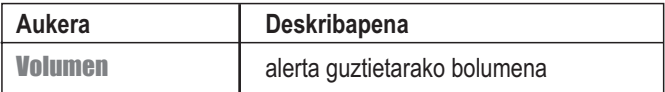

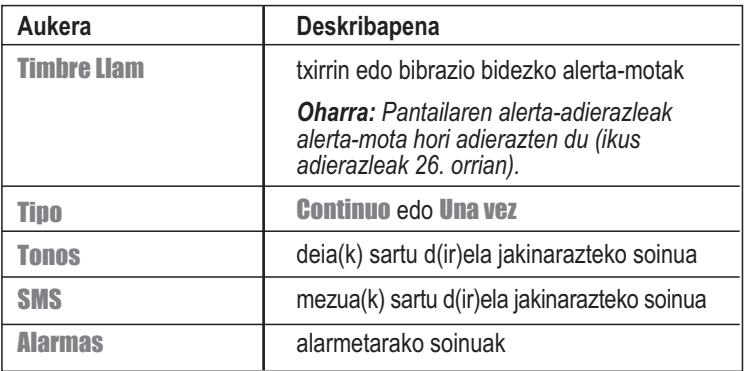

**Iradokizuna:** Alerta, kolorea eta erantzunaren konfigurazio guztiak batera ezartzeko profila hauta dezakezu. Profil bat aukeratzeko, sakatu  $\circ$  > Perfiles. Ikus 79. orrialdea.

#### *Erantzuteko modua konfiguratzea*

Deiak edozein tekla sakatuz erantzun ditzakezu, edo telefonoa programa dezakezu denbora jakin baten ondoren deiei automatikoki erantzuteko. Aukera hauek ezartzeko:

**Joan funtzio honetara:** > Perfiles > *perfil* > Editar > Respuesta

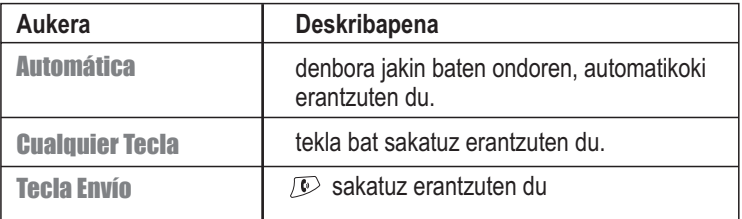

**Iradokizuna:** Alerta, kolorea eta erantzunaren konfigurazio guztiak batera ezartzeko profila hauta dezakezu. Profil bat aukeratzeko, sakatu  $\circ$  Perfiles. Ikus 79. orrialdea.

## *Pantailaren hondoa konfiguratzea*

Telefonoa deiak jasotzeko/egiteko egoeran dagoenean, irudi edo argazki bat konfigura dezakezu pantailaren hondo gisa erabiltzeko.

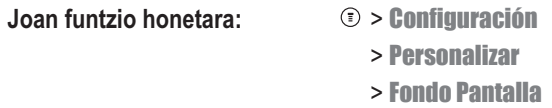

Aukeratu pantailaren hondoko irudi bat edo sakatu  $\odot$  eta aukeratu:

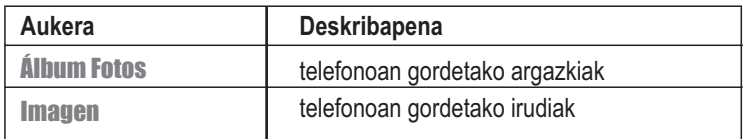

#### *Pantaila-babesa hautatzea*

Pantailaren animazioa edo irudia pantaila babesteko irudi gisa ezar daiteke. Pantaila babesteko irudia azaltzen da, telefonoak aurrez zehaztutako denbora-tartean inaktibo dagoela detektatzen badu.

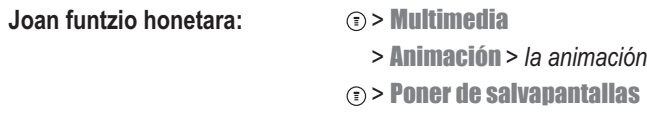

Animazioaren irudia pantailara doitzen da, behar izanez gero.

## *Pantailaren kolorea konfiguratzea*

Adierazleak, nabarmendutako elementuak eta pantaila-teklen etiketak bistaratzeko telefonoak erabili beharreko kolore-jokoa aukera dezakezu:

**Joan funtzio honetara:** > Perfiles > *perfil* > Editar > Color

*Iradokizuna:* Alerta, kolorea eta erantzunaren konfigurazio guztiak batera ezartzeko profila hauta dezakezu. Profil bat aukeratzeko, sakatu <sup>(\*</sup> Perfiles, Ikus 79. orrialdea.

# *Argia doitzea*

Pantailaren argia piztuta egoteko denbora zehazteko edo bateria ez gastatzeko, desaktibatzeko aukera ematen du.

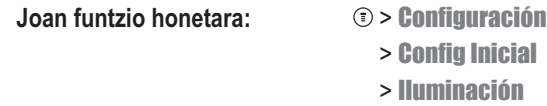

#### *Bateria aurreztea*

Sare eta telefono batzuek bateria aurrezteko aukera ematen dute.

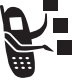

**Joan funtzio honetara:** > Configuración > Config Inicial > Ahorro Batería

# *Dei-funtzioak*

Deiak nola egin eta jaso jakiteko oinarrizko jarraibideak ikusteko, kontsultatu 24. orrialdea.

#### *Aktibo dagoen linea aldatzea*

Aldatu telefonoan aktibo dagoen linea, deiak beste telefono-zenbakiarekin egiteko eta jasotzeko.

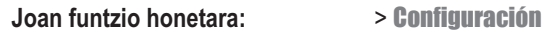

- > Estado Tfno
- > Línea Activa

Aktibo dagoen linearen adierazleak une horretan zein linea dagoen aktibo adierazten du (ikus 27. orria).

#### *Berriro deitzea*

Deiak jasotzeko/egiteko egoeran:

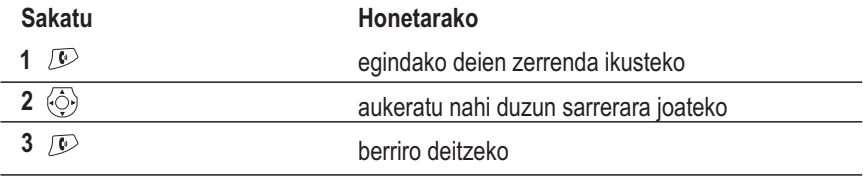

## *Dei-identifikazioa erabiltzea*

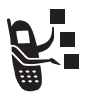

Deitzen ari den linearen identifikazioak (deiaren ID) sartzen diren deien telefonozenbakia erakusten du.

**Sartzen diren deietarako:** Deitzen ari den pertsonaren izena aurkibidean gordeta dagoenean, haren izena bistaratzen du, edo, bestela, deitzen ari den pertsonari buruzko informaziorik ez dagoenean, Llam Entrante mezua bistaratzen du.

**Egiten diren deietarako:** Beste telefonoetan zure telefono-zenbakia bistara daiteke zuk deitu edo mezua bidaltzen diezunean. Hurrengo deian edo gainerakoetan telefono-zenbakia ezkutatu nahi duzunean:

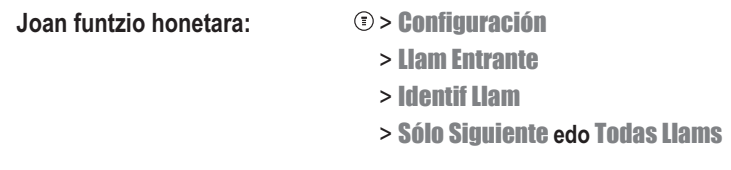

#### *Sarrerako deia bertan behera uztea*

Telefonoa jotzen edo bibratzen ari denean:

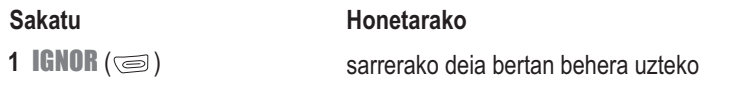

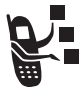

Telefonoaren eta operadorearekin duzun kontratu-motaren arabera, deia beste zenbaki batera desbidera daiteke edo okupatuta dagoela adierazteko seinalea bidal dakioke deitzen ari den pertsonari.

## *Larrialdi-zenbakia markatzea*

Zure operadoreak larrialdi-telefono bat edo bat baino gehiago aurrez zehatz ditzake (adibidez, 112); horietara edozein egoeratan dei dezakezu, baita telefonoa blokeatuta dagoenean edo SIM txartela sartu ez denean ere.

*Oharra: Larrialdi-zenbakiak aldatu egiten dira herrialde batetik bestera. Baliteke telefonoan programatutako larrialdi-zenbakiek ez funtzionatzea leku guztietan eta batzuetan larrialdideiak egiteko aukerarik ez izatea interferentzia-, inguru- edo sare-arazoengatik.*

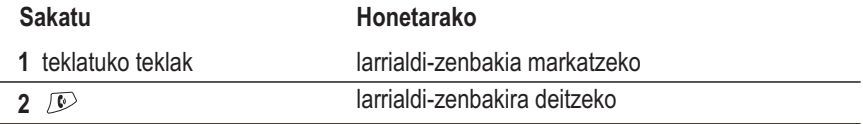

## *Nazioarteko zenbakiak markatzea*

Nazioarteko aurrezenbakia markatzeko:

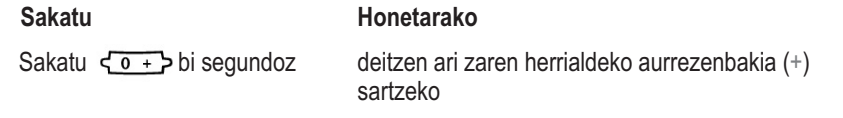

## *Jasotako edo egindako dei-zerrendak kontsultatzea*

Telefonoak jasotako eta egindako azken deien zerrenda gordetzen du, baita deiak egitea lortu ez bazen ere. Deiak kronologikoki sailkatuta daude. Zerrendan 10 sarrera daude. Sarrera zaharrenak ezabatu egiten dira berriak sartzen doazen heinean.

*Zuzeneko sarbidea: Deiak jasotzeko/egiteko egoeran, sakatu ... egindako deien zerrenda bistaratzeko.*

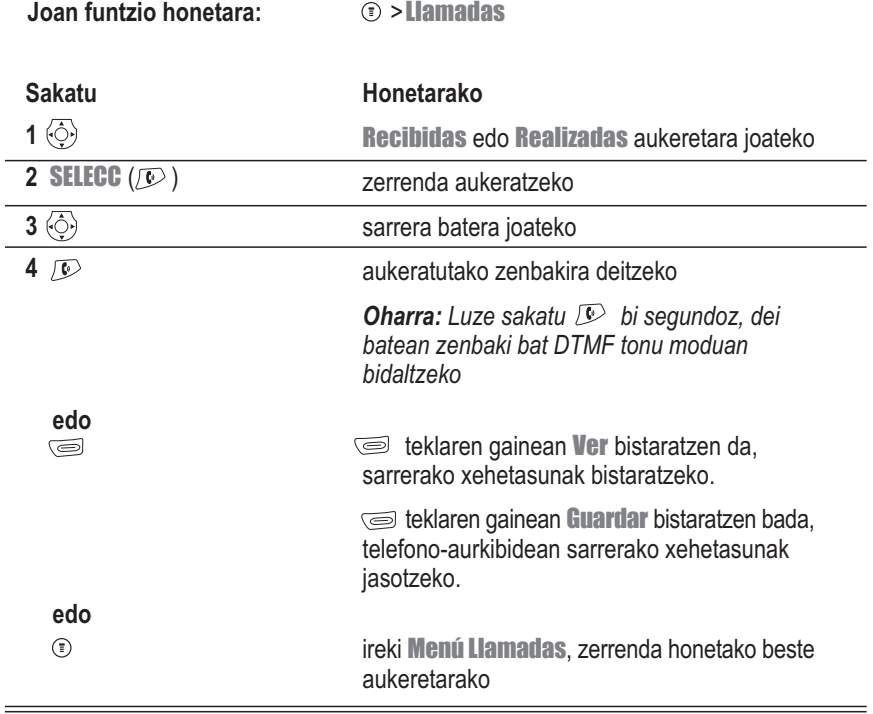

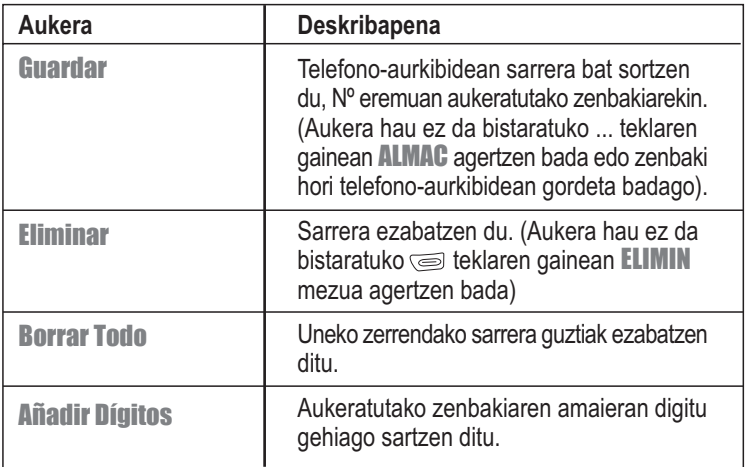

#### *Erantzun ez den deia itzultzea*

Dei bati erantzuten ez bazaio, pantailan X Perdidas azalduko da (X-ek galdutako deikopurua adierazten du)

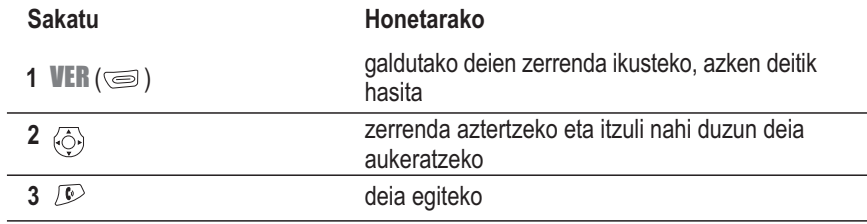

## *Zenbakien blokea erabiltzea*

Teklatuan idatzitako azken digitu-katea gordetzen du memoriaren behin-behineko gunean (Bloc de números izenekoa) Aurretik deitutako telefono-zenbaki bat izan daiteke edo markatu bai baina deitu ez den telefono-zenbaki bat. Zenbakien blokean gordetako zenbaki bat berreskuratzeko:

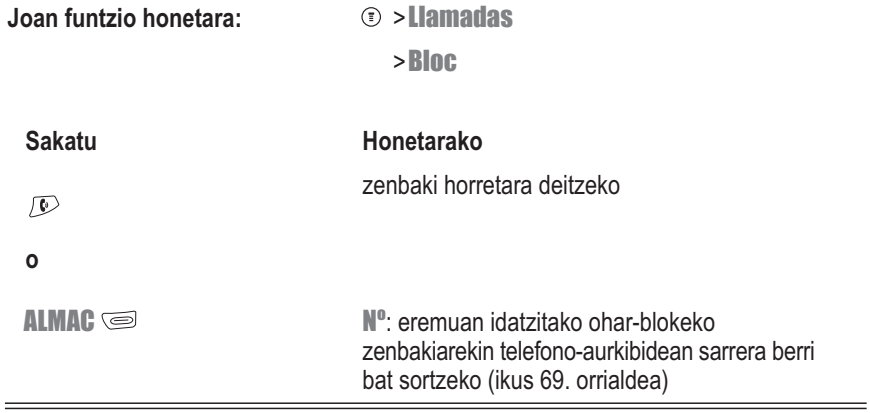

#### *Markaketa bizkorra*

Aurkibideko sarrera bakoitzari markaketa bizkorreko zenbaki bat esleitzen zaio, telefonoaren edo SIM txartelaren memorian gordetzen den kokapena identifikatzen duena. Aurkibideko sarrera bat bizkor markatzeko, deiak jasotzeko/egiteko egoeran:

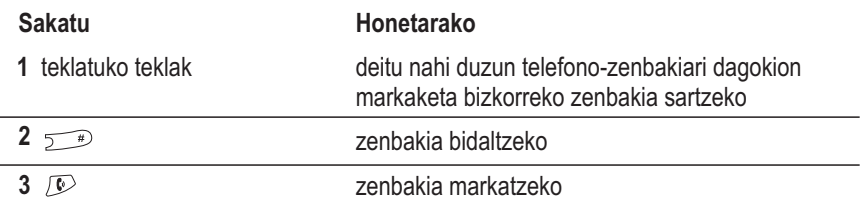

#### *Markaketa Turbo Diala*

Deiak jasotzeko/egiteko egoeran, aurkibidean 1etik 9ra zenbakitutako sarreretara deitzeko, segundo batez sakatu markaketa bizkorreko zenbakia.

#### *Ahots-postontzia erabiltzea*

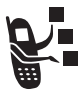

Sareko ahots-postontziaren telefono-zenbakira deituta, zure ahots-mezuak entzun ditzakezu. Ahots-mezuak sarean jasotzen dira, ez telefonoan. Funtzio hori operadorearen araberakoa da.

#### *Ahots-postontziko zure zenbakia jasotzea*

Telefonoan ahots-postontziko zenbakia gordeta, errazago entzungo dituzu ahots-postontziko mezu berriak. Zenbaki hori operadoreak emango dizu.

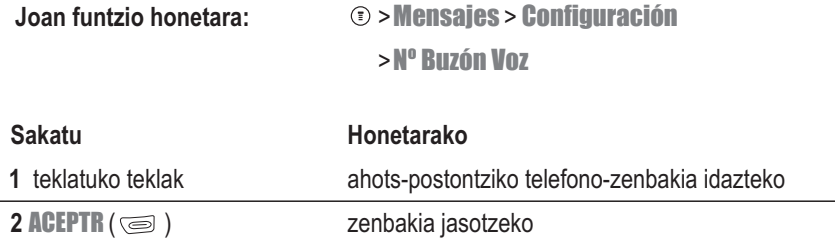

*Oharra: Ezin da etenaldiko karaktererik (*p*), itxaroteko karaktererik (*w*) edo zenbakirik (*n*) gorde zenbaki honetan. Ahots-postontziko zenbaki bat karaktere horiekin gorde nahi baduzu, sortu sarrera bat telefono-aurkibidean helburu horrekin. Horrela, sarrera hori erabil dezakezu ahots-postontzira deitzeko. Ikus 70. orrialdea.*

## *Ahots-mezu berriak jasotzea*

Ahots-postontziaren mezu bat jasotzean,  $\mathbb{E}_{\mathcal{P}}$  (ahots-mezua zain) eta **Nuevo Msj Voz** azalduko dira pantailan. Sare batzuek mezua bidali dela jakinarazten dute bakarrik, ez dute zehazten berria den ala ez.

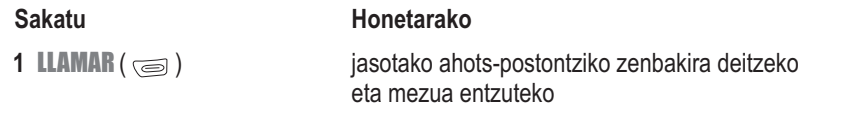

#### *Ahots-mezu bat entzutea*

**Joan funtzio honetara:**  $\textcircled{2}$  > Mensajes > Buzón Voz

Telefonoak ahots-postontziko zenbakia markatuko du. Ahots-postontziko zenbakirik gordeta ez baduzu, telefonoak bat gordetzeko eskatuko du.

#### *Deia zain*

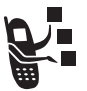

Hitz egiten ari zarenean, alerta-tonu batek jotzen du beste dei bat duzula ohartarazteko.

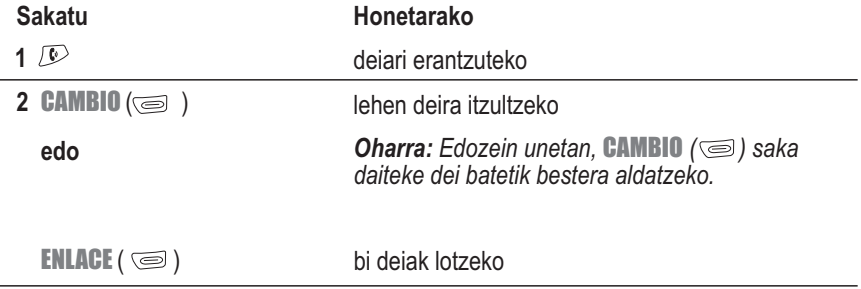

Funtzio hau erabiltzeko, Llamada en espera aukera aktibatu behar duzu. Deia zain uzteko aukera aktibatzeko edo desaktibatzeko:

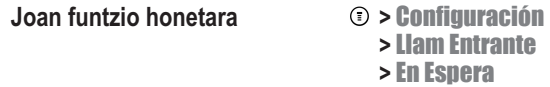

# *Deia zain uztea*

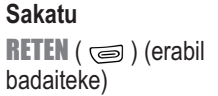

**Honetarako** dei bat zain uzteko

 **edo**

 **>** En Espera 

### *Deien transferentzia*

Dei batean, dei hori beste telefono batera transferi daiteke.

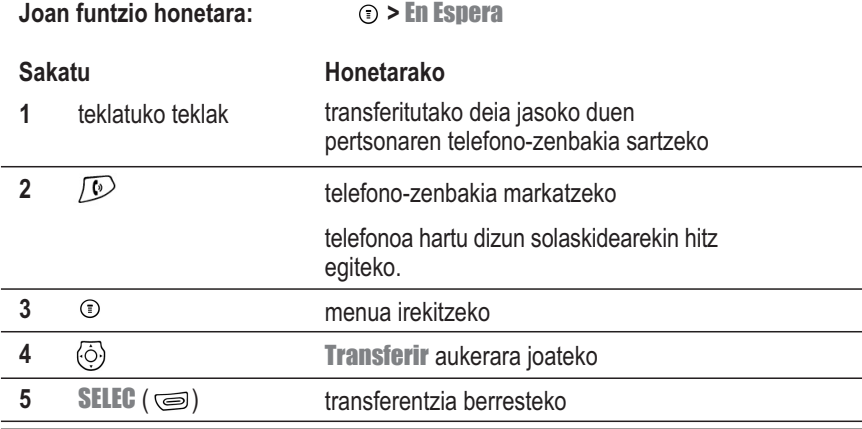

# *Mezuak*

Config MMS

Testu-mezuak bidali eta jaso daitezkeen mezu laburrak dira.

Oharrak aurrez idatzitako testu-mezuak dira, eta mezu batean sartu eta berehala bidal daitezke.

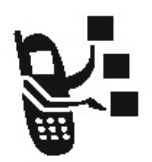

# *Mezuen sarrerako ontzia konfiguratzea*

Mezuak bidali eta jaso ahal izateko, lehenik testu-mezuen sarrerako ontzia konfiguratu behar da.

*Oharra: Baliteke zure operadoreak mezuen sarrerako ontzia konfiguratua izatea.*

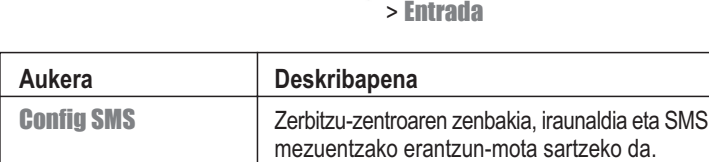

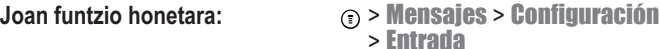

#### *Mezuak, irudiak eta soinuak bidaltzea*

*Oharra: Mezuak bidali eta jaso ahal izateko, lehenik testu-mezuen sarrerako ontzia konfiguratu behar da (ikus 58. or.).*

Sare-konfigurazioak, iragazkiak eta MMS mezuentzako mugak sartzeko da.

Bi testu-mezu mota bidal ditzakezu:

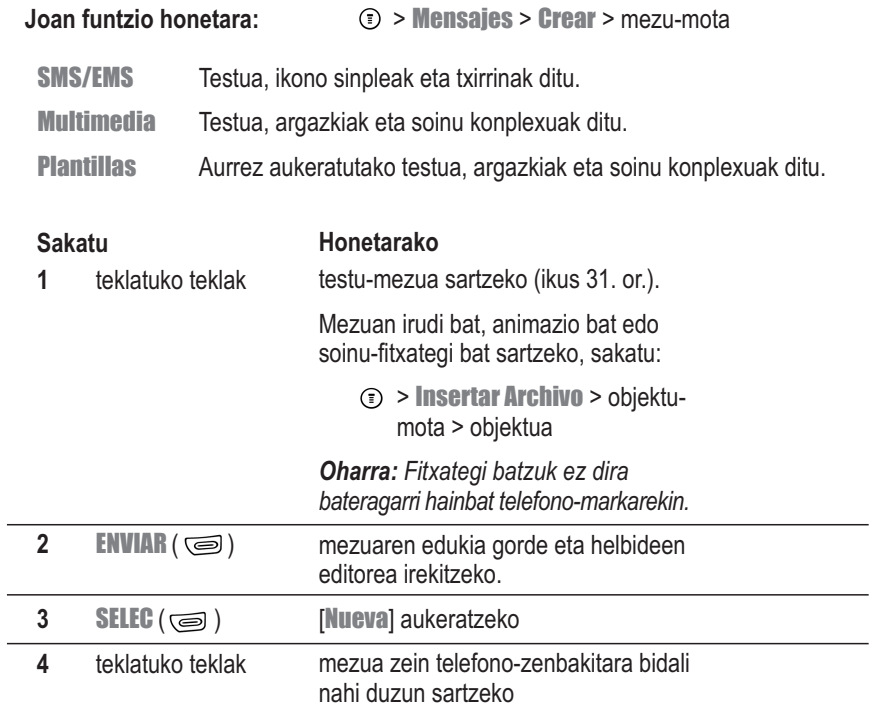

**Edo**

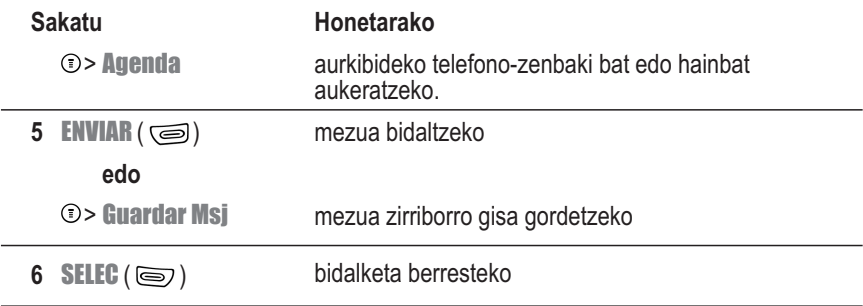

#### *Testu-mezuak ohar gisa bidaltzea*

Oharrak aurrez idatzitako testu-mezuak dira, eta mezu batean sartu eta berehala bidal daitezke (adibidez, Nos vemos a las ...). Gainera, ohar berriak sor daitezke.

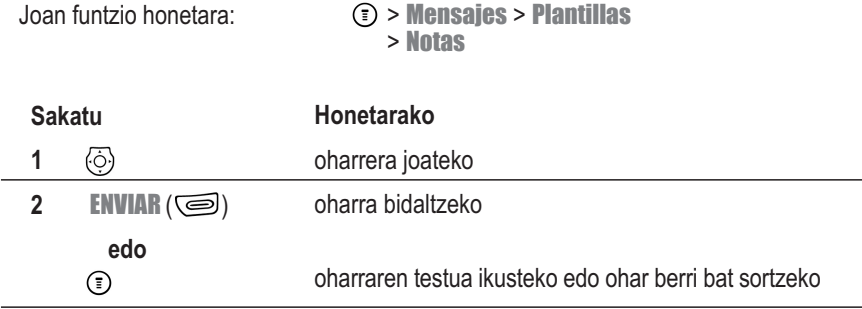

## *Bidalitako testu-mezuen egoera bistaratzea*

Bidalitako testu-mezuak irteerako ontzian gordetzen dira.

**Joan funtzio honetara**  $\textcircled{1}$  > Mensajes > Band Salida

Mezuak jaso diren egunaren arabera sailkatuta daude.

## *Testu-mezuak jasotzea*

*Oharra: Mezuen sarrera-ontziak konfiguratuta egon behar du mezuak bidali eta jaso aurretik. Ikus 58. orrialdea.*

Mezu berri bat jasotzean, telefonoan  $\square$  (mezua zain dagoela adierazten du) eta **Nuevo** Mensaje azaltzen dira eta alerta-soinua egiten du.

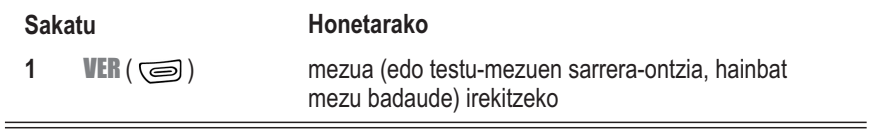

Oharrak aktibatuta badaude, telefonoak ohar bat bidaliko du denbora-tarte erregularretan mezu berriaren jakinarazpena itxi edo mezua irakurri arte edo telefonoa itzali arte.

Telefonoan Mem SMS llena ikusten baduzu, sarrera-ontziko, irteera-ontziko edo zirriborrokarpetako mezu zaharretako bat ezabatu behar duzu, mezu berriak jasotzeko.

# *Testu-mezuak irakurtzea edo ezabatzea*

Sarrerako ontziko testu-mezuak hartutako egunaren arabera daude sailkatuta, berrienetatik zaharrenetara.

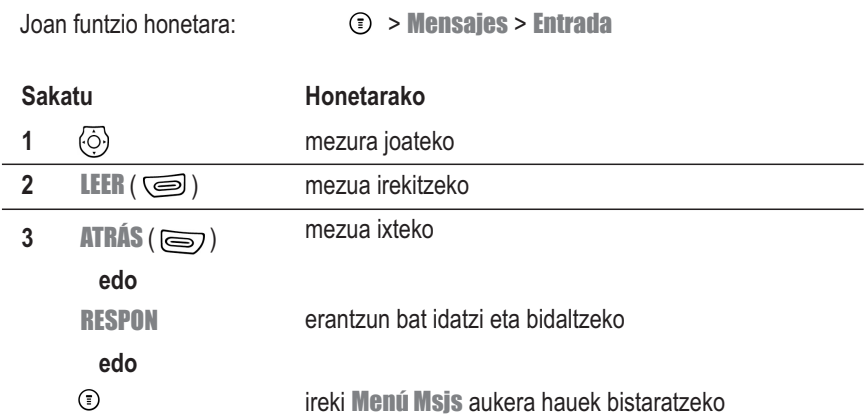

<u> Alexandro de la contrada de la contrada de la contrada de la contrada de la contrada de la contrada de la con</u>

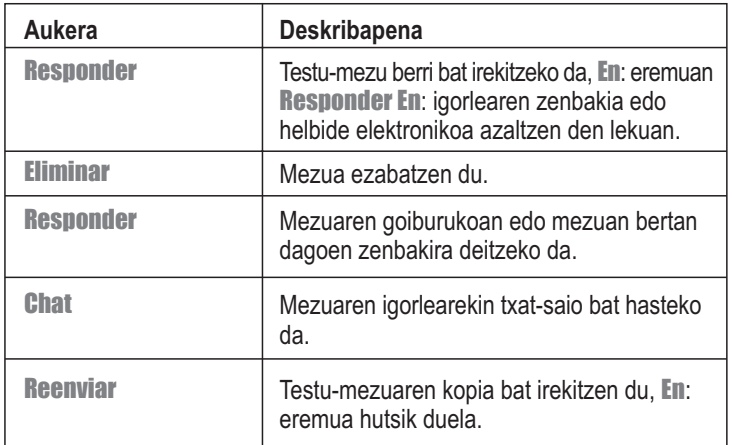

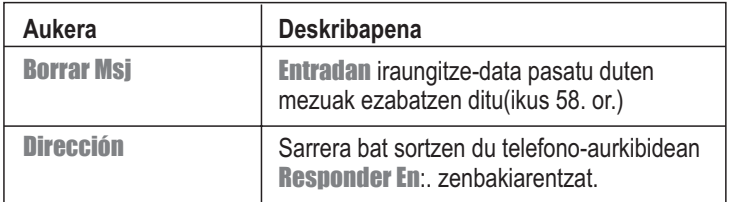

#### *Informazio-zerbitzuen mezuak irakurtzea*

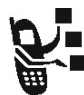

Informazio-zerbitzuen mezuak hedapen-mezuak dira, adibidez, burtsaren eguneratzea edo berriak.

Informazio-zerbitzuen mezuen sarrera-ontzia konfiguratu egin behar da, mezu-mota hau jaso ahal izateko. Sarrerako ontzian jaso dezakezun mezu-kopuruaren guztizkoa mezuen tamainaren eta telefonoan jasotako mezu--kopuruaren eta zirriborroen tamainaren araberakoa da.

*Oharra: Baliteke zure operadoreak mezuen sarrerako ontzia konfiguratua izatea.*

**Joan funtzio honetara:** > Mensajes > Configuración > Servicio Inform

Sarrera-ontziko informazio-zerbitzuak konfiguratzeko, doikuntza hauek konfiguratu behar dira. Sarrera konfiguratzeko, jarri harremanetan zure operadorearekin sarbidea konfiguratzeko. Eremuen izenak eta balioak aldatu egin daitezke operadoreak erabiltzen duen teknologiaren arabera.

Konfigurazio batzuek ez dute balio telefono-modelo guztietarako.

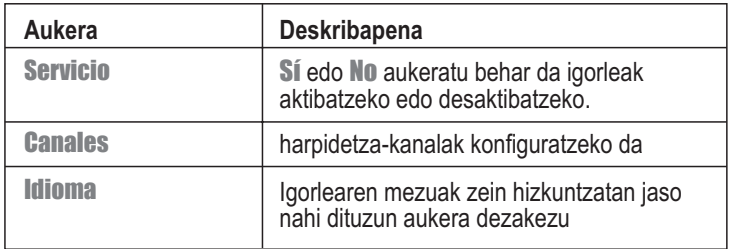

#### *Txata erabiltzea*

Beste telefono mugikor bateko erabiltzailearekin testu-mezuak truka ditzakezu denbora errealean, hau da, txat-saio bat egin dezakezu. Bidalitako mezuak txatean parte hartzen ari den beste pertsonaren telefono-pantailan bistaratuko dira berehala.

# *Txat-saio bat abiaraztea*

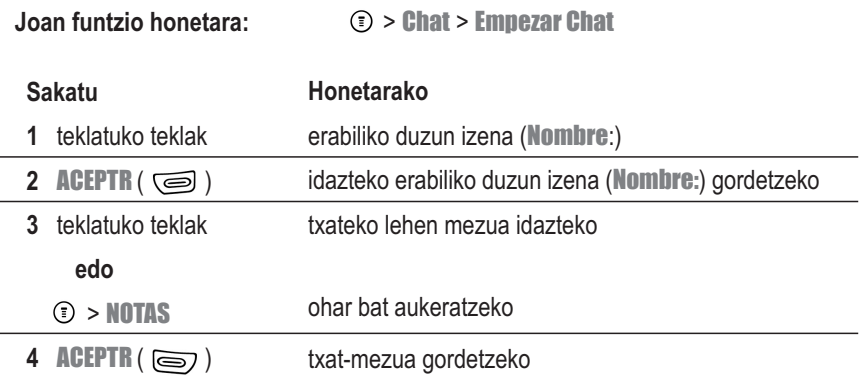

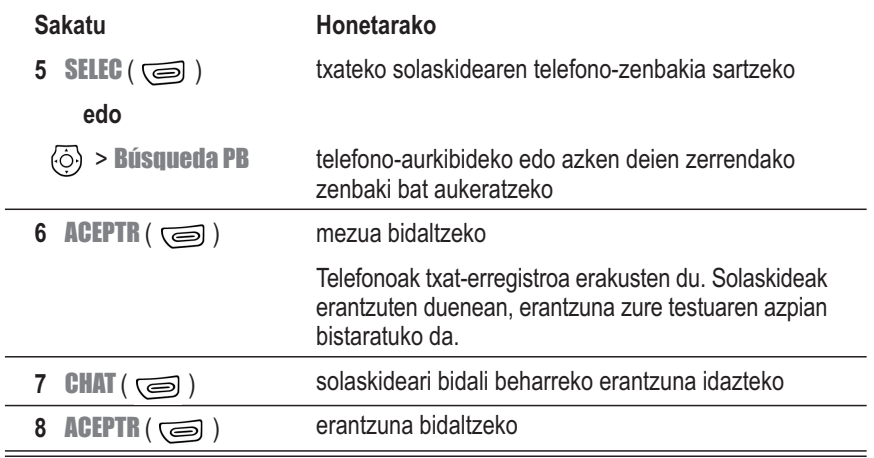

#### *Oharrak:*

- *Testu-mezua baino ez duen telefono batera txat-mezu bat bidaltzen baduzu, txattestua testu-mezu gisa azalduko da beste telefonoan. Erantzuna txat-testu gisa azalduko da zure telefonoan.*
- **Txat-saioa testu-mezu batetik abiatuta has dezakezu. Sakatu**  $\odot$  **eta aukeratu Chat,** *beste pertsonaren* En*: eremuko* Responder En*: aukerako zenbakiarekin saio berria abiarazteko.*
- *Telefonoan* Mem SMS llena *mezua bistaratzen bada, sarrerako ontziko, irteerako ontziko edo zirriborroen karpetako mezuak ezabatu behar dituzu txateko mezu berriak jasotzeko.*

## *Txataren erregistroa erabiltzea*

Txataren erregistroak txat-saio batean trukatutako mezuak bistaratzen ditu.

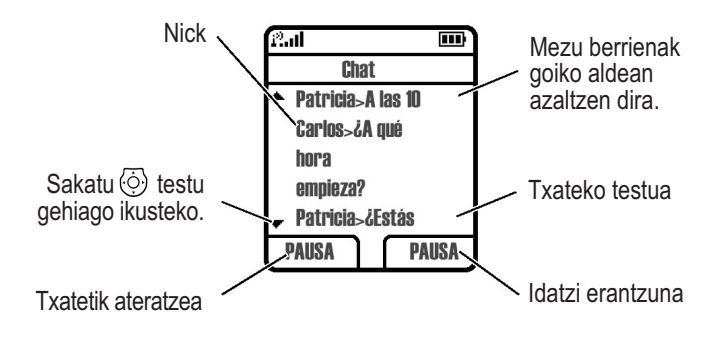

## *Txatari erantzutea*

Txat-mezu bat jasotzen duzunean, telefonoak Chat Desde: txataren izena mezua bistaratzen du eta alerta bat emititzen du.

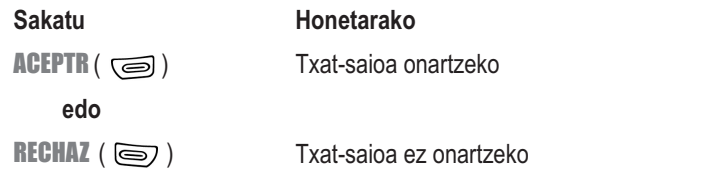

Oharrak aktibatuta badaude, telefonoak ohar bat bidaltzen du denbora-tarte erregularretan, txataren jakinarazpenari erantzuten zaion arte edo telefonoa itzali arte.

Txat-saio batean beste txat baterako eskaera iristen bazaizu, mezu berria sarrerako testumezu gisa bistaratuko da, mezuaren hasieran eskatzailearen txataren izena duela.

## *Txat-saio bat amaitzea*

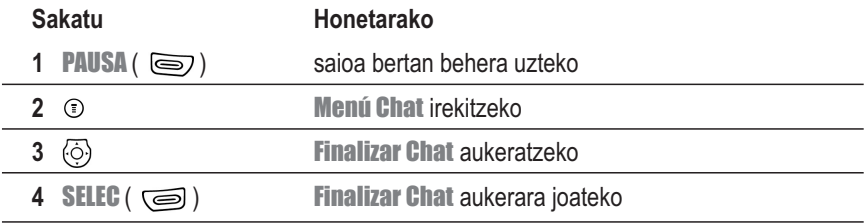

Telefonoa itzaltzen denean, sarrerako dei bati erantzuten zaionean edo txat-saio berri bati ekiten zaionean ere amaitzen da txat-saioa.

Txateko solaskideak ez du ohartarazpenik jasotzen txat-saioaren amaieran. Solaskideak txat-testu gehiago bidaltzen baditu, telefonoak sarrerako testu-mezu gisa hartzen ditu, mezuaren hasieran solaskidearen txataren izena dutela.

Txataren erregistrotik Finalizar Chat aukeratu gabe ateratzen bazara eta zure solaskideak beste mezu bat bidaltzen badizu, telefonoak jakinarazi egingo dizu eta txataren erregistroan sartuko du mezua. Txataren erregistrora itzulita sar zaitezke berriro saioan.

# *Telefono-aurkibidea konfiguratzea*

Izen eta telefono-zenbakien edo helbide elektronikoen zerrenda bat gorde dezakezu telefonoaren aurkibide elektronikoan. Izenak aurkibidean ezartzeko:

**Joan funtzio honetara:**  $\odot$  > Agenda

Ondorengo irudian ikusten den bezala, sarrera baten xehetasunak ikusteko, aukeratu izena eta sakatu **VER** ( $\text{G}$ ).

## *Sarrerako xehetasunak bistaratzea*

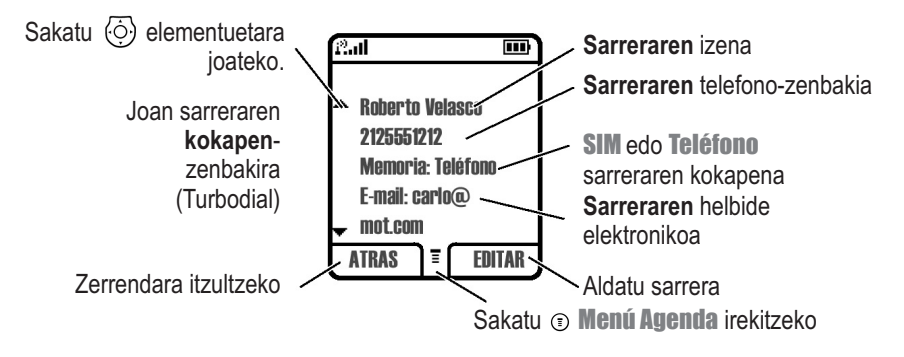

## *Telefono-aurkibideko sarrerak sortzea*

Telefonoan edo SIM txartelean gorde ditzakezu sarrerak.

## *Datuak sartzea*

Telefono-aurkibideko sarrera bat sortzeko edo aldatzeko:

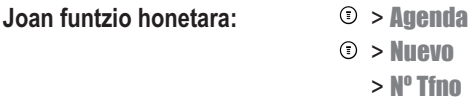

**Zuzeneko sarbidea:** Sartu telefono-zenbaki bat deiak jasotzeko/egiteko egoeran eta sakatu ALMAC ( ) telefono--aurkibidean sarrera berri bat sortzeko, zenbakia Nº: eremuan sartuta.

Telefono-aurkibideko sarreretan, telefono-zenbakia adierazi behar da. Gainerako datuak aukerakoak dira. Datu hauek zehatz daitezke telefono-aurkibidean sarrera bat sartzeko.

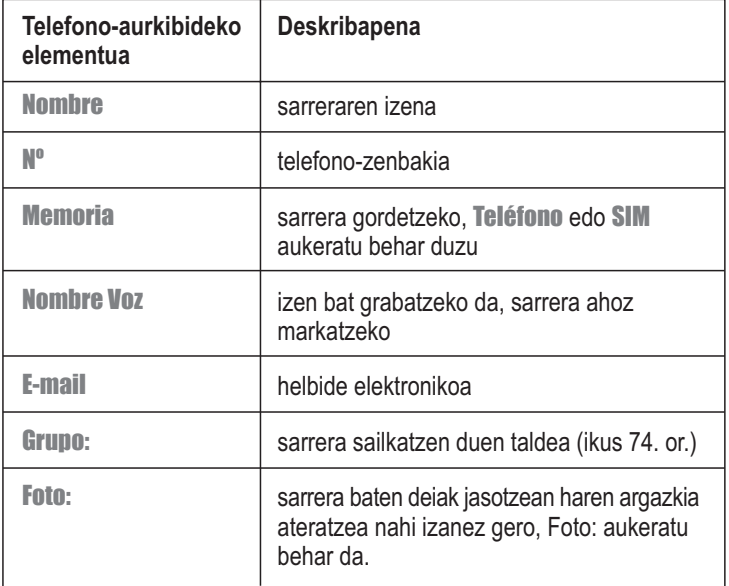

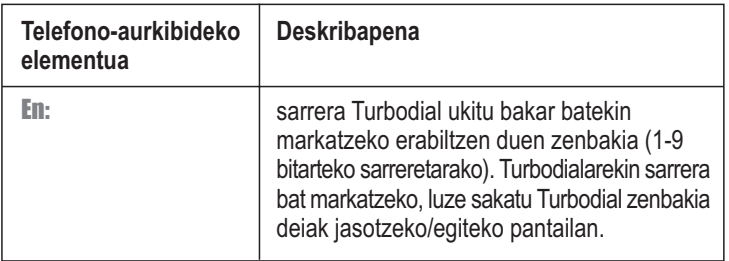

#### *Telefono-aurkibideko sarrerak osatzea*

Aurkibideko sarrera bati sartu beharreko datu guztiak sartu ondoren:

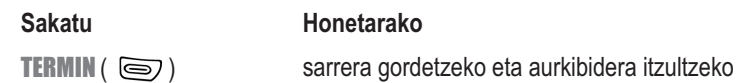

# *PIN kode bat telefono-zenbaki batekin gordetzea*

Zenbaki gehiago behar dituzten deientzat, PIN kode bat gorde dezakezu telefono-zenbaki batekin(adibidez, txartel bidez deitzeko edo ahots-postontziko edo erantzungailu automatikoko mezuak berreskuratzeko).

Sartu karaktere hauetako bat edo batzuk markaketa-segidan, zenbakia ongi markatzen eta konektatzen dela egiaztatzeko.

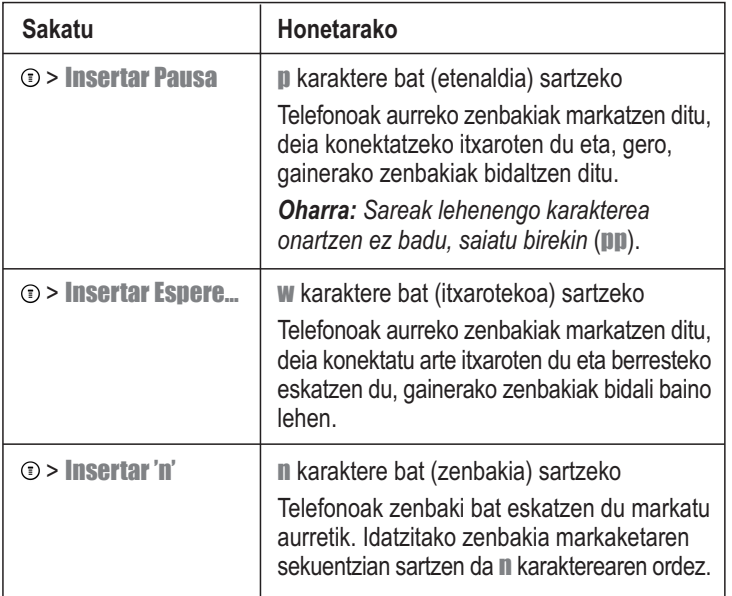

#### *Oharrak:*

- *Zenbaki bakoitzeko, gehienez 40 digitu gorde daitezke telefono-aurkibideko sarrera bakoitzean. Gehienezko kopurua desberdina izan daiteke SIM txartelean gordetako sarreretarako. Karaktere bakoitza digitu bat da.*
- *•* w *edo* n *karaktereak dituzten zenbakiak ezin dira gorde SIM txartelean.*
## *Ahots-etiketa bat telefono-aurkibideko sarrera batean grabatzea*

Ahots-etiketa batekin sarreraren zenbakia marka daiteke, ahots bidezko markaketa erabiliz. Telefono-aurkibideko sarreretarako edo sarrera berrietarako, ahots-etiketa bat graba dezakezu.

*Oharra: Ezin da ahots-etiketarik grabatu SIM txartelean gordetako sarreretan.*

Egin ahots-grabaketa zaratarik gabeko leku batean. Jarri telefonoa ahotik hamar zentimetrora eta hitz egin beti bezala, zuzenean telefonoaren mikrofonora.

**Joan funtzio honetara:**  $\textcircled{r}$  > Agenda

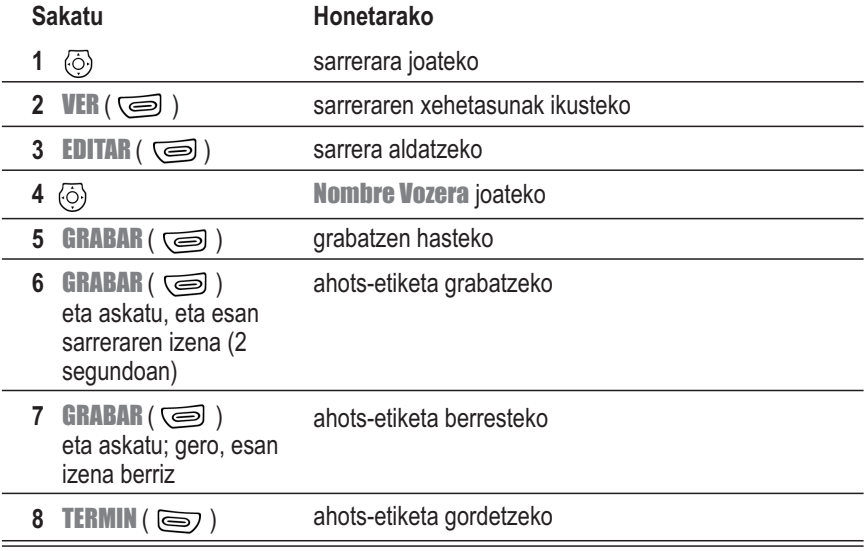

#### *Telefono-aurkibideko sarrerak markatzea*

Erabili prozedura hauetakoren bat telefono-aurkibideko zenbaki batera deitzeko (edo helbide elektroniko batera testu-mezu bat bidaltzeko).

*Oharra: Turbodiala ere erabil dezakezu (ikus 55. or.).*

#### *Telefono-aurkibidea erabiltzea*

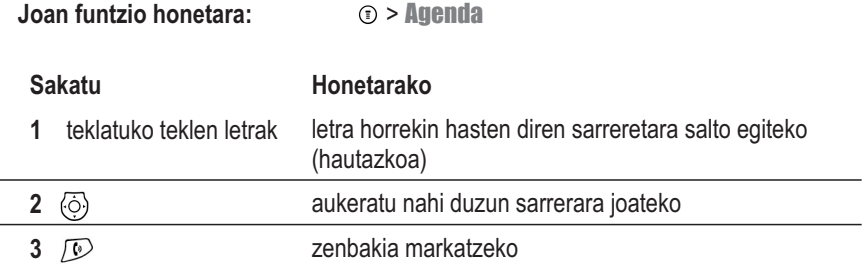

#### *Ahots bidezko markaketa erabiltzea*

Ahots-etiketa batez gordetako sarrera batera deitzeko, luze sakatu ezkerreko funtzio-tekla telefonoak Diga nom ahora esan arte. Esan sarreraren izena (bi segundotan). Ezkerreko funtzio-tekla

Ezkerreko funtzio-tekla

Sarrera baterako ahots-etiketa bat gordetzeko, ikus 72. or.

#### *Telefono-aurkibideko sarrera bat aldatzea*

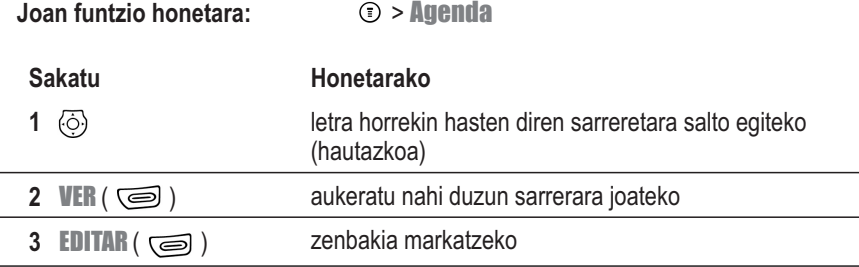

Aldatu sarrera 69. orrian azaltzen den bezala.

Iradokizuna: Sakatu (i) telefono-aurkibidearen menua irekitzeko eta aukeratutako sarreran egin nahi dituzun aldaketak egiteko.

## *Telefono-aurkibideko sarrerak ezabatzea*

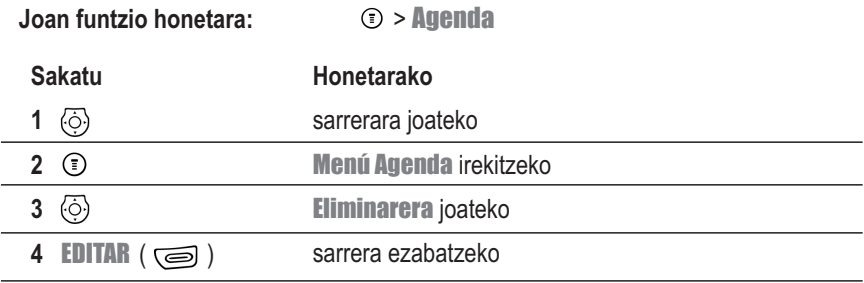

#### *Dei-taldeak erabiltzea*

Telefono-aurkibideko sarrerak taldeka sailka daitezke. Talde bateko norbaiten dei edo mezuren bat jasotzen baduzu, telefonoak txirrin berezi bat erabiltzen du talde horretarako.

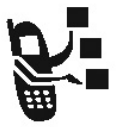

## *Talde baten konfigurazioa*

**Joan funtzio honetara:**  $\odot$  > **Configuración** 

- - > Personalizar
	- > Grupos Llamadas > taldearen izena

Konfigurazio hauek edita daitezke:

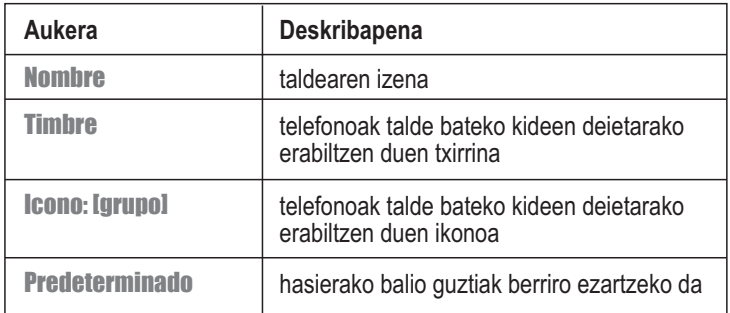

#### *Telefono-aurkibideko talde bat soilik ikustea*

Telefono-aurkibideak talde bakar bateko sarrerak soilik bistaratzeko:

#### **Joan funtzio honetara:**  $\circ$  > Agenda

> Grupos Llamadas

*> bistaratzea nahi duzun taldea*

Telefonoak telefono-aurkibideko sarrera guztiak ezkutatzen ditu, aukeratutako taldeko kideenak izan ezik.

#### *Telefono-aurkibideko sarrerak sailkatzea*

Telefono-aurkibideko zerrendako zenbakiak markaketa bizkorreko ordenan ordena ditzakezu: Alpha ordena, Bopomofo ordena, Pinyin ordena eta Stroke ordena.

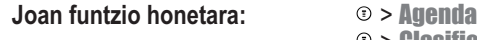

- > Clasificación PB
	- > sailkapen-ordena

#### *Telefono-aurkibideko sarrerak kopiatzea*

*Oharra: Prozedura hauek ez dituzte jatorrizko sarrerak ezabatzen.*

#### *Sarrera bakarra kopiatzea*

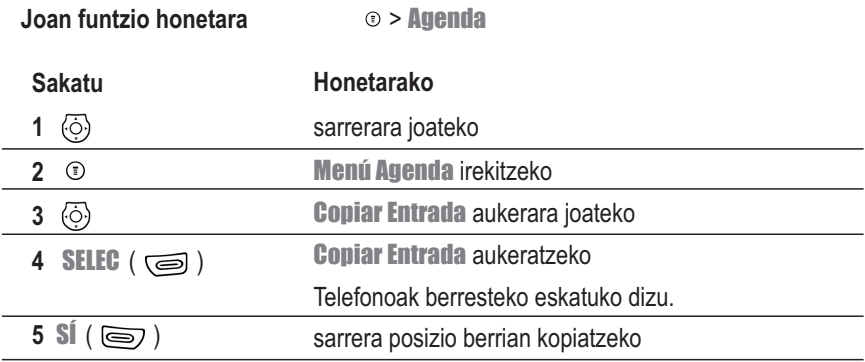

**Iradokizuna:** SIM txartelak ezin ditu sarreren Tipo eta Nombre Voz datuak gorde. Mota edo ahots-etiketa eremuetan datuak dituen sarrera SIM txartelean kopiatzen saiatzen bazara, telefonoak datu horiek ezabatzeko eta sarrera kopiatzeko aukera berresteko eskatuko du.

telefonoak datu horiek ezabatzeko eta sarrera kopiatzeko aukera berresteko eskatuko du.

#### *Sarrera guztiak kopiatzea*

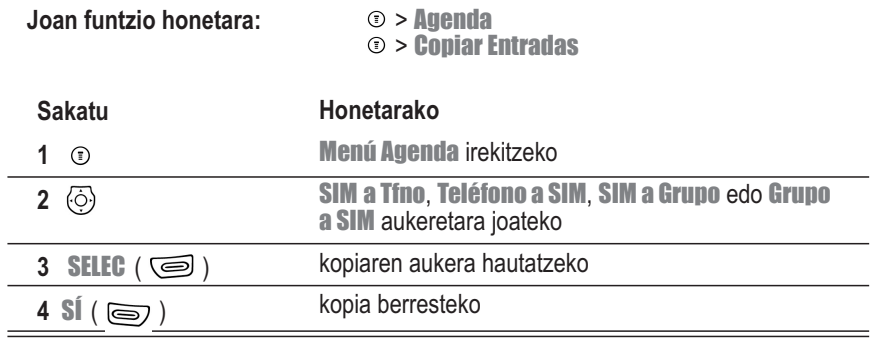

#### *Telefono-aurkibidearen edukiera egiaztatzea*

Telefono-aurkibidean eta egutegian sarrerak gordetzeko dagoen lekua ikus dezakezu memorian, baita SIM txartelean telefono-aurkibideko zenbat sarrera gorde dezakezun ere.

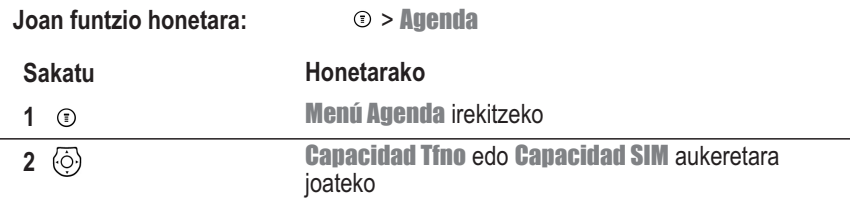

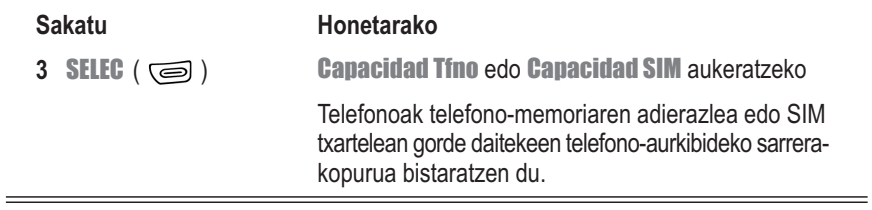

# *Telefonoa pertsonalizatzea*

#### *Profil bat hautatzea edo aldatzea*

*Profil* batek alerten, kolore-estiloaren eta erantzun-motaren konfigurazioak gordetzen ditu. Profil bat hautatzeko:

**Joan funtzio honetara:**  $\qquad \qquad \textcircled{\tiny I} >$  **Perfiles** > profila > Activar

*Oharra: profilak zuk nahi duzun profila adierazten du.*

Edozein profil pertsonaliza dezakezu

**Joan funtzio honetara:**  $\qquad \qquad \qquad \textcircled{\tiny{\textsf{F}}} >$  **Perfiles** > profila > **Editar** 

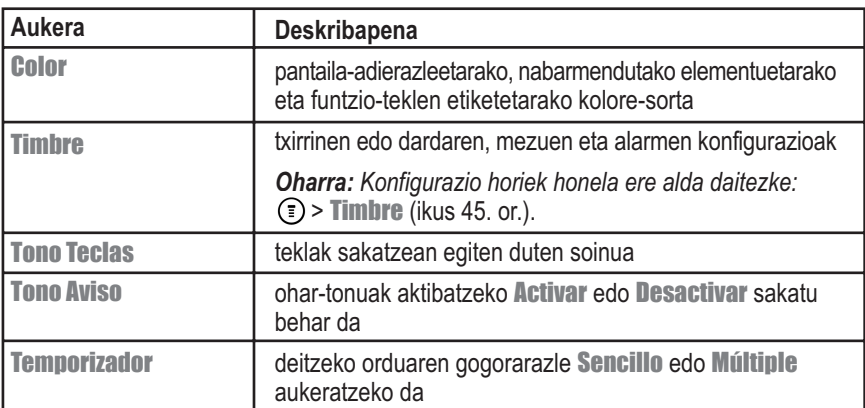

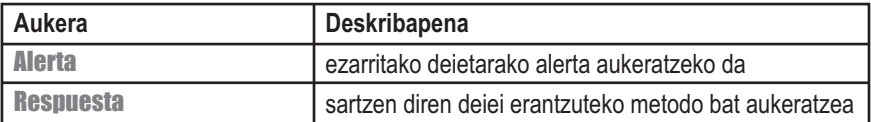

#### *Alerta-tonuak sortzea eta aldatzea*

Alerta-tonu pertsonalizatuak sortu eta gorde ditzakezu telefonoan. Tonuak erabil daitezkeen alerten zerrendan azaltzen dira.

#### *Tonuak sortzea*

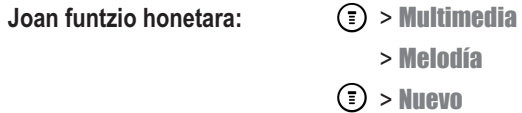

#### **Sakatu**

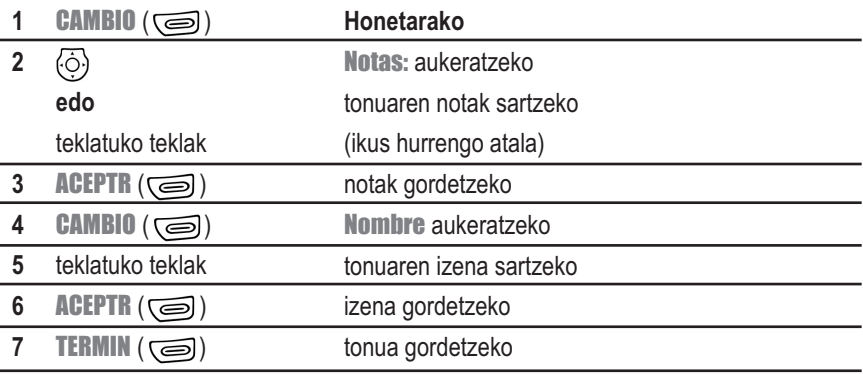

#### **Notak sartzea**

Sakatu  $\langle \tilde{\odot} \rangle$  gorantz edo beherantz nota baten edozein zortzidun (0-8) aukeratzeko. **Oinarrizko notak:** c (do) d (re) e (mi) f (fa) g (sol) a (la) b (si) **Goiko notak:** #c #d #f #g #a

Noten eta etenaldien ezaugarriak ere sar ditzake. Adibidez, "2#g0r ipinita, G sostenituaren bigarren zortziduna eta etenaldia erreproduzitzen du. Sakatu behin eta berriro zenbakiteklak, taula honetako aukerak ikusteko:

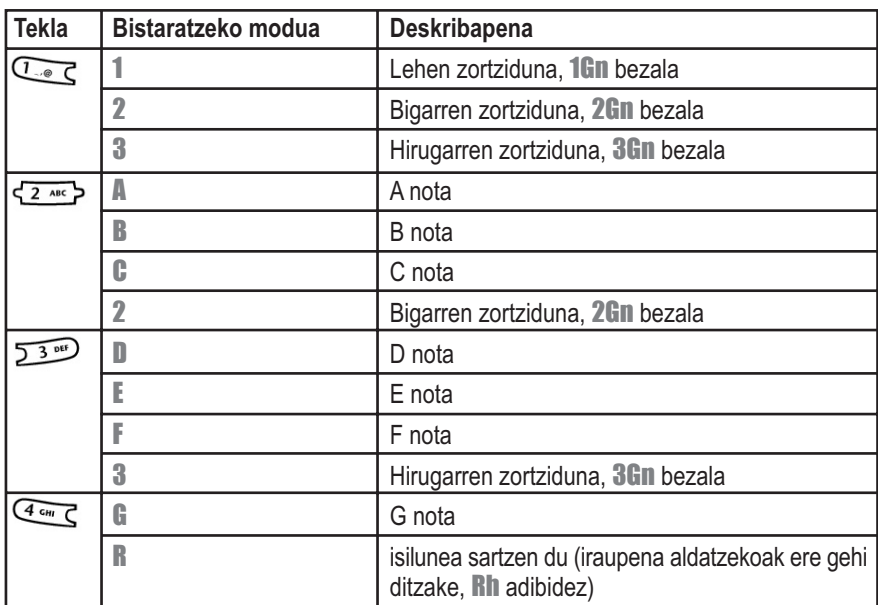

#### **Noten taula**

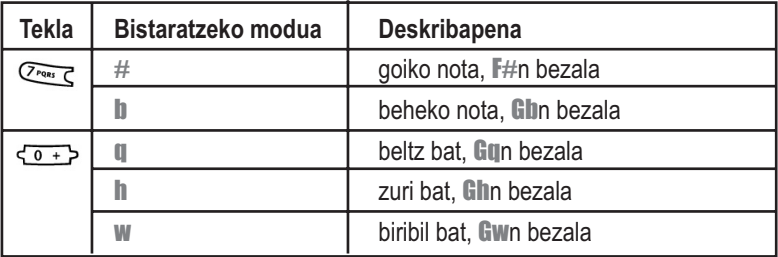

#### **Adibidea**

Tonu sinple bat sortzeko,⇔) gorantz edo beherantz sakatuz sar ditzakezu notak eta **E**<sub>cin</sub> Sakatuz isiluneak. Esate baterako:

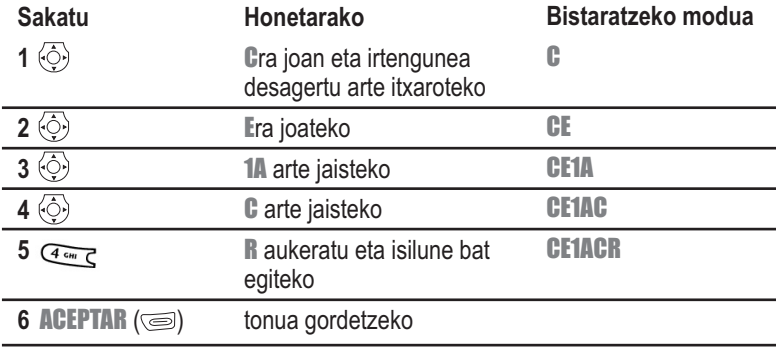

#### *Tonuak erreproduzitzea*

**Joan funtzio honetara:** > Multimedia

> Melodía

> *tonuaren izena*

#### *Tonuak aldatzea*

Ezin dira editatu telefonoko alerta-tonu estandarrak. Zuk sortutako tonu pertsonalizatuak aldatzeko:

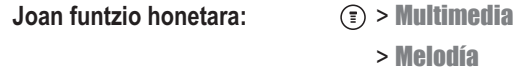

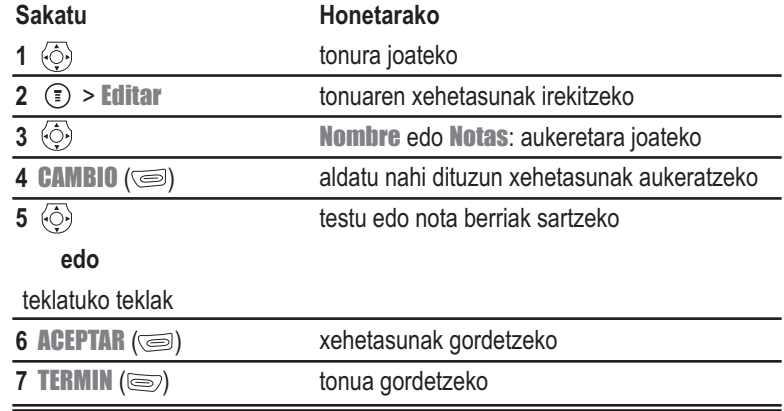

#### *Tonuak ezabatzea*

Ezin dira ezabatu telefonoko alerta-tonu estandarrak. Zuk sortutako tonu pertsonalizatuak ezabatzeko:

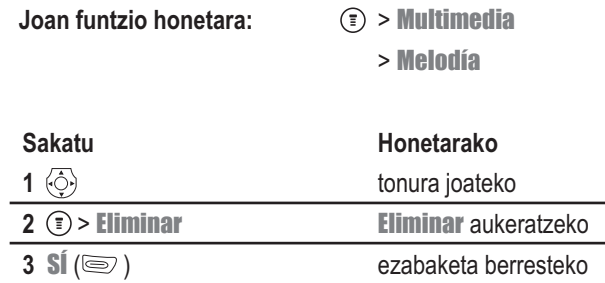

#### *Tonuak deskargatzea*

Txirrin-tonu pertsonalizatuak deskarga ditzakezu nabigatzailearen aplikaziotik edo testumezu batetik. Tonuak nabigatzailetik deskargatzeko, ikus 108. or. Tonuak testu-mezu batetik deskargatzeko, ikus 61. or.

#### *Tonuak bidaltzea*

Txirrin-tonuak bidal diezazkiekezu beste telefono mugikorren erabiltzaileei. Tonu bat testumezu batean sartzeko, ikus 58. or.

#### *Menuko hizkuntza aukeratzea*

Funtzioen eta menuen aukeren hizkuntza aukera dezakezu.

**Joan funtzio honetara:**  $\qquad \qquad \textcircled{\tiny\ddagger} > \textcircled{\tiny\ddagger}$ **Onfiguración** 

- > Config Inicial
- > Idioma

## *Aukera guztiak berrabiaraztea*

Aukera guztiak fabrikako jatorrizko balioetan berriro jar ditzakezu, desblokeatze-kodea, segurtasun-kodea eta telefonoan metatutako deien kontagailua izan ezik:

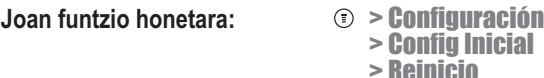

## *Datu guztiak ezabatzea*

Aukera guztiak fabrikan doitu bezala berriz jartzeko (desblokeatze-kodea, segurtasunkodea eta telefonoan metatutako deien kontagailua izan ezik) eta erabiltzailearen sarrera guztiak ezabatzeko (adibidez, telefono-aurkibideko sarrerak, pantaila-hondoak, pantailababesleak eta deskargatutako soinuak):

**Kontuz:** Ezabatze orokorraren aukerarekin, *erabiltzaileak deskargatutako gauza guztiak ezabatzen dira, baita sartutako informazio guztia ere* –telefono-memorian gordeta dagoena–, egutegiko eta telefono-aurkibideko sarrerak barne. Ezabatutako datuak ezin dira berreskuratu. Ezabatze orokorrak *ez* du SIM txarteleko informazioa ezabatzen.

**Joan funtzio honetara:**  $\qquad \qquad \odot$  > **Configuración** 

> Config Inicial > Borrado

#### *Bizkor sartzeko menua erabiltzea*

Telefonoak hainbat zuzeneko sarbide estandar ditu. Zuzeneko sarbide pertsonalizatuak sor daitezke, maiz erabiltzen diren menu-elementuetarako.

## *Zuzeneko sarbide estandarrak*

Telefonoak aurrez definitutako zuzeneko sarbide hauek ditu. Zuzeneko sarbide horiek ezin dira aldatu edo ezabatu.

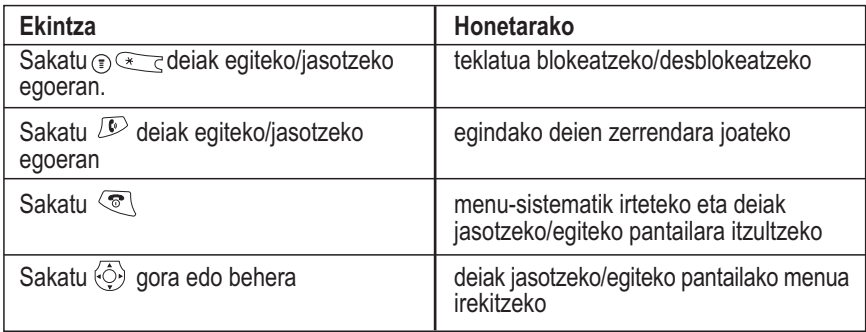

## *Bizkor sartzeko zuzeneko sarbideen zerrenda aldatzea.*

Zuzeneko sarbidearen menu-zerrenda aldatzeko:

Joan funtzio honetara:  $\textcircled{3}$  > Configuración > Acceso Ránido

Horrela, bizkor sartzeko aukeren zerrenda irekitzen da. Bizkor sartzeko aukerak zerrendan daude 1-9 bitartean.

- Zenbakirik gabeko sarbide bizkorreko aukera bat aldatzeko, aukeratu eta sakatu **OPCIÓN** ( $\leq$ ) > Asignar Tecla
- Aukera bati ahots-etiketa bat esleitzeko, aukeratu eta sakatu **OPCIÓN** (
ig) > **Etiqueta** Voz

## *Bizkor sartzeko zuzeneko sarbide bat erabiltzea*

Sarbide bizkorraren menuko zerrendatik funtzio bat aukeratzeko: **Joan funtzio honetara:** > *funtzioa*

## *Deia konferentzian*

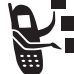

Lotu aktibatutako dei bat eta zain dagoen dei bat, solaskide guztiek elkarrekin hitz egin dezaten.

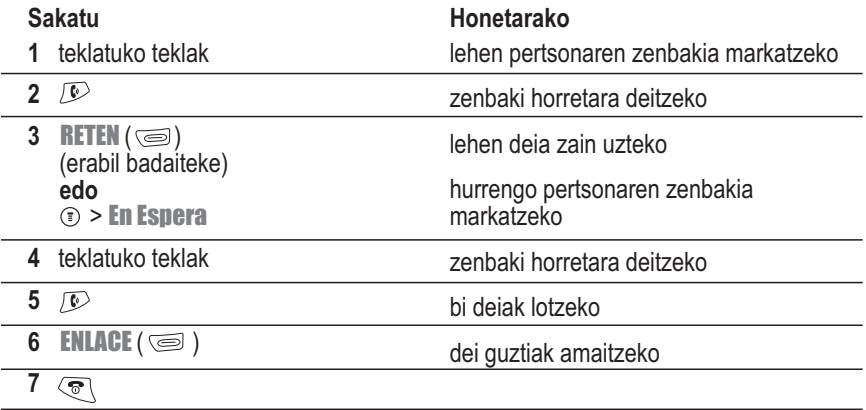

**Iradokizuna:** Konferentzia-deira solaskide gehiago sartzeko, egin berriro 3-6 urratsak.

## *Deiak desbideratzea*

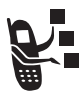

Ahots-deiak, faxak edo datuak zuzenean desbidera ditzakezu beste telefonozenbaki batera.

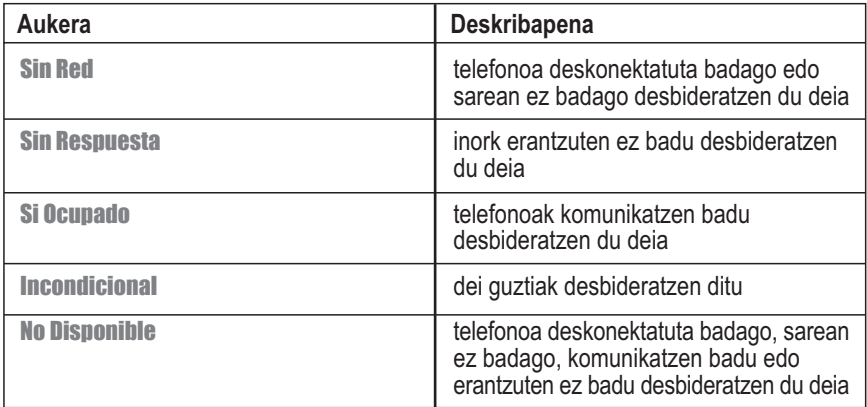

## *Deiak desbideratzeko aukera aktibatzea edo desaktibatzea*

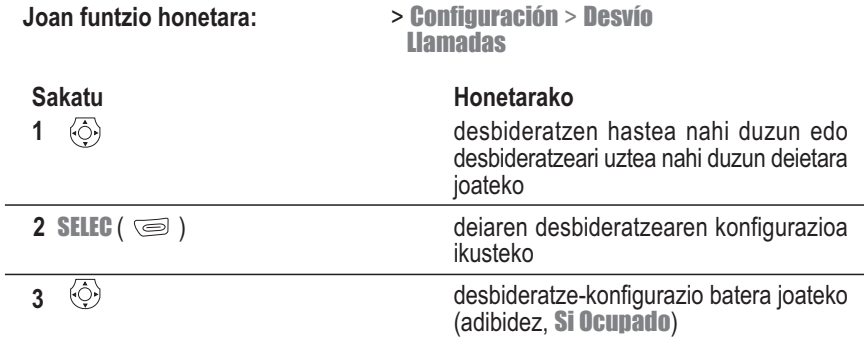

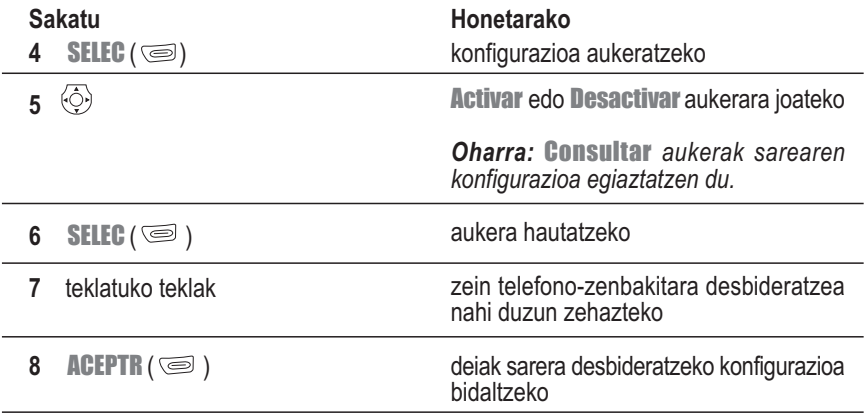

*Oharra: Prozedura hau beste dei-mota bateko desbideratzeak konfiguratzeko egin daiteke berriro.*

## *Deiak blokeatzea*

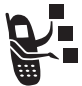

Deien blokeoak irteerako eta sarrerako deiak mugatzeko aukera ematen dizu. Dei guztiak, nazioarteko zenbakietarako deiak, desplazamendu-egoerako deiak (roaming) edo zure herrialdekoak ez beste guztiak blokea ditzakezu.

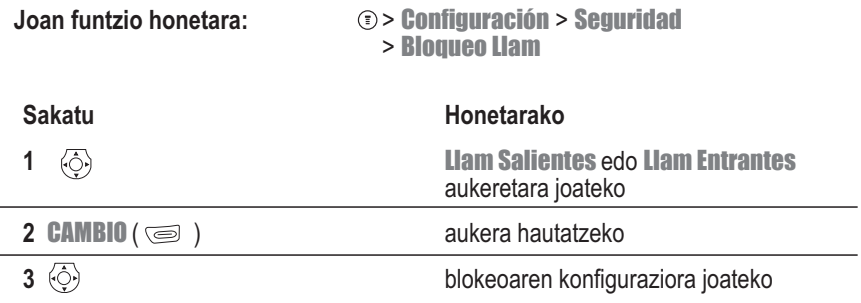

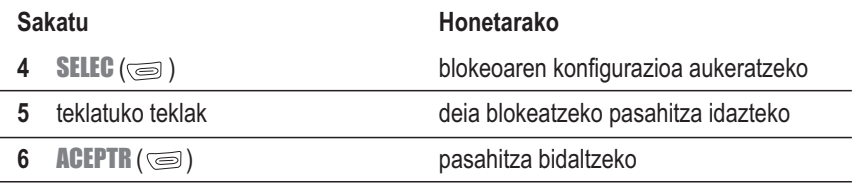

#### *Markaketa finkoa*

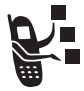

Markaketa finkoa aktibatzean, markaketa finkoko zerrendan azaltzen diren zenbakietara bakarrik dei dezakezu. Erabili funtzio hori irteten diren deiak aurrez zehaztutako telefono-zenbakietara edota herrialdeko, eskualdeko edo bestelako aurrezenbakietara mugatzeko.

#### *Markaketa finkoa aktibatzea eta desaktibatzea*

- **Joan funtzio honetara:** > Configuración > Seguridad
	- > Marcación Fija
	- > Activar edo Desactivar

#### *Markaketa finkoko zerrenda erabiltzea*

Markaketa finkoa aktibatu behar duzu markaketa finkoko zerrenda irekitzeko (ikus goian).

**Joan funtzio honetara:** > Herramientas > Marcación Fija

Markaketa finkoko sarrerak telefono-aurkibidearen sarrerak bezalaxe sortzen eta aldatzen dira. Markaketa finkoko sarrerak SIM txartelean gordetzen dira eta ez dute informazio hau ematen: Tipo, Nombre Voz edo Indicador de Timbre.

## *Telefonoaren erabilera kontrolatzea Deien kontagailuak kontsultatzea eta zeroan jartzea*

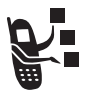

*Sarera konektatuta egondako denbora* esaten zaio operadorearen sarera konektatzen zarenetik  $\circled{=}$  sakatuta deia amaitzen duzun arte pasatzen den denborari. Denbora horretan, komunikatzen dagoela adierazten duen seinalea eta markatzen pasatzen den denbora sartzen dira.

**Kontagailuak sarera konektatuta pasatutako denbora adierazten du, baina baliteke operadoreak fakturatutako denborarekin bat ez etortzea. Fakturei buruzko informazioa eskuratzeko, jarri zuzenean harremanetan zure operadorearekin.**

Dei-kontagailua ikusteko:

#### **Joan funtzio honetara:**  $\qquad \qquad \odot$  > Llamadas > Temp Llam

Hauta ezazu aukera hauetako bat:

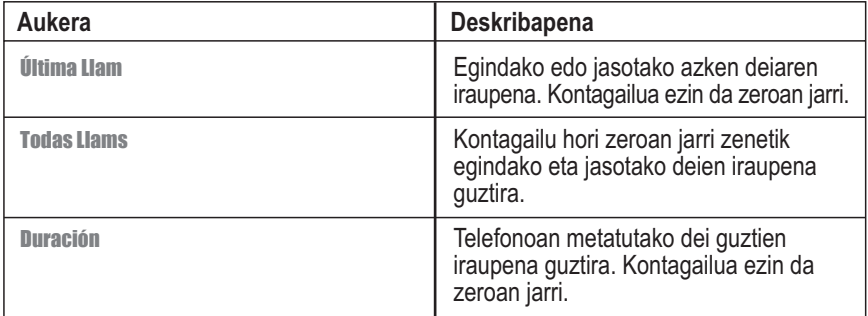

Deien kontagailua zeroan jartzeko:

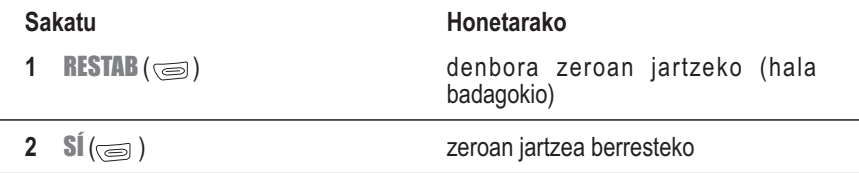

#### *Dei batean kontagailua erabiltzea*

Dei batean txirrin bat aldizka egiteko eta hainbat datu bistaratzeko moduan konfigura daiteke kontagailu bat.

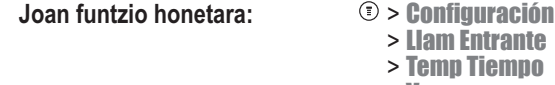

> Ver

Hauta ezazu aukera hauetako bat:

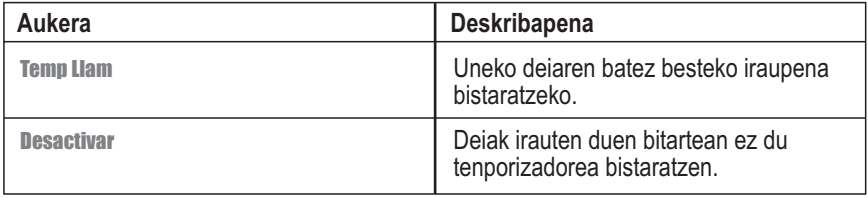

# *Kostuen segimenduaren kontagailuak ikustea*

**Joan funtzio honetara:** 

Hauta ezazu aukera hauetako bat:

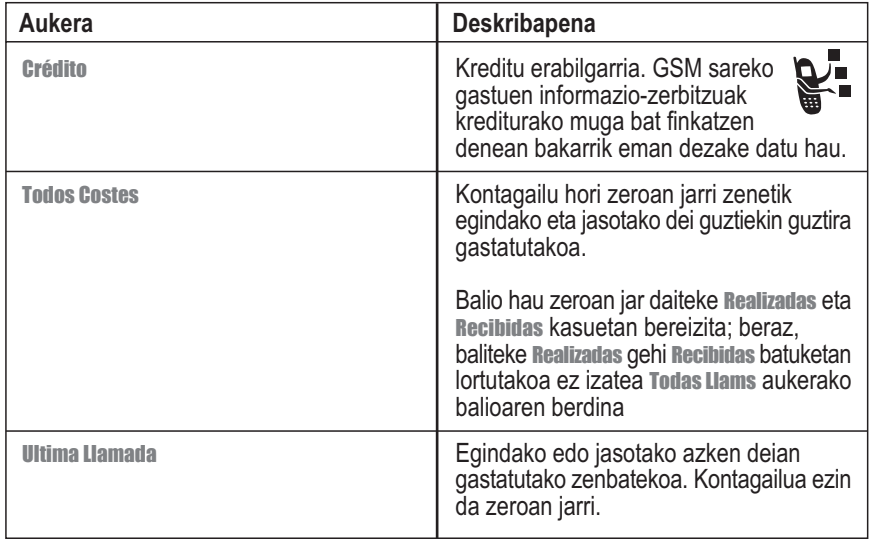

#### *Kreditu-datuak kontsultatzea* **Kostuaren abisua aukera kontsultatzea**

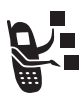

Kostuaren abisua aukeran harpidetzen bazara, kreditu erabilgarria kontsulta dezakezu.

**Joan funtzio honetara:** > Configuración

> Estado Tfno > Crédito

## *Kostuen segimendu-parametroak doitzea eta zeroan jartzea*

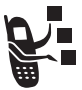

Kreditu-muga bat ezar dezakezu, deietan telefonoak kreditu erabilgarria bistara dezan. Kreditua agortzen ari denean, telefonoak jakinarazi egiten dizu, eta deia amaitzen du kreditua agortzean.

**Joan funtzio honetara:**  $\qquad \qquad \odot >$  **Configuración** 

> Llam Entrante > Config Coste

Hauek aukera ditzakezu: Restablecer, Límite Crédito edo Moneda.

## *Sare-konfigurazioa doitzea*

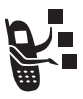

 Operadoreak telefonoa sare batean erregistratzen du. Uneko sareari buruzko informazioa ikus dezakezu, telefonoak sarea bilatzeko modua alda dezakezu, sare gogokoenak zehatz ditzakezu eta dei bat galdu egin den edo sarearen erregistroan aldaketak gertatu diren adierazteko alertak aktiba ditzakezu.

**Joan funtzio honetara:** > Configuración > Red

## *Egutegia erabiltzea*

Egutegiaren funtzioarekin gertaerak, hitzorduak eta bilerak programa eta antola ditzakezu. Egutegia konfigura dezakezu, hainbat gertaera alarma bidez ohartarazteko.

*Oharra: Egutegia erabili ahal izateko, ordu eta data zehatzak konfiguratu behar dituzu telefonoan (ikus 45. orria).*

Egutegian gertaerak programatu edo berrikusteko:

**Joan funtzio honetara:** > Herramientas > Calendario

#### *Astea ikusteko*

Egutegiak, lehenik, asteko egutegia bistaratzen du. Beteta dauden lerroek edo laukiek programatutako gertaerak adierazten dituzte.

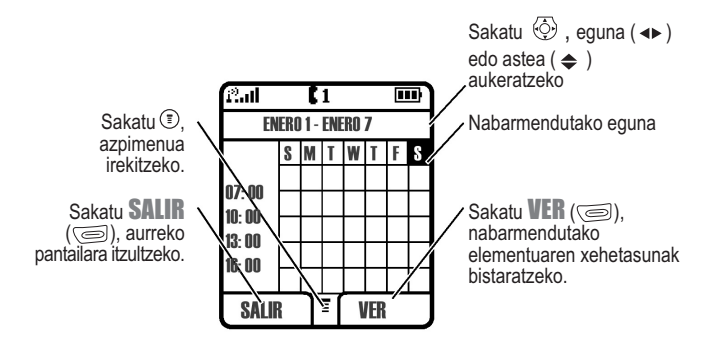

## *Eguna ikusteko*

Aukeratu egun bat eta sakatu **VER** ( $\text{C}$ ), eguneko gertaerak ikusteko.

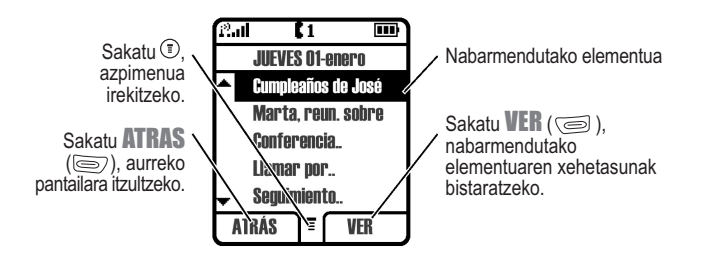

#### *Gertaerak ikusteko*

Aukeratu gertaera bat eta sakatu **VER** ( $\text{S}$ ), eguneko gertaerak ikusteko.

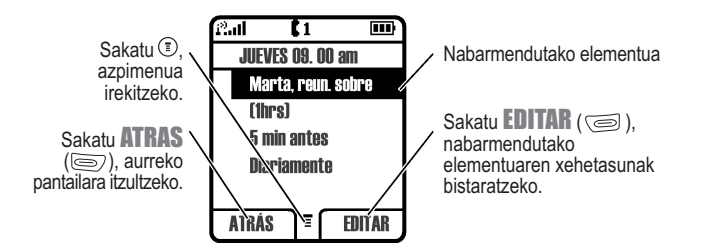

#### *Egutegian gertaera bat gehitzea*

Ezinbestekoa da egutegiko gertaerei izen bat ematea. Gainerako datuak aukerakoak dira.

#### *Oharrak:*

- *• Gertakizun bat sortu behar duzu, alarma bidezko abisua erabiltzeko.*
- *• Telefonoak piztuta egon behar du, alarmak jo dezan.*

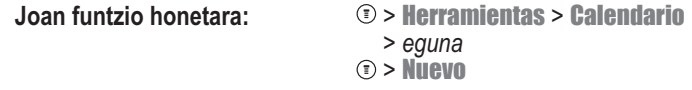

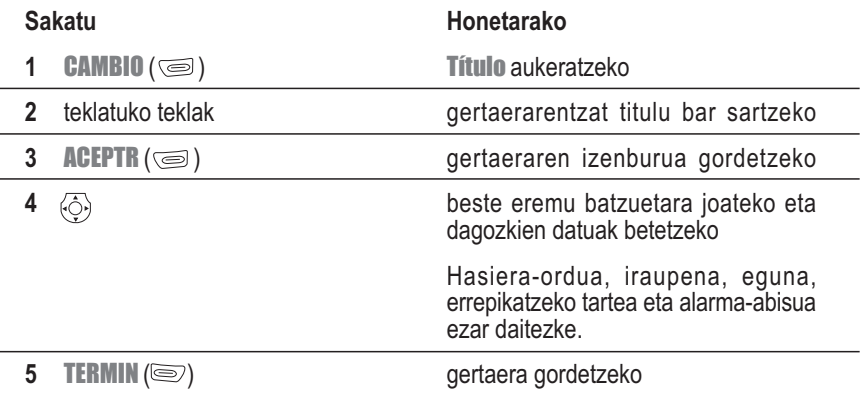

## *Gertaeren datuak aldatzea*

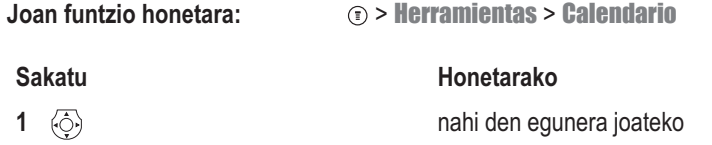

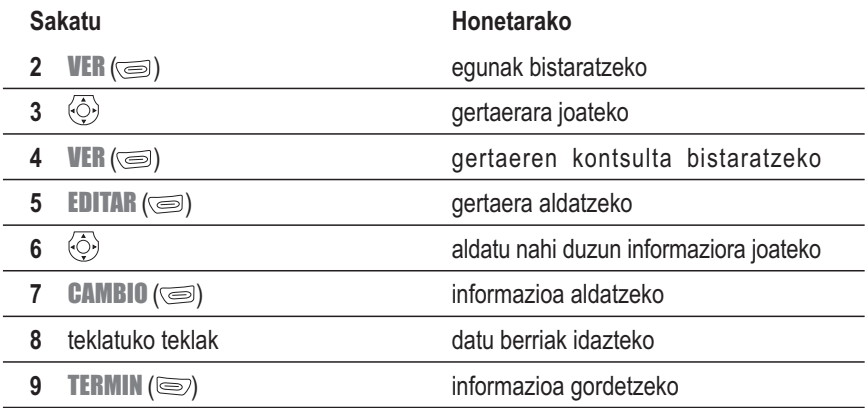

## *Gertaerak kopiatzea*

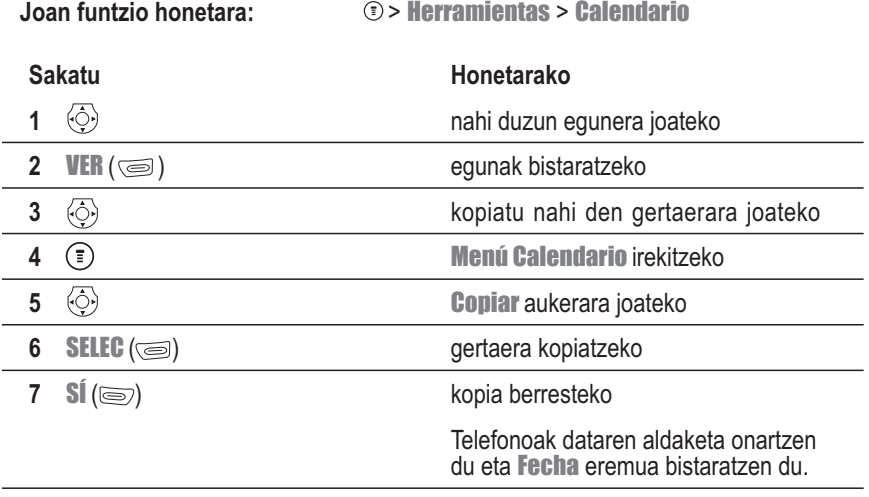

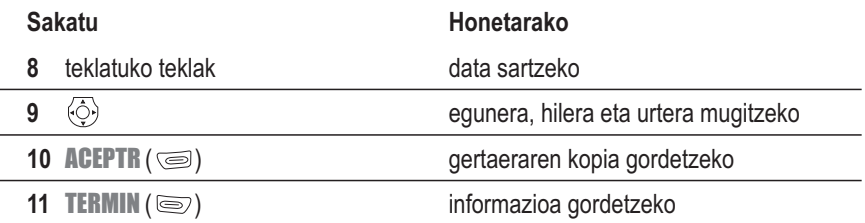

## *Gertaerak ezabatzea*

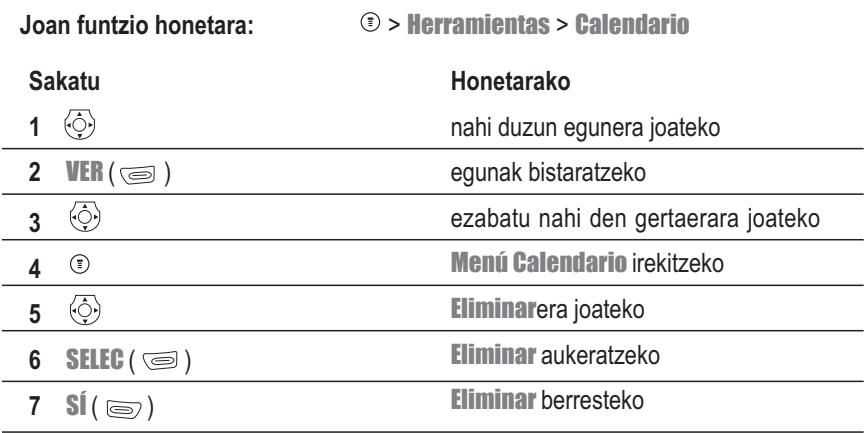

## *Gertaera-abisuak ikustea eta ixtea*

Gertaera batez ohartarazteko alarma jartzean, telefonoak gertaera-abisu bat bistaratzen du pantailan eta alarma jotzen du.

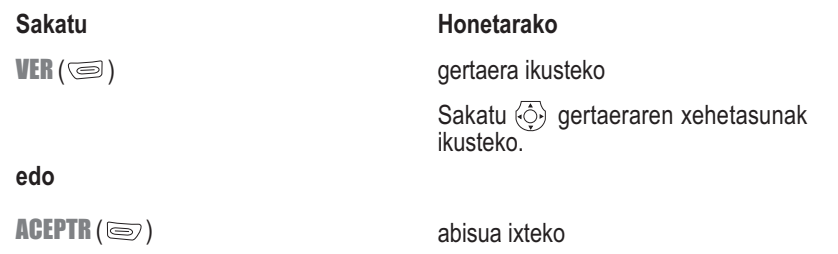

Ordu bererako gertaera bat baino gehiago konfiguratu badituzu, telefonoak bi gertaerak bistaratuko ditu, bata bestearen atzetik. Abisu bat ikusi eta ixtean bistaratuko du bestea.

## *Egutegiaren konfigurazioa aldatzea*

Egutegiaren eguneko hasiera-ordua alda dezakezu eta gertaerak zenbat denboraz gordetzea nahi duzun konfigura dezakezu.

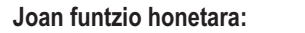

**Joan funtzio honetara:** > Herramientas > Calendario > Configurar

## *Iratzargailua erabiltzea*

*Oharra: Alarmaren konfigurazioa ez da egutegiaren egunak ikusteko aukeran azaltzen, eta ez da sinkronizatzen horren parametroekin.*

#### *Alarma konfiguratzea*

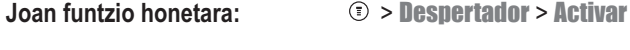

**Sakatu**

1 **CAMBIO** ( $\textcircled{\scriptsize{\textcircled{\small{}}}1}$ )

Inicio: aukeratzeko

**Honetarako**

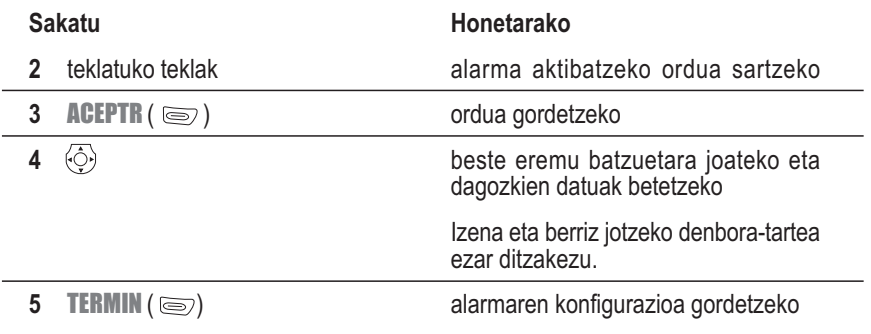

#### *Alarma bati erantzutea*

Alarma bat aktibatuta dagoenean, telefonoak txirrina jotzen du edo dir-dir egiten du (aukeratutako txirrin-motaren konfigurazioaren arabera), eta alarmaren ordua eta titulua bistaratzen ditu.

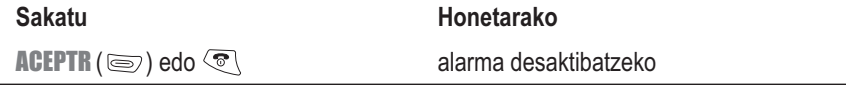

## *Kalkulagailua erabiltzea*

Telefonoa kalkulagailu eta moneta-bihurgailu praktiko gisa erabil dezakezu.

#### *Zenbakiak kalkulatzea*

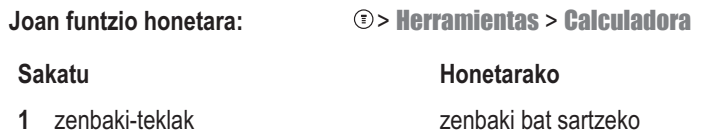

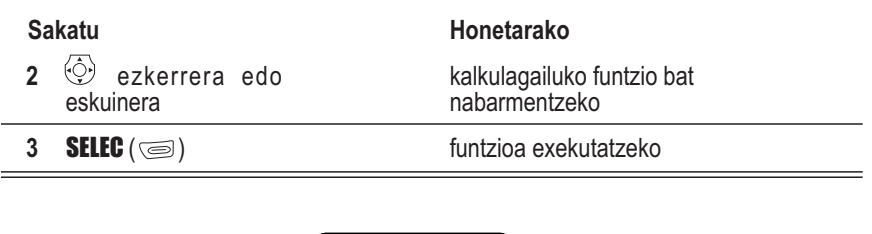

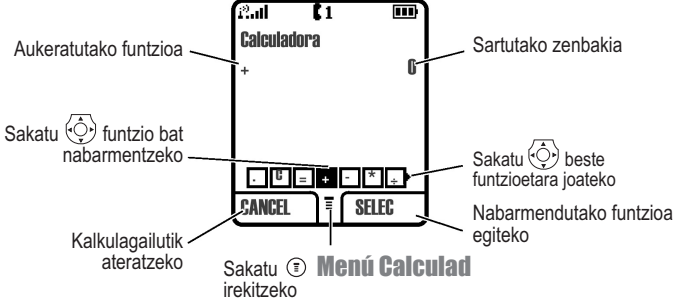

Kalkulagailuak funtzio hauek egin ditzake:

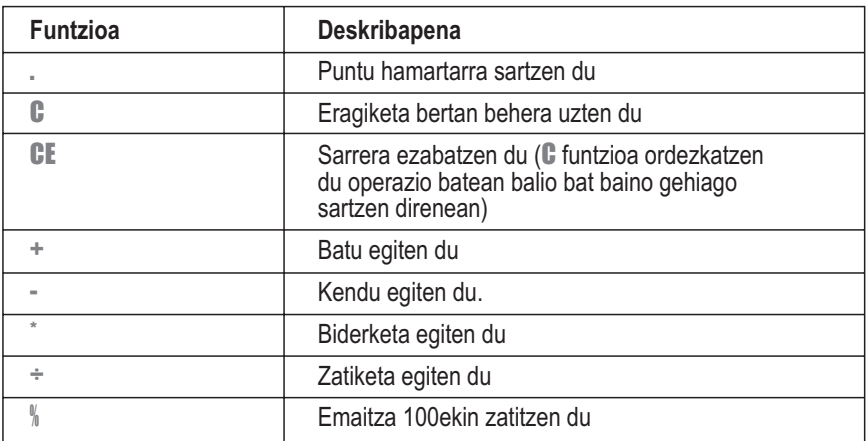

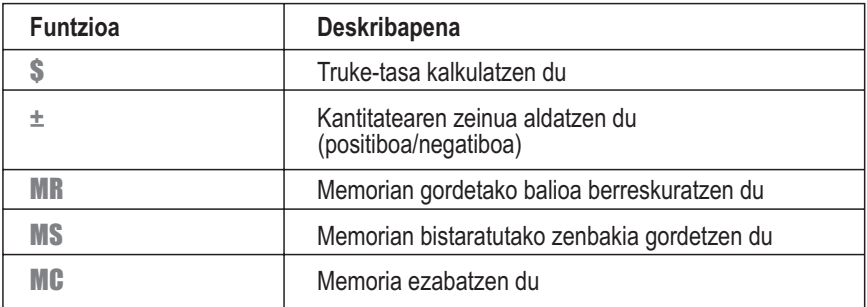

## *Moneta-bihurketa*

Moneta-bihurgailuak kalkulagailuak bezalaxe funtzionatzen du, baina **€** funtzioa (dibisa) erabiltzen du:

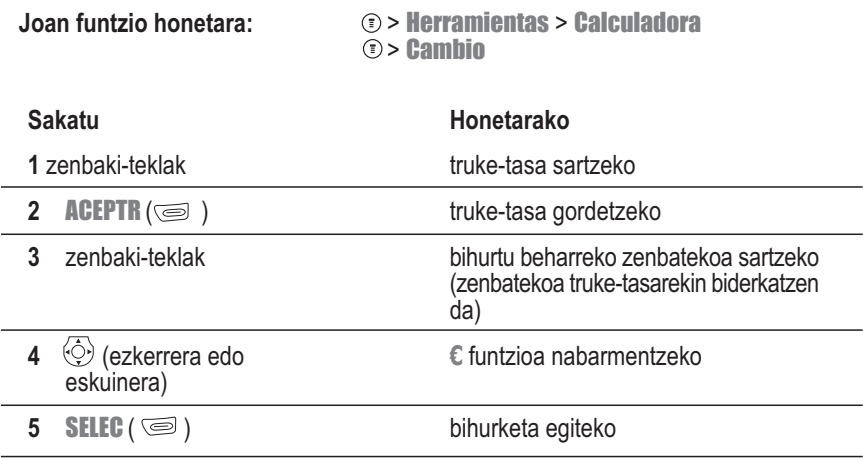

# *Segurtasuna*

## *SIM txartela blokeatzea*

PIN kodeak (identifikazio pertsonaleko zenbakia) SIM txartelean gordetako informazioa babesten du. SIMaren PIN funtzioa aktibatuta dagoenean, telefonoa piztean edo telefonoan SIM txartela jartzean, desblokeatzeko, SIM txartelaren PIN kodea sartu behar da.

- **Joan funtzio honetara:** > Configuración > Seguridad
	- > PIN SIM
	- > Activar edo Desactivar

#### *SIM txartelaren PIN kodea desblokeatzea*

Hiru aldiz segidan SIM txartelaren PIN kodea gaizki sartzen baduzu, SIM txartela desaktibatu egiten da eta telefonoak SIM bloqueada mezua bistaratzen du. Berriz aktibatzeko, PINa desblokeatzeko kodea (PUK) sartu beharko duzu; kode hori operadoreak emango dizu.

**Kontuz:** Tekla-segida honetan, tekla bakoitza bi segundoren barruan sakatu behar duzu. Desblokeatzeko 10 saiakera eginez gero, SIM txartela behin betiko desaktibatzen da eta telefonoan **SIM Desactivado** mezua bistaratzen da.

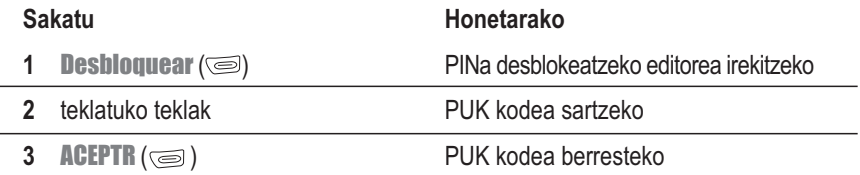

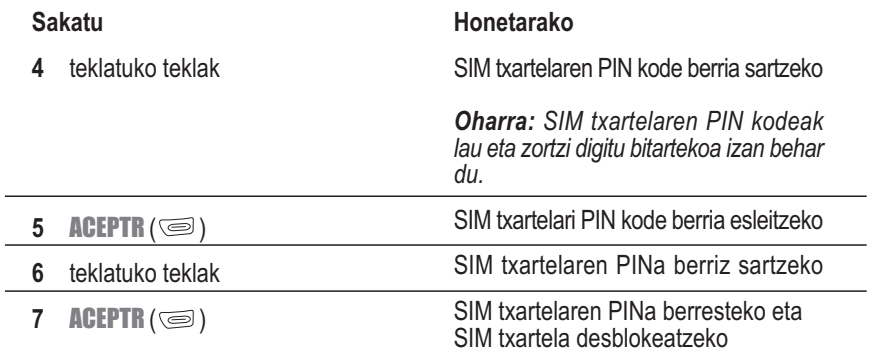

## *Wap nabigatzailea erabiltzea*

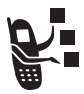

Nabigatzaileak telefonotik Wap orrietara eta web-etan oinarritutako aplikazioetara sartzeko aukera ematen du. Behar izanez gero, jarri harremanetan zure operadorearekin sarbidea konfiguratzeko.

*Oharra: Baliteke zure telefonoak abiadura handiko GPRS (General Packet Radio Service)* sareko konexio bat erabiltzea. Konexio-mota hori GPRS ( $\alpha$ ) adierazlearekin identifika *daiteke deiak jasotzeko/egiteko egoeran, eta nabigatzailearen saioa abiarazten denean desagertu egiten da. Nabigatzailearen saioa abiaraztean ... adierazlea (ezarritako deia) bistaratzen bada, horrek esan nahi du telefonoa ahots-kanal estandarraren konexioa erabiltzen ari dela. Sarera konektatzeagatik ordaindu beharrekoa erabilitako konexiomotaren araberakoa da. GPRS konfigurazioak aldatzeko.*

**Joan funtzio honetara:**  $\qquad \qquad \odot$  > **Configuración** 

> Perfil WAP > Configurar

Hauek aukera ditzakezu: GPRS Siempre (GPRSa konektatzen du telefonoa piztuta dagoenean), GPRS Necesario (GPRSa konektatzen du nabigatzaileak konexio bat hasten duenean) edo GPRS Desactiv.

## *Wap saio bat abiaraztea*

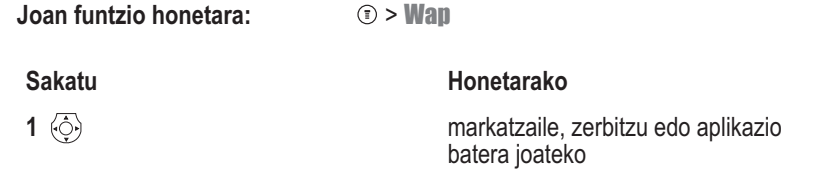
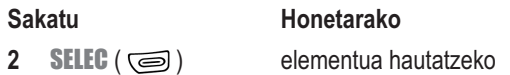

#### **Zuzeneko sarbideak:**

- Web helbide bat (URL) duen testu-mezu bat irekitzen baduzu,  $\equiv$  > Ir a URL saka dezakezu nabigatzailea exekutatzeko eta zuzenean URL helbidera joateko.
- Nabigatzailea gordetako orri batetik irekitzeko -adibidez, Marcador(es)-, aukeratu > Accesos Web.

Nabigatzailetik sarearekin konektatzea lortzen ez baduzu, jarri harremanetan zure operadorearekin.

### *Wap orrien erabilera*

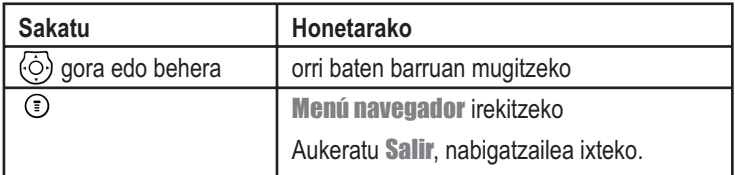

### *Irudiak, jokoak eta soinuak deskargatzea*

Irudiak, animazioak, soinuak edo jokoentzako hobekuntzak deskarga daitezke web orrietatik; horretarako, lotura aukeratu behar da. Irudi edo animazio bat bistaratzen da, deskarga amaitzean.

Objektuen fitxategi horiek gorde ditzakezu telefonoan, pantaila-babes, pantaila-hondo eta alerta-tonu gisa erabiltzeko. Fitxategiak deskargatzeko:

**Joan funtzio honetara:**  $\qquad \qquad \textcircled{r}$  > Multimedia > Descargar

### **Fitxategi bat deskargatzea, nabigatzaile bat erabiliz**

- **1** Nabigatzailearen barruan, joan web gunera eta bilatu eskuratu nahi duzun fitxategia.
- **2** Segitu fitxategia eskuratzeko guneko jarraibideei (ordainketako xehetasunak aldakorrak dira). Guneak testu-mezu bat bidaliko du zure telefonora, eta mezu horretan atxikita egongo da fitxategia edo fitxategirako URL lotura bat.
- **3** Ireki mezua eta gorde fitxategia (ikus 61. orrialdea).

### *Oharrak:*

- *Deskargatzeko saioetan, dei-kostuak aplikatzen dira.*
- *Telefonoak deskargatutako fitxategientzako lekurik ez duenean memorian, fitxategi berriak zaharren gainean sartuko dira. Deskargatutako fitxategiek telefonoaren memoria partekatzen dute; beraz, espazioa gorde dezakezu irudi bat deskargatzeko, adibidez, txirrin-tonu bat ezabatuta.*
- *Joko batzuk telefonoa bibrarazi edo pantaila eta teklak argi ditzakete. Jokoen dardarak aldatzeko, ikus 114. or.*
- *Txirrin batzuek programatuta izan ditzakete dardarak; beraz, telefonoak soinua eta dardar egin dezake txirrina aktibatuta dagoenean.*

### *Wap saio bat editatzea*

Wap saio bat edo sare-konexio baten profila aukeratu edo edita dezakezu. Wap konfiguratzeko hainbat modu erabil ditzakezu, Internetera modu desberdinetan konektatzeko.

- **Joan funtzio honetara:**  $\qquad \qquad \qquad (\bar{z}) >$  **Configuración** 
	- > Perfil WAP
	- > Definir
	- > Perfil

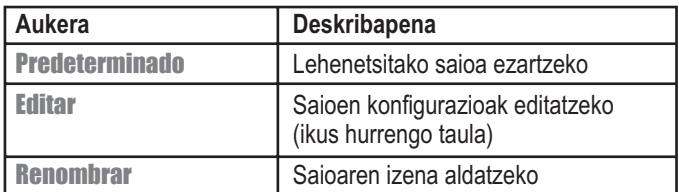

### **Wap saioaren konfigurazioak**

- **Eramailea**
	- GPRS
		- Izena
		- Pasahitza
		- Apn
	- CSD
		- Izena
		- Pasahitza
		- tel. zk.
		- tel. mota
		- Abiadura
- **WAP konfig** • IP 1
	- 1 ataka
	- IP 2
	- 2 ataka
	- Kontagailua
	- Hasierako orria

Wap saio bat sortzeko, ondoren azaltzen diren balioak konfiguratu behar dituzu. Sarrera konfiguratzeko, jarri harremanetan zure operadorearekin sarbidea konfiguratzeko. Eremuen izenak eta balioak aldatu egin daitezke operadoreak erabiltzen duen teknologiaren arabera.

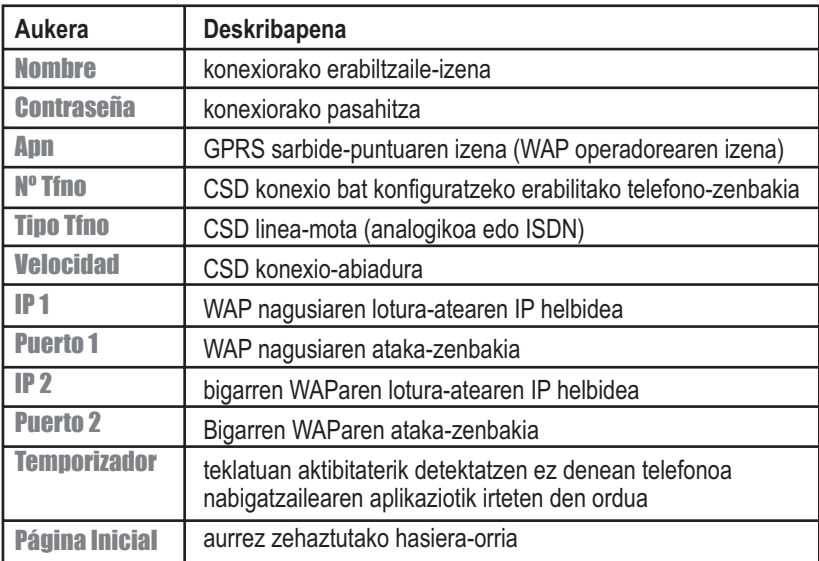

Konfigurazio batzuek ez dute balio telefono-modelo guztietarako.

# *Irudien eta animazioen bisorea*

Zure telefonoak irudiak eta animazioak ditu, eta horiek testu-mezuetan sartu eta hondoko irudi edo pantaila-babesle gisa erabil ditzakezu.

Irudiak eta animazioak deskargatzeko, ikus 108. or. Telefonoak aurrez zehaztutako irudiak ere izan ditzake. Ezin duzu aurrez definitutako irudien izenik aldatu, ezabatu edo xehetasunik bistaratu.

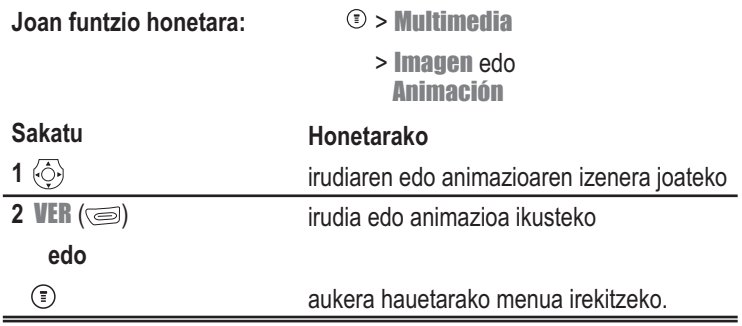

Imagen eta Animación menuek hauek izan ditzakete:

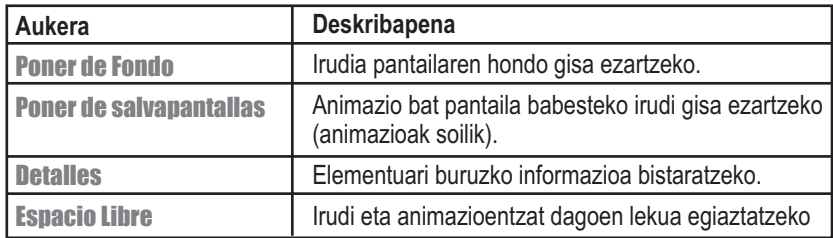

# *Jokoak erabiltzea*

Telefonoak 5 joko ditu. Jolasten ari zarela dei bat, mezu bat, alarma bat edo alerta bat jasotzen baduzu, jokoa gelditu egingo da automatikoki.

### *Joko berri bat aukeratu eta abiaraztea*

### **Joan funtzio honetara:** > Juegos > *jokoa*

Jokoa amaitzen denean, berriro jolas dezakezu joko berarekin edo jokoen menura itzul zaitezke. Jokoaren arabera:

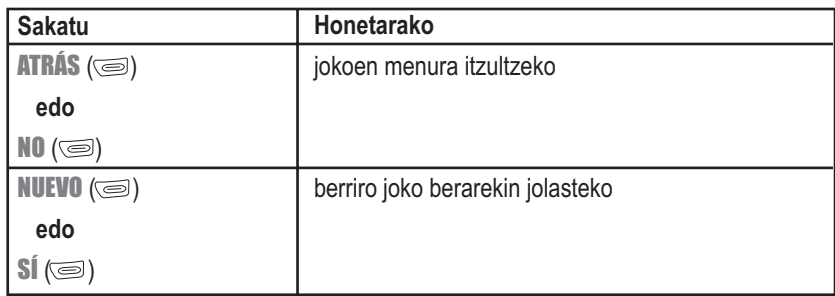

### *Jokoa amaitzea*

Edozein unetan atera zaitezke joko batetik.

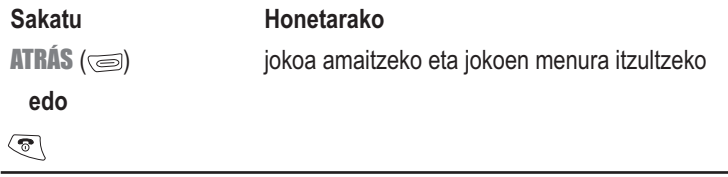

### *Jokoaren dardarak aldatzea*

Joko batzuek telefonoari dar-dar eginarazten diote. Dardararen konfigurazioa aldatzeko:

**Joan funtzio honetara:**  $\qquad \qquad \textcircled{r}$  > **Juegos** 

> Config Vibrac

# *Arazoak konpontzea*

Telefonoarekin arazorik baduzu, irakurri galdera hauek lehenengo.

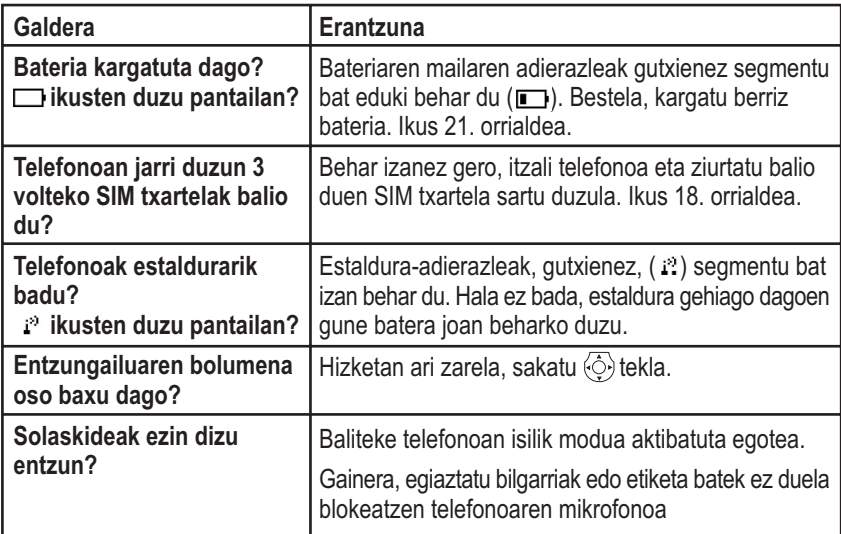

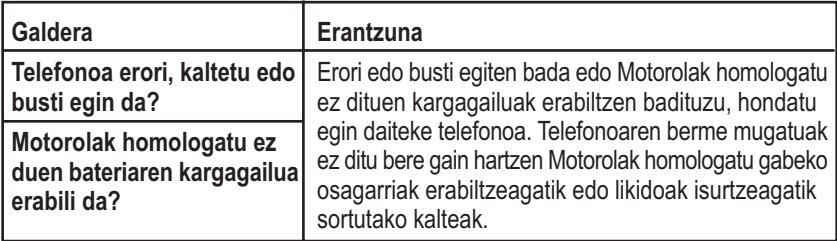

Taula honetan arazo zehatz batzuk aipatzen dira:

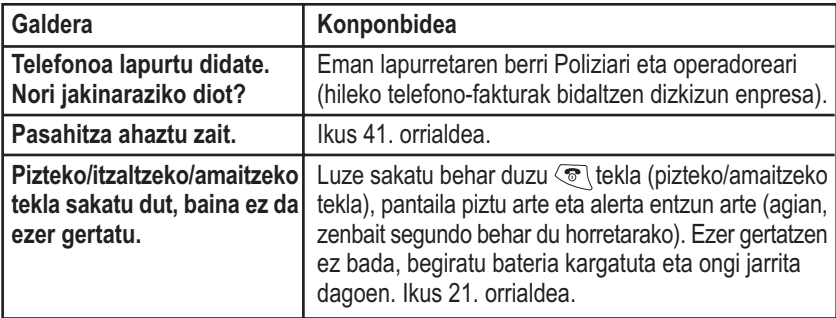

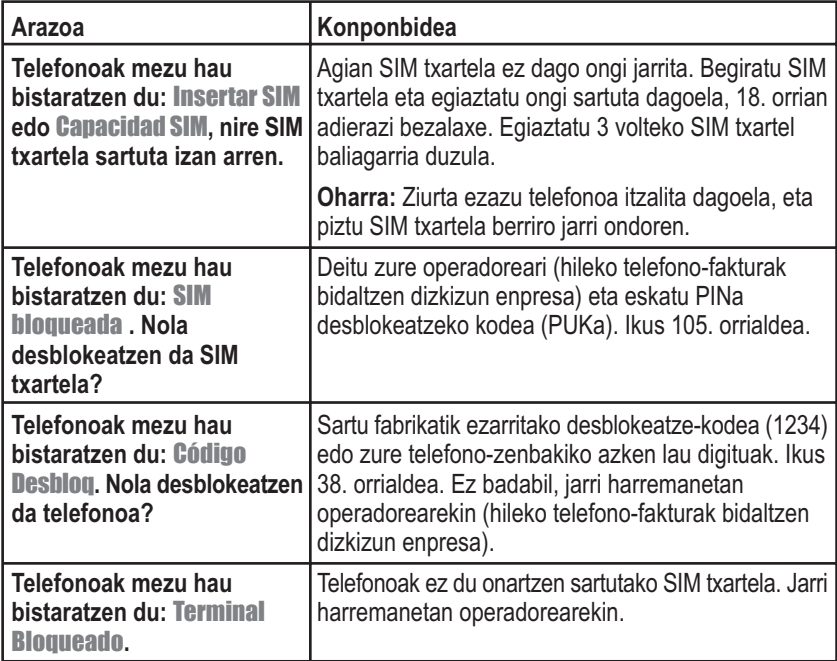

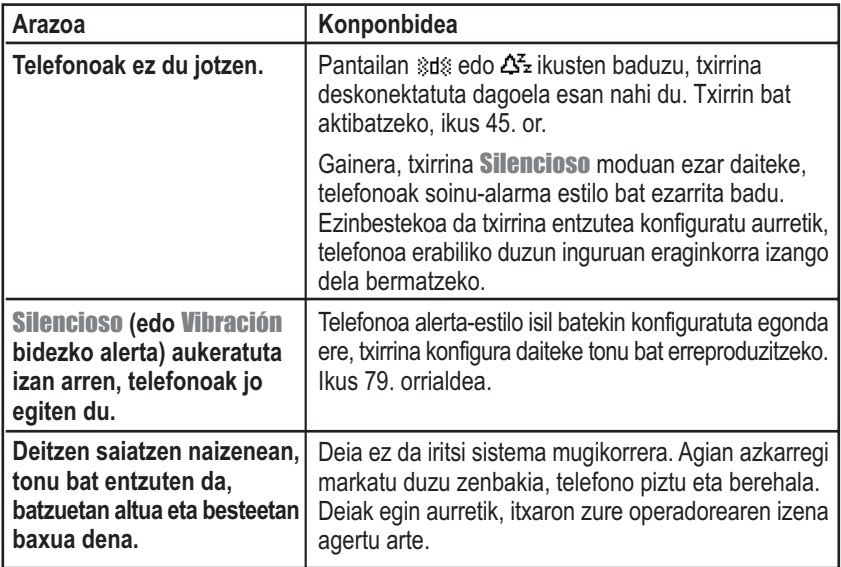

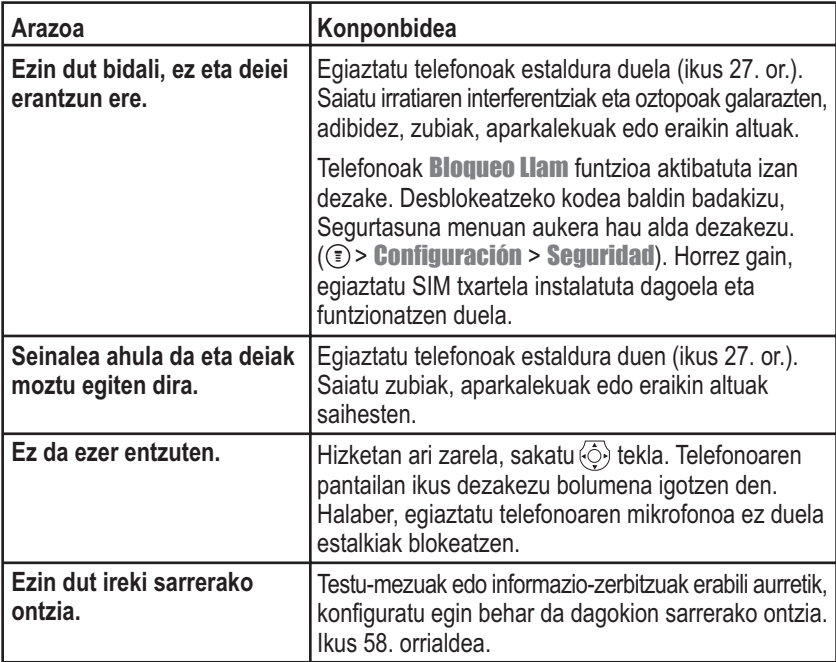

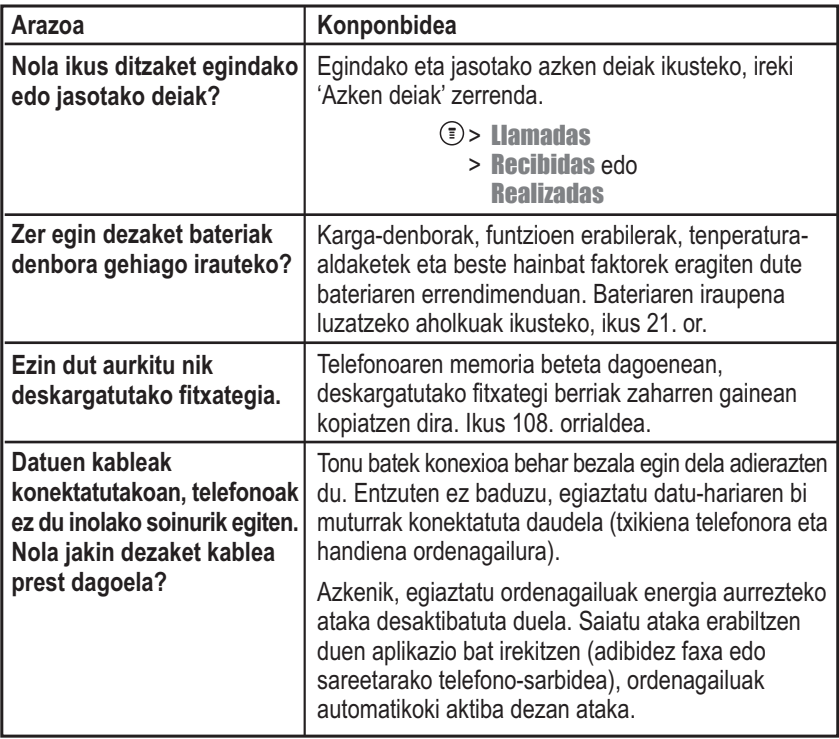

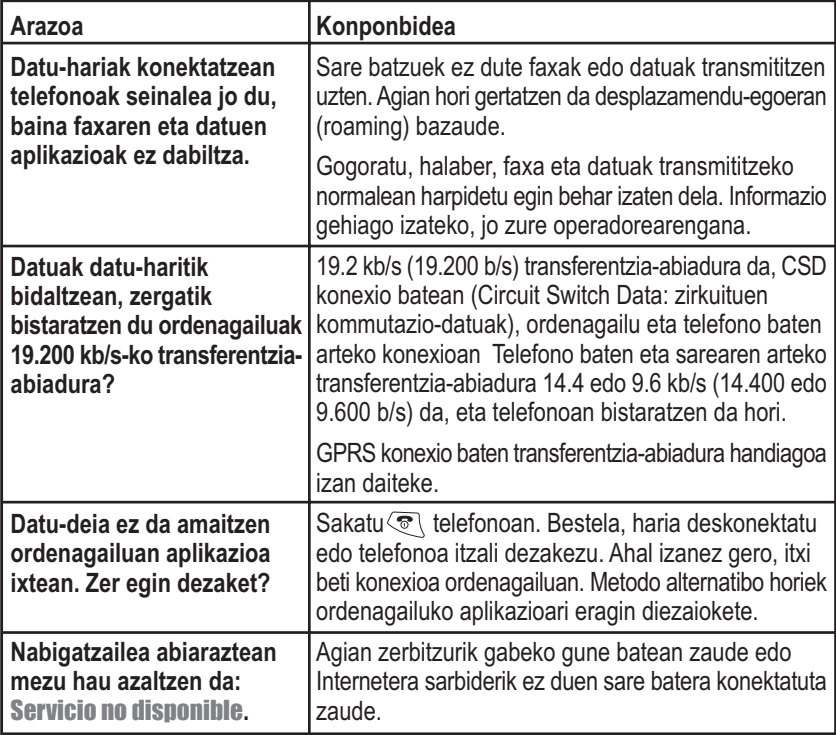

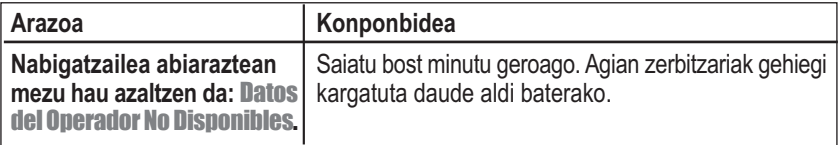

# *Absortzio Espezifikoaren Koefizienteari buruzko datuak*

### **Telefono-modelo honek irrati-uhinekiko esposizioaren inguruko Europako arauak betetzen ditu**

Zure telefono mugikorra irrati-uhinen transmisorea eta hartzailea da.

Irrati-maiztasuneko (RF) energiarekiko esposizioko mugak ez gainditzeko diseinatuta eta eginda dago.

Muga horiek jarraibide-sorta zabalagoaren zati dira eta jende guztiarentzako onartutako RFekiko energia-mailak finkatzen dituzte.

Jarraibideak zientzia-erakunde independenteek garatutako arauetan oinarritzen dira, eta aldizkako azterketa zientifiko arretatsuak kontuan hartuta eginda daude.

Jarraibideek segurtasun-tarte handia dute, pertsona guztien segurtasuna bermatzeko, pertsonek duten adina edo osasun-egoera kontuan hartu gabe.

Esposizioari buruzko telefono mugikorretarako araudiak Absortzio Espezifikoaren Koefizientea (SAR) izeneko neurri-unitatea erabiltzen du.

Jarraibide horiek kontuan hartuta, zure telefono-modeloaren SAR muga 2,0 W/kg da. \*

SAR koefizientea CENELECen\*\* proben prozedurari segituta aztertzen da, eta azterketa horiek egiteko, probatutako maiztasun--banda guztietan, ziurtatutako potentzia-maila maximoarekin transmititzen da posizio operatibo estandarrak erabilita.

SARa ziurtatutako maila maximoa kontuan hartuta zehazten den arren, martxan dagoenean telefonoaren benetako SARa balio maximoa baino askoz txikiagoa izan daiteke.

Hori gertatzen da telefonoa potentzia-maila baxuetan funtzionatzeko diseinatuta dagoelako, sarera iristeko behar den energia bakarrik erabil dezan.

Oro har, oinarrizko estaziotik zenbat eta gertuago egon, orduan eta energia gutxiago ateratzen da telefonotik.

Telefono-modelo bat publikoak erosteko moduan jarri aurretik, indarrean dauden jarraibideak betetzen dituela berresteko proba egiten da.

Probak estandarretan aditua den talde batek finkatutako proba-metodologiak zehaztutako posizio eta lekuetan (adibidez, belarrian eta gorputzean) egiten dira.

Belarrian erabiltzeko probetan, modelo honen SAR baliorik altuena hau da: 0,88 W/kg. \*\*\*

Telefono desberdinen artean eta erabilera-posizio desberdinetan SAR mailak desberdinak izan daitezkeen arren, horiek guztiek esposizio seguruarekin lotutako gobernuetako kondizio guztiak betetzen dituzte.

Kontuan izan produktu-modelo honetan egin daitezkeen aldaketak desberdintasunak ekar ditzaketela hemendik aurrerako produktuen SAR balioetan; hala ere, produktu guztiak muga egokietan aritzeko daude diseinatuta.

Nazioarteko arauek (ICNIRP) jendeak erabiltzen dituen telefono mugikorretarako gomendatutako SAR muga 2,0 watt/kilogramo (W/kg) da, giza ehunaren hamar gramoko. Mugak segurtasun-tarte handia du babes osagarria eman dezan eta neurketetan edozein aldaketa kontuan izan dezan.

<sup>\*\*</sup> CENELEC Europako Batasuneko estandarren erakundea da.

<sup>\*\*\*</sup> Informazio osagarriaren barnean, Motorolaren proben protokoloa, balorazio-prozedura eta produktu honen neurketako ziurgabetasun--marjina sartzen dira.

# *Mugatutako Bermeari buruzko informazioa*

Motorolak jatorrizko erosleari bermatzen dio Motorola banatzaile baimendunari erosi dizkion komunikatzaile pertsonala eta osagarriak ("Produktuak") fabrikatzeko unean indarrean zeuden aplikatu beharreko Motorolaren zehaztapenekin bat datozela eta urtebeteko berme estandarra dutela Produktua/k erosi den /ziren egunetik hasita (Mugatutako Bermearen Epea).

Produkturen bat aplikatu behar zaizkion zehaztapenekin bat ez badator, akatsa materialean, akaberan edo adostasun faltan antzeman den egunetik hasi eta bi (2) hilabeteko epean jakinarazi behar zaio Motorolari, betiere Mugatutako Bermearen Epearen barnean, eta Produktua hurbilen dagoen Motorolaren Konponketa Zentro Baimendu batera eramango da. Motorola ez da Motorolak zuzenean egin ez duen Produktuarekin lotutako deklarazioen eta saltzaileari dagozkion berme-betebeharren erantzule izango.

Produktu honekin batera Motorolaren Dei Zentroen zenbakien zerrenda doakizu.

Mugatutako Bermearen Epean, Motorolak, nahierara eta kargu gehigarririk gabe, kalteordain berezi gisa, berme honekin bat ez datorren Produktua konponduko edo ordezkatuko du, edo bestela, jatorrizko erosleak Produktuagatik ordaindu duen erosketa-prezioaren zenbatekoa itzuliko dio, baina murriztuta, hartu zenetik Produktuari eman zion erabilera kontuan hartzeko.

Mugatutako Bermearen Epea amaitzean iraungiko da berme hau ere. Hau da Motorolaren Komunikagailu pertsonalerako eta horren osagarrietarako berme osoa eta bakarra, eta bestelako bermeak edo zehaztapenak eta baldintzak –argiak zein isilekoak– ordezten ditu. Motorolak kanpo uzten ditu gainerako bermeak eta zehaztapen eta baldintzak, argiak edo isilekoak –adibidez, egokitasuna eta kalitate ona–, produktua kontsumitzaile-baldintzetan erosi ez bada.

Motorola ez da inoiz izango erosketa-prezioa gainditzen duten kalteen **edo informaziogalera**ren erantzule, ezta Produktua erabiltzeagatik edo hura erabiltzeko gaitasunik ez izateagatik sortutako intzidentzia-kalteen1, kalte berezien edo zeharkakoen erantzule ere, legeak kanpoan uzteko aukera ematen dion neurrian. Mugatutako Berme honek ez dio eragiten kontsumitzaile gisa eduki daitekeen legez ezarritako inongo eskubideri, adibidez, kalitate ona eta egokitasuna (zeinetarako, mota bereko produktuak erabilera- eta zerbitzubaldintza normaletan erabiltzen diren), ezta Produktuen saltzailearen kontra salerosketakontratuak sortzen dituen eskubideei ere.

# *Nola lortu Zerbitzu bermeduna?*

Kasu gehienetan, Motorolaren Komunikatzaile Pertsonala eta osagarriak saldu eta/edo instalatu dizkizun Motorolaren banatzaile baimendunak egingo die aurre erreklamazioei bermepean eta/edo hark emango dizu zerbitzua bermepean. Hurbilen duzun Motorolaren Konponketa Zentro Baimendunak ere emango dizu zerbitzua bermepean.

Informazio osagarririk nahi izanez gero, jarri harremanetan Motorolaren Komunikatzaile Pertsonala saldu edo instalatu zizun banatzaile baimendunarekin, Telefonia Mugikorreko zure Operadorearen bezeroarentzako arreta-sailarekin edo Motorolaren Dei Zentroarekin, beherago ageri diren zure herrialdeko telefono-zenbakietara deituta.

<sup>1.</sup> barne hartzen ditu, mugarik gabe, erabilera-galera, denbora-galera, **informazio-galera**, eragozpenak, galera komertziala, sortutako kalteak, eskuratu ez diren irabaziak edo aurrezki-galera.

Zerbitzua bermepean eskatzeko, Komunikatzaile Pertsonala eta/edo osagarriak entregatu behar dituzu. Ahal dela, ez utzi osagarriak; adibidez, SIM txartelak. Produktua Konponketa Zentro Baimendunera bidaltzean edo eramatean, etiketa bat izango du produktuak informazio honekin: zure izena, helbidea eta telefono-zenbakia eta **Telefonia Mugikorreko zure operadorearen izena** eta arazoaren azalpena. Ibilgailuren batean instalatuz gero, Komunikatzaile Pertsonala instalatuta duen ibilgailu hori egiaztapen hori egiteko gai den Konponketa Zentro Baimendunera eraman behar da, edozein arazo aztertzeak ibilgailuko instalazio osoa berrikustea ekar baitezake.

Zerbitzua bermepean izateko eskubidea eduki ahal izateko, zure erosketa-agiria edo erosketaren baliokidea den eta data duen froga bat aurkeztu behar duzu. Komunikagailuak argi erakutsi behar du jatorrizko serie elektroniko bateragarriaren zenbakia (IMEI) eta serie mekanikoaren zenbakia [MSN], erreferentzia-zenbaki gisa. Informazio hori Produktuarekin batera ematen da.

# *Baldintzak*

Mugatutako Berme hau ezingo da aplikatu Produktuan agertzen diren modeloa edo seriezenbakiak ezabatuta, kenduta, aldatuta badaude, irakurtzeko moduan ez badaude edo Komunikagailuaren etiketa nolabait aldatuta badago. Motorolak beretzat gordetzen du berme barruan dagoen doako zerbitzu bat ez emateko eskubidea, baldin eta eskatutako dokumentazioa ematen ez bada, informazioa nahikoa ez bada, irakurri ezin bada edo fabrikako erregistroekin bat ez badator.

Hauek egin daitezke –Motorolak erabakiko du– gailua konpontzeko: **softwarea eguneratu**, arazoak dituzten piezen edo panelen ordez funtzio bera duten piezak edo panelak jarri –konpondutakoak edo berriak–. Ordeztu diren osagarriak, piezak, bateriak edo panelak bermepean egongo dira jatorrizko bermearen epean. Mugatutako Bermearen Epea ez da luzatuko. Ordeztu diren Komunikagailu Pertsonalaren jatorrizko osagarriak, bateriak, piezak eta ekipoa Motorolarentzat izango dira. Motorolak ez du bermatzen produktuen, osagarrien, baterien edo piezen instalazioa, mantentze-lana edo berrikusketa.

Motorola ez da izango, inola ere, Motorolak eman ez duen eta Produktuetan sartuta dagoen edo haiekin lotuta dagoen ekipo laguntzaileek sortutako arazoen edo kalteen erantzule, edo Motorola ekipoak ekipo laguntzaileren batekin duen funtzionamenduarena, ekipoa berme honetatik kanpo badago espresuki.

Produktua Motorolak eman ez duen ekipo laguntzaile edo periferikoren batekin erabiltzen denean, ez da Produktua/periferikoa konbinazioaren funtzionamendua bermatzen, eta ez dio bermearen erreklamazioei aurre egingo Produktua konbinazio horrekin erabiltzen bada eta Motorolak Produktuak akatsik ez duela zehazten ez badu.

Motorola ez da Motorolarenak edo Motorolarenak ez diren ekipoek jasandako kalteen erantzule egingo, kalteak Komunikatzaile Pertsonala, osagarriak, **Software aplikazioak** eta periferikoak (alegia, mugarik gabe, bateriak, kargagailuak, egokigailuak eta elikaduraiturriak) erabiltzeagatik sortu badira, eta osagarri, **software aplikazio** eta periferiko horiek ez baditu Motorolak fabrikatu eta eman.

# *Zer ez du estaltzen Mugatutako Bermeak?*

Mugatutako berme honek ez du baliorik, baldin eta akatsak kalteek, erabilera okerrak, aldaketek, arduragabekeriak edo hutsegiteak eragin badituzte, eta, aldaketen edo konponketen kasuan, haiek baimenik gabeko pertsonek egin badituzte.

- **1** Produktua normal edo ohi den bezala erabili ez izanagatik sortutako akatsak edo kalteak.
- **2** Erabilera okerrak, **iturri bateraezinekin konektatzeak**, istripuek edo axolagabekeriak sortutako akatsak edo kalteak.
- **3** Egiaztatzeek, erabilerak, mantentze-lanek, instalazioak edo doitze desegokiek, **baimenik gabeko software aplikazioek** edo edozein motatako aldaketek eragindako akatsak edo kalteak.
- **4** Antenak haustea edo haiei kalteak eragitea, materialek edo akaberako akatsek zuzenean eragindakoak izan ezik.
- **5** Desmuntatutako edo konpondutako produktuak, errendimenduan kalteak eragiten badituzte edo bermepeko erreklamazioak egiaztatzeko ikuskapen egokia egitea edo probak egitea eragozten badute.
- **6** Operadorearen telefonia mugikorraren sistemaren irismena, estaldura, erabilgarritasuna eta zerbitzu- edo funtzionamendu-mailak direla-eta sortutako akatsak edo kalteak.
- **7** Hezetasunak, likidoek edo elikagaiek eragindako akatsak edo kalteak.
- **8** Produktuaren kontrol-unitateko harileko kableak behartuta edo txartel modularra hautsita dutenak.
- **9** Bezeroak erabilera normalean urratutako edo kalteak eragindako plastikozko gainazalak eta gainerako kanpoko piezak.
- **10** Larruzko ontziak (haien fabrikatzaileek bestelako bermeak hartzen dituzte haien gain).
- **11** Aldi baterako alokatutako produktuak.
- **12** Aldizkako mantentze-lanak eta erabilera eta higadura arrunta dela-eta piezak konpontzea edo ordeztea.

*Oharra: Deitzeko denbora, deiak jasotzeko/egiteko egoeran pasatutako denbora eta zure Komunikagailu Pertsonalarentzako berriz karga daitekeen Motorola bateriaren bizi-ziklo osoa erabilera-baldintzen eta sarearen konfigurazioen araberakoak izango dira. Kontsumoproduktua den heinean, zehaztapenek adierazten dute Motorola Komunikagailu Pertsonalak errendimendu ezin hobea izan dezakeela erosketa-datatik sei hilabete bitartean eta (200?) aldiz kargatu arte.*

Berriz karga daitezkeen Motorola baterien bermeak ez du balioko, baldin eta

- (i) bateriak kargatzeko, Motorolak homologatuta dituen kargagailuak –bateria kargatzeko zehaztutakoak– ez bezalakoak erabiltzen badira,
- (ii) bateriaren zigiluren bat hautsita badago eta aldaketa-arrastoak baditu,
- (iii) bateria ekipo edo zerbitzuren batean erabili bada eta horiek bateria horri dagozkion Komunikagailu Pertsonalenak ez badira.

# *Aurkibide alfabetikoa*

# **A**

adierazlea, transmisioa 27 adierazleak alerta 27, 28 alerta hautatua 46 estaldura 27 GPRS 27, 107 desplazamendu-egoera 27 aktibo dagoen linea 27, 28 mezua 28 mezua zain 27 menua 26 bateria-maila 27, 28 okupatuta 27 transmititu 27 ahots bidezko markaketa ahots-etiketa bat grabatu 72 zenbaki bat markatu 73 ahots-etiketa definizioa 72 grabatu 72 ahots-posta 55 aktibo dagoen linea 27, 28, 49 alarma 101

alerta

adierazleak 28, 46 definizioa 45 profila 45, 79 sortu 80 alerta-adierazlea 27 amaitu tekla 1, 29 funtzioak 24, 25 animazioa 108, 112 animazioa 112 kudeatu 111 pantailaren hondoa 44, 47, 112 Añadir Dígitos funtzioa 53 argazkia 42 argia 48 aukerako funtzioa, definizioa 17 aukerako osagarriak, definizioa 17 aurrez zehaztutako pasahitzak 40 azaltzen da, zenbakian gorde 71 azken deiak 51

### **B**

bateria 48 Ahorro Batería funtzioa 48 bateriaren iraupena luzatu 21, 48, 120

ipini 20 kargatu 21 maila-adierazlea 27, 28 bateria kargatu 21 berrabiarazi 85 berriro deitu zenbakia okupatuta 49 bibrazioa alerta 79 jokoak 114 bidaiarako kargagailua 21 bidali tekla 1, 24, 25, 52 blokeatu SIM txartela 105 telefonoa 38 **C**

Código Desbloq mezua 39, 41

### **D**

data, doitu 45 dei bat amaitu 24, 25 dei bat atxiki 57 dei bat egin dei bat egin. Ikus dei bat egin dei bat ezabatu 51

dei bat jaso 25 dei bat transferitu 57 deia gorde 51 deia konferentzian 88 deia zain 56 deia alerta, sortu 80 alerta-mota, aukeratu 79 alerta-profila 45 amaitu 24, 25, 50 atxiki 57 automatikoki erantzun 46 azken deiak 51 bertan behera utzi 50 blokeatu 90 deia zain 56 digituak gehitu telefono-zenbakiaren atzetik 53 egin jaso 25 egindako deien zerrenda 51 erantzun 25 erantzun gabeko deia 53 erantzuteko modua 46

eskatu dei-txartela 70 ez erantzun 50 ezabatu 51 gorde 51 jasotako deien zerrenda 51 kontagailua 92, 93 kostuak 93, 94, 95 larrialdietako zenbakia 51 markatu azken deiaren zenbakia markatu 51 transferentzia 57 deiak blokeatu 90 deiak desbideratu 89 deiak jasotzeko/egiteko egoera 26 deiak, blokeatu 90 deiak, desbideratu 89 deiaren ID sartzen diren deiak 50 deien kontagailuak 92, 93 deien kostuari buruzko informazioa 93, 94, 95 deitzen ari den linearen identifikazioa. *Ikus* deiaren ID

desblokeatze-kodea 38, 41 desplazamendu-adierazlea 27 definizioa 27 DTMF tonuak 52 **E** egindako deien zerrenda 51 egutegia alarma 98 astea ikusteko 96 eguna ikusteko 97 egutegia 96 gertaera bat erantsi 98 gertaera bat ezabatu 100 gertaera bat kopiatu 99 gertaerak kontsultatu 97 gertaerako datuak aldatu 98 menuko funtzio-ikonoa 26 oharrak 98, 100 egutegia. *Ikus* egutegia entzungailua 1 erlojua irudia 26 eskuineko pantaila-tekla 1 funtzioak 29

estalduraren adierazlea 27 definizioa 27 etenaldia, zenbakian gorde 71 ez erantzun deiari 50 ezkerreko funtzio-tekla 1, 42 ezkerreko funtzio-tekla funtzioak 29

# **F**

fabrikazioko doikuntzak, berrezarri 85 funtzio-teklak 1, 42 etiketak 26 irudia 29

# **G**

gertaeren alerta 79 GPRS adierazlea 27 bistaratzea 107 GPRS, definizioa 107 guztia ezabatu 85

# **H**

helbide elektronikoa, telefono-aurkibidean gorde 69 hitzorduak. *Ikus* egutegia hizkuntza, aukeratu 84

### **I**

informazio-zerbitzuak 63 irteerako ontzia 61 irudia animazioa 112 gorde 108 kudeatu 111 pantailaren hondoa 44, 47, 112 irudi-mezua 42 iTAP, softwarea aktibatu 34 hitzak idatzi 35 iTAP hiztegian ez dauden hitzak idatzi 36 itxarotea, zenbakian gorde 71

# **J**

jasotako deien zerrenda 51 jokoak 113

# **K**

kalkulagailua 102 kamera argazkiak atera 42 kanbio-tasa, kalkulatu 104 karaktere bereziak 70 kodeak. *Ikus* pasahitzak

kolore-estiloa, pantaila 48 kontagailuak 92, 93 kostuen segimendua 94 kreditu-datuak 94, 95 kurtsore keinukaria, definizioa 32 kurtsorea 32 larrialdietako zenbakia 51 linea, aktibo 49 Llam Entrante mezua 50 **M** maiztasuna, aldatu 95 markaketa bizkorra erabili 54 zenbakia, definizioa 54 markaketa finkoa definizioa 91 sarrera bat aldatu 74, 91 sarrera bat gorde 69, 70 zenbakiak markatu 91 Melodia 80 Mem SMS llena mezua 65 Menú Agenda 68 aukerak 53 ireki 52 Menú Msjs aukerak 62 menua tekla 29 menua funtzioak 88 funtzioen erabilera 31 hizkuntza, aukeratu 84 Menú Agenda 68 Menú Llamadas 52 Menú navegador 108 nabigatu 29 Sarbide bizkorraren menua 85 tekla 1 testua sartu 31 zerrendak 30 menuaren adierazlea 26 definizioa 26 mezua zain dagoela jakinarazten duen adierazlea 27 mezua ahots-posta 55 bidali 58

**L**

Menú Llamadas

Aurkibide alfabetikoa - **135**

egoera 61 ezabatu 62 informazio-zerbitzuak 63 irakurri 62 irteerako ontzia 61 irudia 42 jaso 61 menuko funtzio-ikonoa 26 oharra 60 oharrak, testu-mezua 61 sarrerako ontzia konfiguratu 58 txata 64 mezuaren adierazlea 28 mezuen menuko funtzio-ikonoa 26 mikrofonoa 1 Mindblasterra 114 MMS, definizioa 42 moneta-bihurgailua 104 **N** n karakterea, zenbakian gorde 71

hasi 107, 108 irudia 108 Menú navegador 108 soinua 108 nabigatzailea. *Ikus* wap nabigatzailea Nabigazio-tekla 1, 28 **O** oharra 60 oharrak egutegia 98, 100 testu-mezua 61 txat-mezua 66 okupatuta dagoela adierazten duen adierazlea 27 ordua, doitu 45 osagarriak 17 konexio-atakak 1 **P** pantaila

argia 48 deiak jasotzeko/egiteko egoera, definizioa 26 deskribapena 26 hizkuntza 84

nabigatzailea

animazioa 108 definizioa 107 funtzioak 108

kolore-estiloa 48 pantailaren hondoa 44, 47, 112 pasahitzak aldatu 40 aurrez zehaztutakoak 40 pasahitz bat ahazten baduzu 41 Perdidas mezua 53 PIN kodea aktibatu/desaktibatu 105 definizioa 105 desblokeatu 105 SIM txartela babestu 105 PIN kodea, zenbakian sartu 70 profila konfiguratu 45 pertsonalizatu 79 PUK kodea 105 **S**

Sarbide bizkorraren menua erabili 87 sortu 86 sarearen konfigurazioa 95 sarrerako deia amaitu 50

bertan behera utzi 50 ez erantzun 50 sarrerako deiaren argiak 74 sarrerako ontzia, testu-mezua 58 segurtasun-kodea 41 SIM bloqueada mezua 23, 105 SIM Desactivado mezua 105 SIM txartela babestu 105 definizioa 18 desblokeatu 105 hartu beharreko neurriak 18 ipini 18 SIM bloqueada mezua 23, 105 SIM Desactivado mezua 105 SIM txartela desblokeatu 105 SIMaren PIN kodea aktibatu/desaktibatu 105 desblokeatu 105 SIM txartela babestu 105 SMS. *Ikus* testu-mezua soinua gorde 108

# **T**

taldeak, telefono-aurkibidea 74 tekla 4 norabide, nabigazioa 28 amaitu 1, 24, 25, 29 bidali 1, 24, 25, 52 eskuineko pantaila-tekla ezkerreko funtzio-tekla 1, 29, 42 menua 1, 29 nabigazioa 1, 28 teklatua deiei erantzun 46 telefonoa aukera guztiak berriro ezarri 85 automatikoki erantzun 46 blokeatu 38 data, doitu 45 desblokeatu 23, 38 desblokeatze-kodea 41 erabilgarri dagoen kreditua 94 erabiltzaileak sartutako informazioa ezabatu 85 erantzuteko modua 46 hizkuntza, aukeratu 84

kreditu-datuak 95 linea 49 maiztasuna, aldatu 95 markaketa bizkorra, erabili 54 ordua, doitu 45 pasahitzak 40, 41 sarearen konfigurazioa 95 segurtasun-kodea 41 teklatua, deiei erantzun 46 TurboDiala 55 telefono-aurkibidea ahots-etiketa sartu 72 edukiera, berretsi 77 markaketa bizkorra, erabili 54 markaketa bizkorreko zenbakia 54 menuko funtzio-ikonoa 26 sarrera bat aldatu 74 sarrerak kopiatu 76 Turbodiala 55 telefono-aurkibidea eremuak 68 helbide elektronikoa 68 sarrera bat ezabatu 74 sarrera bat gorde 69, 70

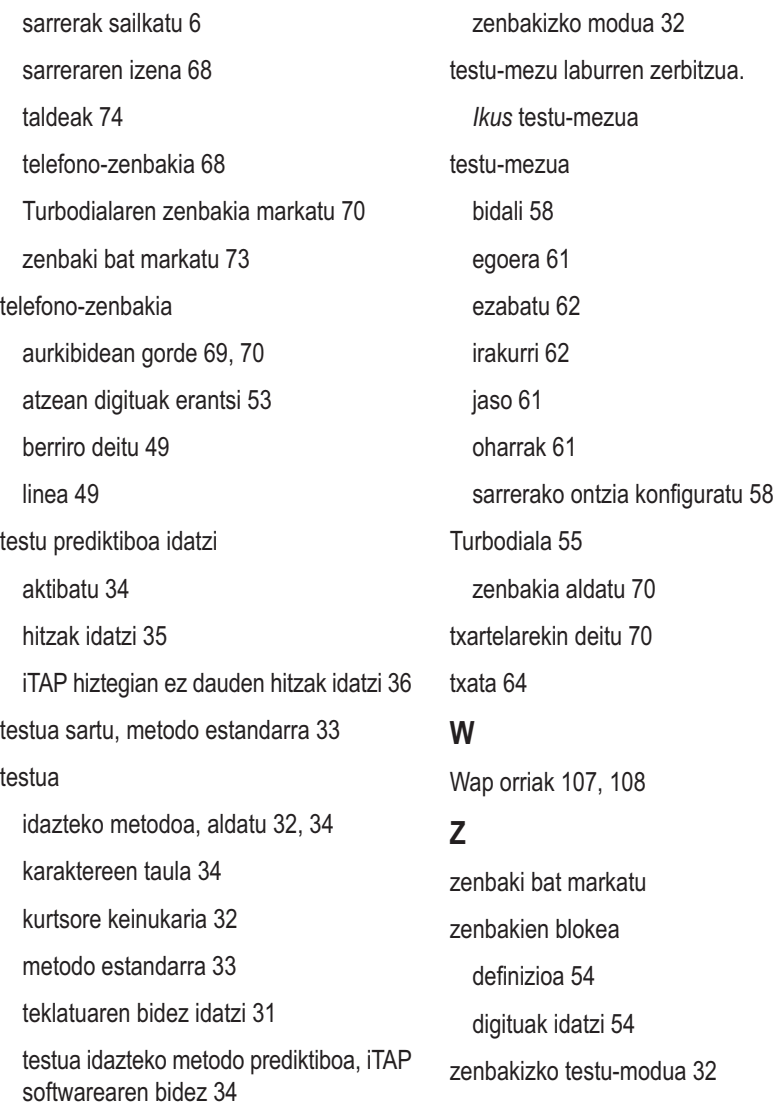

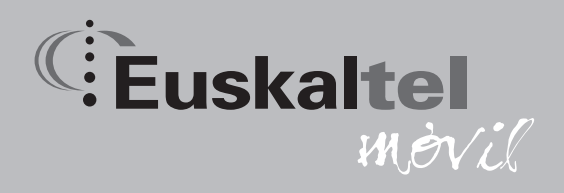

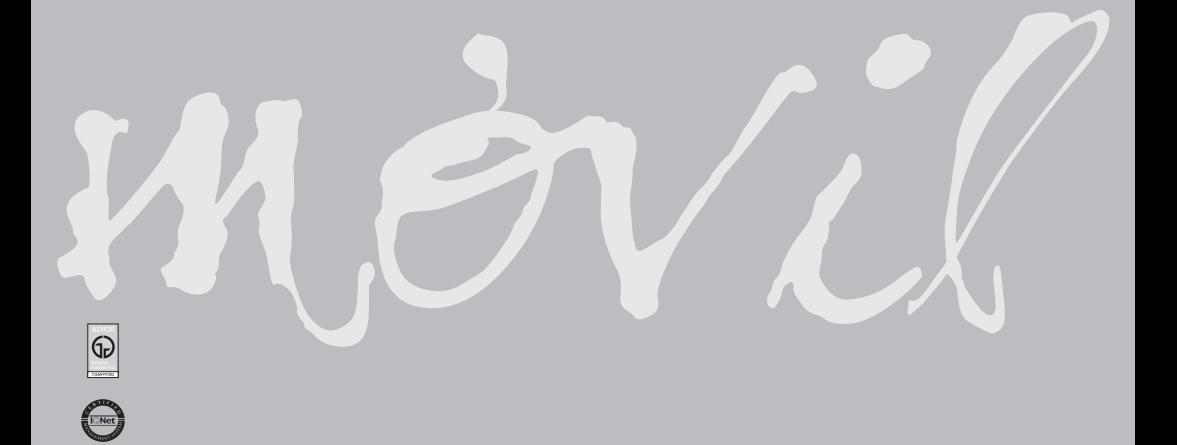